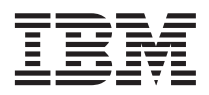

# ThinkPad® T40 sorozat Üzemeltetési és hibajavítási kézikönyv

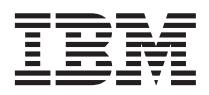

# ThinkPad® T40 sorozat Üzemeltetési és hibajavítási kézikönyv

#### **Megjegyzés**

Mielőtt ezt az információt és az általa támogatott terméket használná, feltétlenül olvassa el a következő helyeken leírtakat: [A.](#page-58-0) [függelék, "Fontos biztonsági előírások", oldalszám: 47,](#page-58-0) [B. függelék, "Rádiós funkciókkal kapcsolatos információk",](#page-64-0) [oldalszám: 53,](#page-64-0) [C. függelék, "Jótállási tájékoztatás", oldalszám: 55](#page-66-0) és [D. függelék, "Megjegyzések", oldalszám: 71.](#page-82-0)

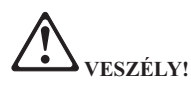

- v **A termék vagy az ahhoz csatlakozó eszközök telepítésekor, áthelyezésekor, vagy azok takarólemezeinek eltávolításakor az előírásoknak megfelelően csatlakoztassa, illetve húzza ki a kábeleket az áramütés elkerülése érdekében. A tápkábelt megfelelően földelt fali csatlakozóval használja.**
- v **Ne tartsa a számítógépet hosszabb ideig az ölében, illetve egyéb testrésze közelében sem a számítógép működése vagy az akkumulátor töltése idején. A számítógép hőt bocsát ki a normál működés során. Ez a hő a rendszertevékenység és az akkumulátortöltés adott szintjének megfelelően keletkezik. A testfelülettel történő kiterjedt érintkezés - nem beszélve ruhán keresztül - kényelmetlenséget okozhat, illetve végső fokon égési sebekkel járhat.**
- v **Az áramütés veszélyének elkerülése érdekében ne használja a számítógépet vízben vagy vízközelben.**
- v **Az áramütés veszélyének elkerülése érdekében zivatar idején ne használja a számítógépet telefonkábeles összeköttetéssel. Ne dugjon be és ne húzzon ki kábelt a fali telefon csatlakozóból zivatar idején.**
- v **A csomagolóanyagokat gyerekektől elzárt helyen tárolja, hogy kivédje a műanyagzacskók okozta fulladás veszélyét.**
- v **Az akkumulátor káros kémiai anyagokat tartalmaz. Robbanásveszély áll fenn, ha az akkumulátort helytelenül cseréli, tűzbe vagy vízbe dobja, rövidre zárja vagy szétszereli. Az akkumulátort tartsa távol a gyerekektől, és ne tegye a szemétkosárba, amelynek tartalma a szemétlerakóba kerül.**
- v **A tűzveszély csökkentése érdekében csak 26 AWG jelű vagy vastagabb telefonkábelt használjon.**
- v **Az LCD megjelenítő fluoreszkáló lámpája higanyt tartalmaz. Ne tegye szemétkosárba, amelynek tartalma szemétlerakóba kerül. Ha a számítógépet durván kezeli vagy dobálja, az LCD üveg összetörhet, a belső folyadék a szemébe és a kezére folyhat. Vízzel azonnal öblítse le a folyadék által érintett területet. Ha tünetek vannak, forduljon orvoshoz.**
- v **Ne szerelje szét az optikai tároló egységet, mivel ez veszélyes sugárzást eredményezhet.**
- v **Ne nézzen bele közvetlenül az egyes meghajtókban található lézer sugárnyalábba.**

#### **Első kiadás (2002. december)**

#### **A következő bekezdés nem vonatkozik az Egyesült Királyságra, és más olyan országra sem, ahol az ilyen kikötések ütköznek a helyi jogi szabályozással:**

AZ INTERNATIONAL BUSINESS MACHINES CORPORATION AZ ″ITT ISMERTETETT″ FORMÁBAN ADJA KÖZRE EZT A KIADVÁNYT, BÁRMIFÉLE KIFEJEZETT VAGY SUGALLT GARANCIA NÉLKÜL, BELEÉRTVE - DE NEM KORLÁTOZVA ERRE - A KERESKEDELMI ÉRTÉKESÍTÉSRE VAGY ADOTT CÉLRA VALÓ ALKALMASSÁGRA VONATKOZÓ GARANCIÁT. Egyes államok nem engedik meg a kifejezett vagy sugalmazott garanciától történő elhatárolódást bizonyos ügyletekben, ezért lehetséges, hogy ez a kikötés nem mindenkire vonatkozik.

A jelen kiadványban előfordulhatnak technikai pontatlanságok vagy nyomdahibák. Az itt közölt ismeretekben időnként történnek változások, amelyeket a könyv új kiadásai tartalmaznak. Az IBM előzetes értesítés nélkül végrehajthat fejlesztéseket és/vagy változtatásokat a jelen kiadványban ismertetett termék(ek)en és/vagy program(ok)on.

Az IBM a részére elküldött információkat az általa megfelelőnek tartott bármilyen módon felhasználhatja, illetve terjesztheti anélkül, hogy a küldővel szemben bármilyen kötelezettsége is keletkezne.

#### **© Szerzői jog IBM Corporation 2002. Minden jog fenntartva**

## <span id="page-4-0"></span>**Szabályokkal kapcsolatos fontos megjegyzések felhasználóknak**

A ThinkPad T40 számítógép megfelel minden olyan ország vagy régió rádiófrekvenciás és biztonsági előírásainak, ahol ezt a számítógépet rádiós kapcsolatok használatára engedélyezték. A ThinkPad számítógépet a helyi RF előírások figyelembevételével kell telepíteni és használni. A ThinkPad T40 sorozatú számítógép használata előtt olvassa el a *Regulatory Notice for ThinkPad T40 Series* kiadványt, amely kiegészíti ezt a könyvet. A kiadvány ezzel a könyvvel együtt érkezik.

## <span id="page-6-0"></span>**Tájékoztató a merevlemez kapacitásról**

A helyreállítási CD vagy a Windows® CD szállítása helyett az IBM® egyszerűbb módszereket biztosít a fenti CD-khez tartozó, jellemző feladatok elvégzésére. Az alternatív módszerekhez szükséges állományok és programok a merevlemezen találhatók, ami kiküszöböli a ″jó helyre eltett″ CD lemezek keresgélését, valamint a helytelen CD verziók használatából eredő problémákat.

Az IBM által a számítógépen előtelepített összes állomány és program teljes biztonsági mentése a merevlemez egy rejtett részében vagy partíciójában található. A rejtettség ellenére a partícióban lévő biztonsági mentés merevlemez területet foglal el. Ennek következtében, amikor ellenőrzi a merevlemez kapacitását a Windows segítségével, feltűnhet, hogy a lemez kijelzett teljes kapacitása kisebb az előre vártnál. Az ellentmondás a rejtett partíció tartalmával magyarázható.

Az eredetileg előtelepített tartalom helyreállításáról további tájékoztatást talál a súgó forrását adó Access IBM-ben. Nyomja meg a kék Access IBM gombot, vagy a munkaasztalon kattintson az Access IBM ikonra, majd nézze át a ″Learn″ szakaszt, ahol megtalálhatja a biztonsági mentést és a helyreállítást ismertető különféle témaköröket.

## <span id="page-8-0"></span>**Információk megtalálása az Access IBM segítségével**

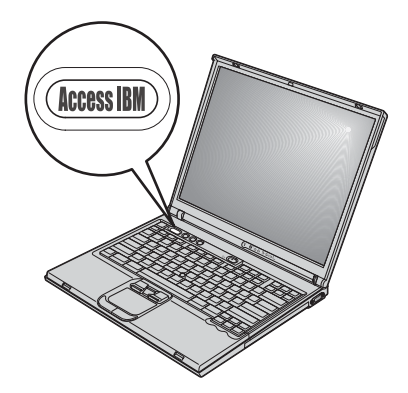

A kék Access IBM gomb számtalan esetben segíthet, amikor a számítógép normálisan működik, de amikor nem, még akkor is. A munkaasztalnál nyomja meg az Access IBM gombot az Access IBM megnyitásához. Az Access IBM a számítógép fedélzeti súgójának központja, amely informatív szemléltetéssel és könnyen követhető utasításokkal szolgál a kezdeti lépésekhez és az eredményes működtetéshez. Az Access IBM gomb segítségével megszakíthatja a számítógép indítási folyamatát is, hogy elindítsa az Access IBM Predesktop Area programot. Ha a Windows nem megfelelően indul el, nyomja meg az Access IBM gombot a számítógép indítási folyamata alatt, és indítsa el az Access IBM Predesktop Area programot. Ezt felhasználhatja diagnosztikai tesztek futtatására, biztonsági mentések visszaállítására (feltételezve, hogy biztonsági mentéseit IBM Rapid Restore PC programmal végezte), gyári tartalom visszaállítására (amit a gép a megérkezésekor tartalmazott), olyan segédprogram indítására, amely engedélyezi az indítási sorrend módosítását, fontos rendszerinformációk megszerzésére, valamint az IBM BIOS Setup Utility indítására, ahol ellenőrizheti és módosíthatja a BIOS beállításokat. Nyomja meg az Access IBM gombot, hogy megnyissa az alkalmazást, amely az összes IBM erőforrást felkínálja Önnek. A következő lapon találja az Access IBM Üdvözlő (Welcome) lapját, amely elmagyarázza az Access IBM egyes

#### részeit.

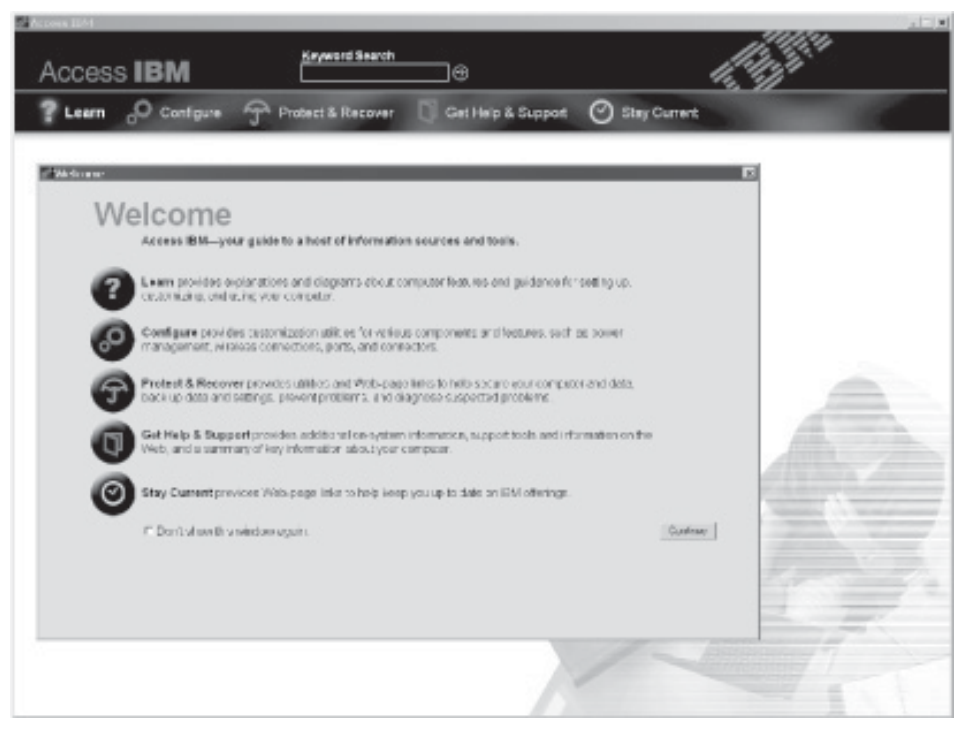

A súgó rendszer egyes témakörei rövid video klip formájában mutatják be bizonyos feladatok végrehajtását, mint például az akkumulátor cseréjét, PC kártya behelyezését vagy a memória bővítését. A lejátszáshoz, a szünethez és a visszatekeréshez használja a látható vezérlő elemeket.

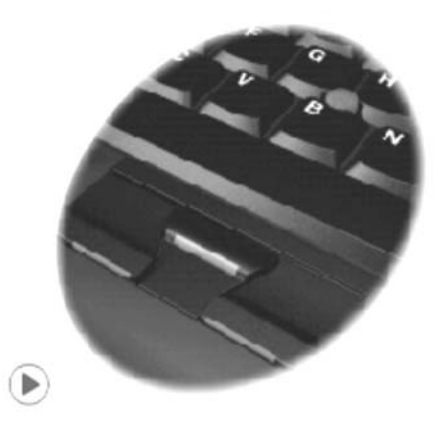

## **Tartalom**

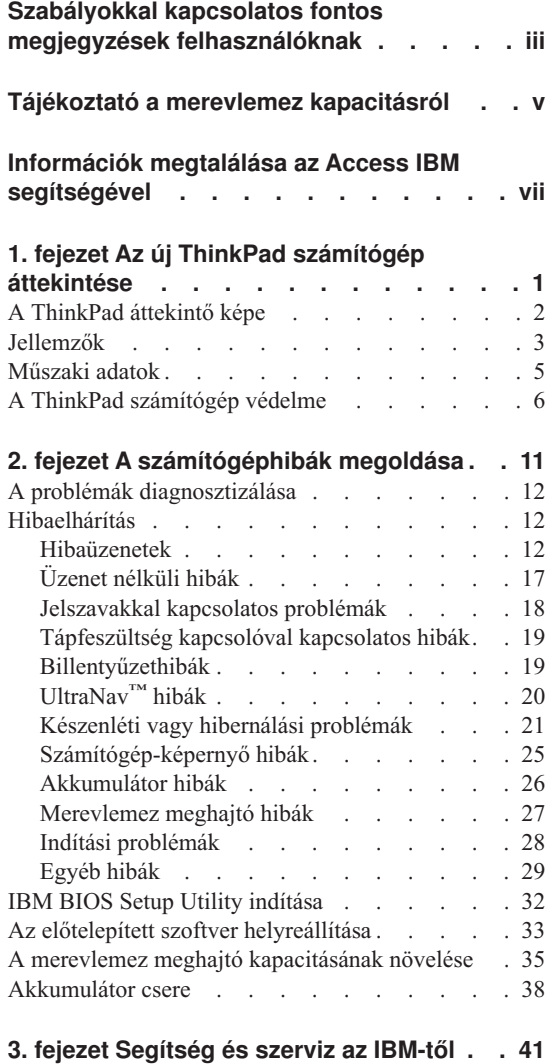

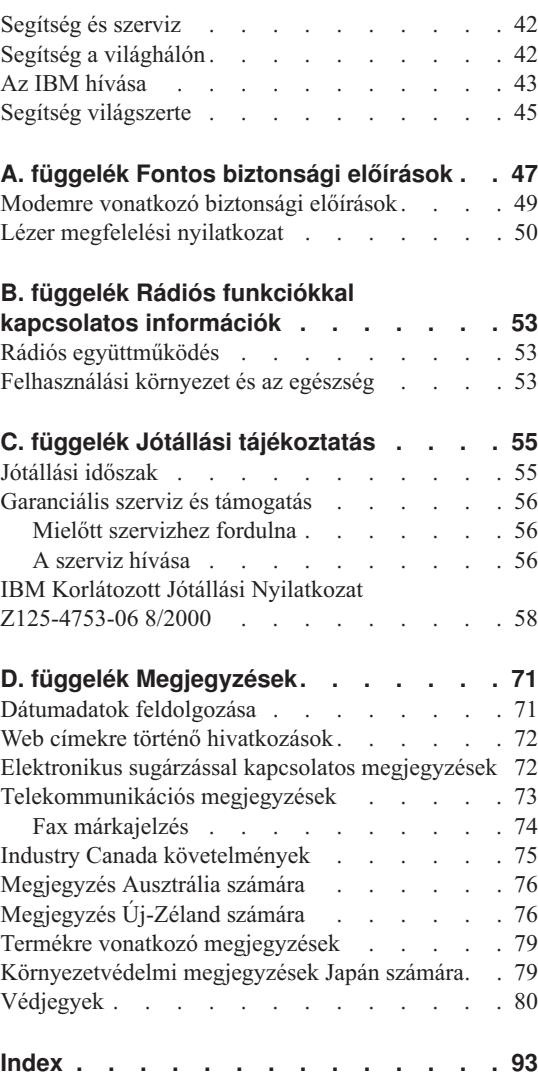

## <span id="page-12-0"></span>**1. fejezet Az új ThinkPad számítógép áttekintése**

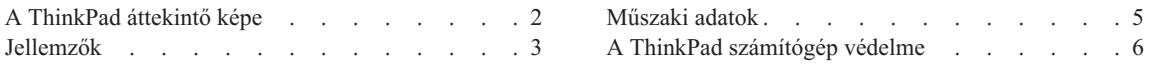

## <span id="page-13-0"></span>**A ThinkPad áttekintő képe**

#### **Elölnézet**

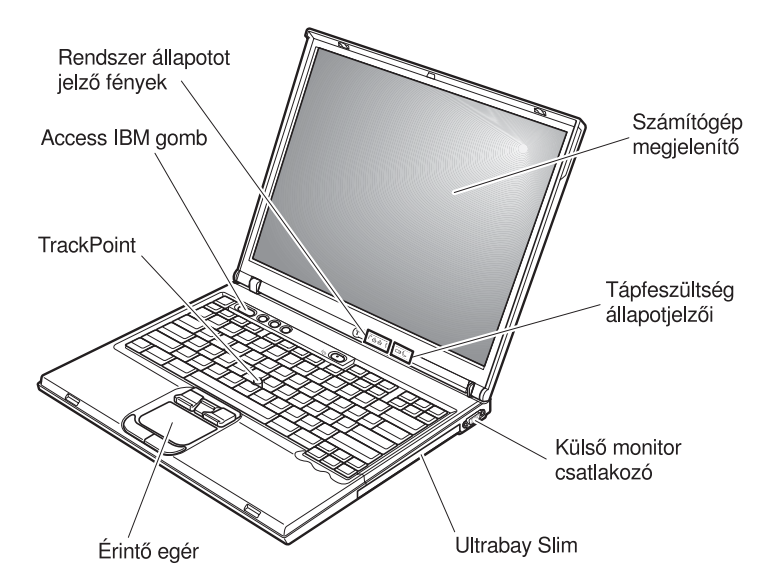

**Hátulnézet**

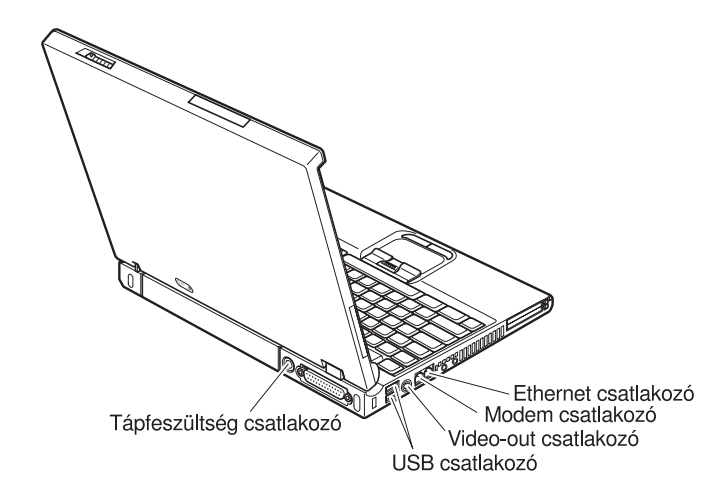

## <span id="page-14-0"></span>**Jellemzők**

#### **Processzor**

v Genuine Intel® processzor: 1,3 GHz, 1,4 GHz, 1,5 GHz vagy 1,6 GHz (modelltől függően)

#### **Memória**

- v Beépített: 128 MB, 256 MB vagy 512 MB (modelltől függően)
- Maximum: 2048 MB

#### **Tárolóeszköz**

v 2,5 hüvelykes merevlemez meghajtó: 20 GB, 30 GB, 40 GB vagy 80 GB (modelltől függően)

## **Megjelenítő**

TFT technológiát használó színes megjelenítő:

- Méret: 14,1 hüvelyk
- Felbontás:
	- LCD: Legfeljebb 1400x1050 (modelltől függően)
	- Külső monitor: Legfeljebb 2048x1536
- Fényerő szabályzás

#### **Billentyűzet**

- 87, 88 vagy 92 gombos billentyűzet
- UltraNav<sup>™</sup> (TrackPoint<sup>®</sup> és érintő egér)

**Megjegyzés:** Csak néhány olyan modell van, amelyik nem rendelkezik érintő egérrel, csak TrackPointtal.

- Fn gomb funkció
- Access IBM gomb
- v Hangerő szabályzó gombok
- ThinkLight $^{\mathrm{TM}}$

## **Külső illesztők**

- v Párhuzamos csatlakozó (IEEE 1284A)
- v Külső monitor csatlakozó
- v PC kártyahelyek (I., II. vagy III. típusú PC kártyához)
- v Sztereó fejhallgató csatlakozó
- v Mikrofon csatlakozó
- v Videó kimeneti csatlakozó (S-Video)
- 2 Univerzális soros busz (USB) csatlakozó
- Infravörös port
- v RJ11 telefon csatlakozó (ha telepítve van modem)
- RJ45 Ethernet csatlakozó
- Ultrabay™ Slim
- v Dokkoló csatlakozó

## *Jellemzők*

- v Beépített rádiós LAN (IEEE 802.11a/b) funkció (egyes modelleken)
- v Beépített rádiós LAN (IEEE 802.11b) funkció (egyes modelleken)
- v Integrated Bluetooth feature (egyes modelleken)

## <span id="page-16-0"></span>**Műszaki adatok**

#### **Méret**

- Szélesség:  $311 \text{ mm}$  (12,2 hüvelyk)
- Mélység:  $255$  mm (10,0 hüvelyk)
- Magasság:  $26,6 31,4$  mm  $(1,0 1,2)$  hüvelyk)modelltől függően

#### **Környezet**

- v Maximális magasság normál légnyomás biztosítása nélkül: 3048 m (10 000 láb)
- Hőmérséklet
	- 2438 m (8000 láb) magasság alatt
		- Hajlékonylemez nélküli üzemeltetés: 5° 35°C (41° 95°F)
		- Hajlékonylemezzel való üzemeltetés: 10° 35°C (50° 95°F)
		- Üzemen kívül:  $5^{\circ}$  43 $^{\circ}$ C (41 $^{\circ}$  110 $^{\circ}$ F)
	- 2438 m (8000 láb) magasság felett
		- Maximális üzemeltetési hőmérséklet 31,3°C (88°F)

**Megjegyzés:** Töltéskor az akkumulátor hőmérséklete legalább 10°C (50°F) legyen.

- Relatív páratartalom:
	- Hajlékonylemez nélküli üzemeltetés: 8% 95%
	- Hajlékonylemezzel való üzemeltetés: 8% 80%

#### **Hőkibocsátás**

• Legfeljebb 72 W (246 Btu/h)

#### **Tápforrás (AC adapter)**

- 50-60 Hz szinuszos bemenet
- v AC adapter bemeneti tartománya: 100 240 V AC, 50 60 Hz

#### **Akkumulátor**

- v Lithium-ion (Li-Ion) akkumulátor
	- Névleges feszültség: 10,8 V DC
	- Kapacitás: 4,4 AH

## <span id="page-17-0"></span>**A ThinkPad számítógép védelme**

A számítógépet normál munkakörnyezetben való megbízható működésre tervezték ugyan, ennek ellenére a kezelése során gondos és ésszerű használatra kell törekedni. Az alábbi fontos javaslatok hozzájárulnak ahhoz, hogy a legjobban használhassa és a legtöbb élvezetet adja a számítógép.

#### **Fontos tanácsok:**

#### **Legyen körültekintő, hol és hogyan használja a gépet**

- v Ne tartsa a számítógépet hosszabb ideig az ölében, illetve egyéb testrésze közelében sem a számítógép működése vagy az akkumulátor töltése idején. A számítógép hőt bocsát ki a normál működés során. Ez a hő a rendszertevékenység és az akkumulátortöltés adott szintjének megfelelően keletkezik. A testfelülettel történő kiterjedt érintkezés - nem beszélve ruhán keresztül - kényelmetlenséget okozhat, illetve végső fokon égési sebekkel járhat.
- v A folyadékokat tegye távolabb a számítógéptől, nehogy ráfolyjanak, a víztől is óvja (az elektromos áramütés veszélye miatt).
- v A csomagolóanyagokat gyerekektől elzárt helyen tárolja, hogy kivédje a műanyagzacskók okozta fulladás veszélyét.
- v Tartsa távol a géptől a mágneseket, a bekapcsolt rádiótelefonokat, elektromos eszközöket, hangszórókat (13 cm/5 hüvelyk).
- Ne tegye ki a gépet extrém hőmérsékletnek ( $5^{\circ}$ C/41 $^{\circ}$ F alatt vagy 35 $^{\circ}$ C/95 $^{\circ}$ F felett).

#### **Legyen gyengéd a gép használatában**

- v Ne tegyen semmilyen tárgyat (papírt sem) a megjelenítő és a billentyűzet közé, illetve a billentyűzet alá.
- v Ne dobjon, ütköztessen, karcoljon, csavarjon, üssön, rángasson, nyomjon és helyezzen el nehéz tárgyakat a számítógépen, a megjelenítőn vagy a külső egységeken.
- v A számítógép megjelenítőjét úgy tervezték, hogy 90 foknál valamivel jobban kinyitott helyzetben használja. Ne nyissa ki 180 foknál jobban a megjelenítőt, mivel ez a csuklóspánt sérülését eredményezheti.

#### **Szállítsa megfelelően a számítógépet**

- v A számítógép mozgatása előtt feltétlenül vegye ki az adathordozó(ka)t, kapcsolja ki a csatlakoztatott eszközöket, valamint húzza ki a táp- és az egyéb kábeleket.
- v Ellenőrizze, hogy a számítógép készenléti vagy hibernált módban van-e, illetve kikapcsolta-e mielőtt vinni akarja. Ez megakadályozza a merevlemez sérülését és az adatvesztést.
- v Amikor felemeli a kinyitott számítógépet, az alsó részét fogja meg. Ne a megjelenítő részt fogva emelje fel.

v Jó minőségű hordtáskát használjon, amely megfelelő tartást és védelmet nyújt. Ne tegye a számítógépet szorosan begyömöszölt bőröndbe vagy táskába.

#### **Kezelje megfelelően az adathordozókat és a meghajtókat**

- v Kerülje el, hogy helytelen szögben helyezze be a lemezeket a meghajtóba, valamint, hogy több címkét tegyen a lemezre, illetve, hogy elveszítse őket, mivel ezek a meghajtóban maradhatnak.
- v Ha a számítógépe CD, DVD vagy CD-RW/DVD meghajtóval érkezik, ne tapogassa a lemezek felületét és a lencsét sem a tálcán.
- v Várjon addig a tálca bezárásával, amíg nem hallja, hogy a CD vagy DVD bekattan a CD, DVD vagy CD-RW/DVD meghajtó tengelyvég-csapján.
- v Amikor merevlemez, hajlékonylemez, CD, DVD vagy CD-RW/DVD meghajtót telepít, kövesse a hardverrel szállított dokumentációban található utasításokat, és csak ott nyomja meg az eszközt, ahol azt az utasítások előírják. A merevlemez cseréjéről szóló ismertetőt az Access ThinkPad segítségével érheti el a fedélzeti súgóban (nyissa meg az Access ThinkPad részt a ThinkPad gomb megnyomásával).

#### **Legyen körültekintő a jelszavak beállításakor**

v Ne felejtse el a jelszavakat! Ha elfelejti az adminisztrátori vagy a merevlemez jelszót, az IBM nem tudja alaphelyzetbe állítani, és lehet, hogy cserélnie kell az alaplapot vagy a merevlemez meghajtót.

#### **További fontos javaslatok**

- v A számítógép modeme lehet, hogy csak analóg vagy nyilvános kapcsolt telefonhálózatot (PSTN) használhat. Ne csatlakoztassa a modemet PBX-hez (private branch exchange), és más digitális mellékvonalhoz sem, mivel ez a modem meghibásodását okozhatja. Analóg telefonvonalakat általában lakásokban, míg digitális vonalakat legtöbbször szállodákban vagy irodaházakban talál. Ha nem biztos abban, hogy milyen telefonvonalat használ, lépjen kapcsolatba a telefonszolgáltatójával.
- v A számítógépen lehet Ethernet és modem csatlakozó is egyidejűleg. Ha így van, a megfelelő helyre csatlakoztassa a kommunikációs kábelt, nehogy a csatlakozó tönkremenjen. A csatlakozók elhelyezkedéséről szóló ismertetőt az Access IBM segítségével érheti el a fedélzeti súgóban (nyissa meg az Access IBM részt az Access IBM gomb megnyomásával)
- v Regisztráltassa a ThinkPad termékeket az IBM-nél (weblap címe: **www.ibm.com/pc/register**). Ez segítséget jelenthet a számítógép visszaszerzésében, amikor a gépet ellopják vagy Ön elveszti. A számítógép regisztráltatása lehetővé teszi az IBM számára azt is, hogy jelezze a felhasználó felé a lehetséges műszaki információkat és frissítéseket.
- v Csak felhatalmazott IBM ThinkPad műszaki szakember szerelheti szét és javíthatja a berendezést.
- v Ne változtassa meg és ne rögzítse le a reteszeket azért, hogy a megjelenítőt nyitott vagy csukott állapotban tartsa.
- v Vigyázzon, ne forgassa el a számítógépet mialatt az AC adaptert csatlakoztatja. Az adapter dugója eltörhet.
- v Kapcsolja ki a számítógépet, ha meghajtót cserél, vagy ellenőrizze, hogy az eszköz nem cserélhető-e működés közben.
- v Ha eszközöket cserél a számítógépben, helyezze vissza a műanyag előlapokat (ha van).
- v A külső és a cserélhető merevlemezeket, hajlékonylemezeket, CD, DVD és CD-RW/DVD meghajtókat megfelelő tárolókban vagy csomagokban tárolja, amikor nem használja őket.

#### **A számítógép borítójának tisztítása**

A számítógépet az alábbiak szerint tisztítsa meg egy-egy alkalommal:

- 1. Készítsen keveréket enyhe, konyhai használatú mosószer (amely nem tartalmaz súroló port vagy erős kémiai anyagot, mint például savat vagy lúgot) felhasználásával. Vízzel 5:1 arányban hígítsa fel a mosószert.
- 2. Nedvesítsen be egy ruhát a felhígított mosószerrel.
- 3. A felesleges folyadékot csavarja ki a ruhából.
- 4. A ruhával körkörös mozdulatokat téve törölje le a borítót, közben vigyázzon arra, hogy ne csurogjon folyadék a gépbe.
- 5. Törölje le a felületet, hogy eltávolítsa a maradék mosószert.
- 6. Öblítse ki a ruhát tiszta vízben.
- 7. Törölje le a borítót a kiöblített, tiszta ruhával.
- 8. Törölje le ismét a felületet egy száraz, puha, nem foszló ruhával.
- 9. Várjon addig, amíg a felület teljesen meg nem szárad, és amíg el nem távolítja a ruhából esetlegesen visszamaradt szálakat.

#### **A számítógép billentyűzetének tisztítása**

- 1. Nedvesítsen be egy puha, szennyeződésmentes ruhát izopropil alkohollal.
- 2. Törölje le a billentyűk felső felületét a ruhával, közben vigyázzon arra, hogy ne csurogjon folyadék a billentyűk közé.
- 3. Hagyja megszáradni.
- 4. A billentyűk között megtapadó morzsát és port sűrített levegővel távolíthatja el.

**Megjegyzés:** Ne permetezzen tisztítófolyadékot közvetlenül a megjelenítőre vagy a billentyűzetre.

## **A számítógép megjelenítőjének tisztítása**

- 1. Óvatosan törölje le a megjelenítőt száraz, puha, nem foszló ruhával. Ha karcolásszerű jelzést lát a megjelenítőn, lehet, hogy piszok rakódott le a billentyűzetről vagy a TrackPoint karjáról a megjelenítőre, amikor a borítót kívülről megnyomták.
- 2. Puha, száraz ruhával törölje vagy söpörje le a piszkot a megjelenítőről.
- 3. Ha ez nem sikerül, nedvesítsen be egy puha, nem foszló ruhát izopropil alkohol és tiszta víz 1:1 arányú keverékével.
- 4. Csavarja ki, amennyire csak tudja.

.

- 5. Törölje le ismét a megjelenítőt, ne hagyjon folyadékfoltot a gépen.
- 6. A megjelenítő mindenképpen száraz legyen, mielőtt becsukja a gépet.

## *A ThinkPad számítógép védelme*

## <span id="page-22-0"></span>**2. fejezet A számítógéphibák megoldása**

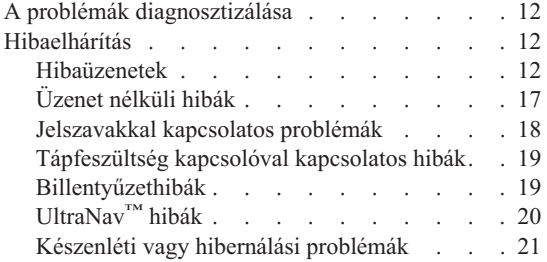

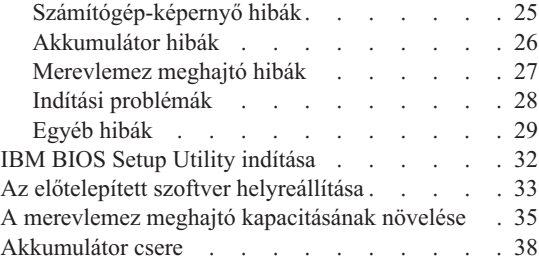

## <span id="page-23-0"></span>**A problémák diagnosztizálása**

Ha problémákat tapasztal számítógépével, vizsgálja meg a PC-Doctor® for Windows segítségével. A PC-Doctor for Windows futtatása:

- 1. Kattintson a **Start** gombra.
- 2. Vigye a mutatót az **All Programs** (Windows XP kivételével Windows esetén **Programs**), majd a **PC-Doctor for Windows** menüpontokra.
- 3. Kattintson a **PC-Doctor** elemre.
- 4. Válasszon ki egy tesztet a **Device Categories** vagy a **Test Scripts** listákból.

#### **Figyelem!**

Bármelyik teszt futása percekig vagy még tovább is eltarthat. Mindenképpen győződjön meg arról, hogy van ideje a teszt futtatására, mivel a tesztet nem szabad megszakítani futás közben.

A **Test Scripts** lista **System Test** eleme a fontos hardver alkotórészek több tesztjét is futtatja, de nem futtatja le a PC-Doctor for Windows termékben található összes diagnosztikai tesztet. Ha a PC-Doctor for Windows azt jelenti, hogy a **System Test** alá tartozó tesztek sikeresen lefutottak és semmilyen problémát sem találtak, fontolja meg a PC-Doctor for Windows többi tesztjének futtatását is.

Amikor a kapcsolatfelvételt készíti elő az IBM szervizzel, feltétlenül nyomtassa ki a tesztnaplót, hogy gyorsan tájékoztatni tudja a műszaki szakembert.

## **Hibaelhárítás**

Ha itt nem találja a hibát, nézze meg a fedélzeti súgót (Access IBM). Az Access IBM megnyitásához nyomja meg az Access IBM gombot. A következő rész csak azokat a problémákat ismerteti, amelyek megakadályozhatják a súgó elérését.

## **Hibaüzenetek**

#### **Megjegyzések:**

- 1. A diagramokon x bármilyen karakter lehet.
- 2. Az itt jelzett PC Doctor változata PC-Doctor.

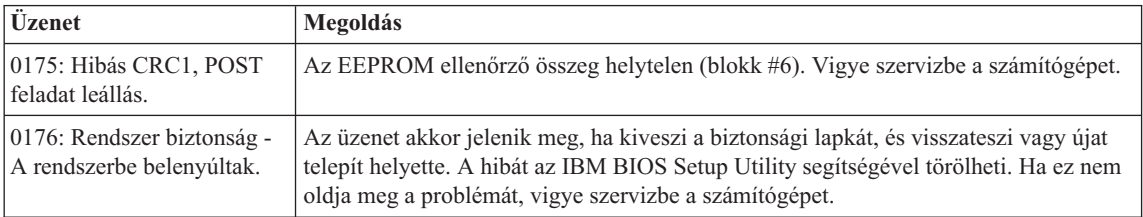

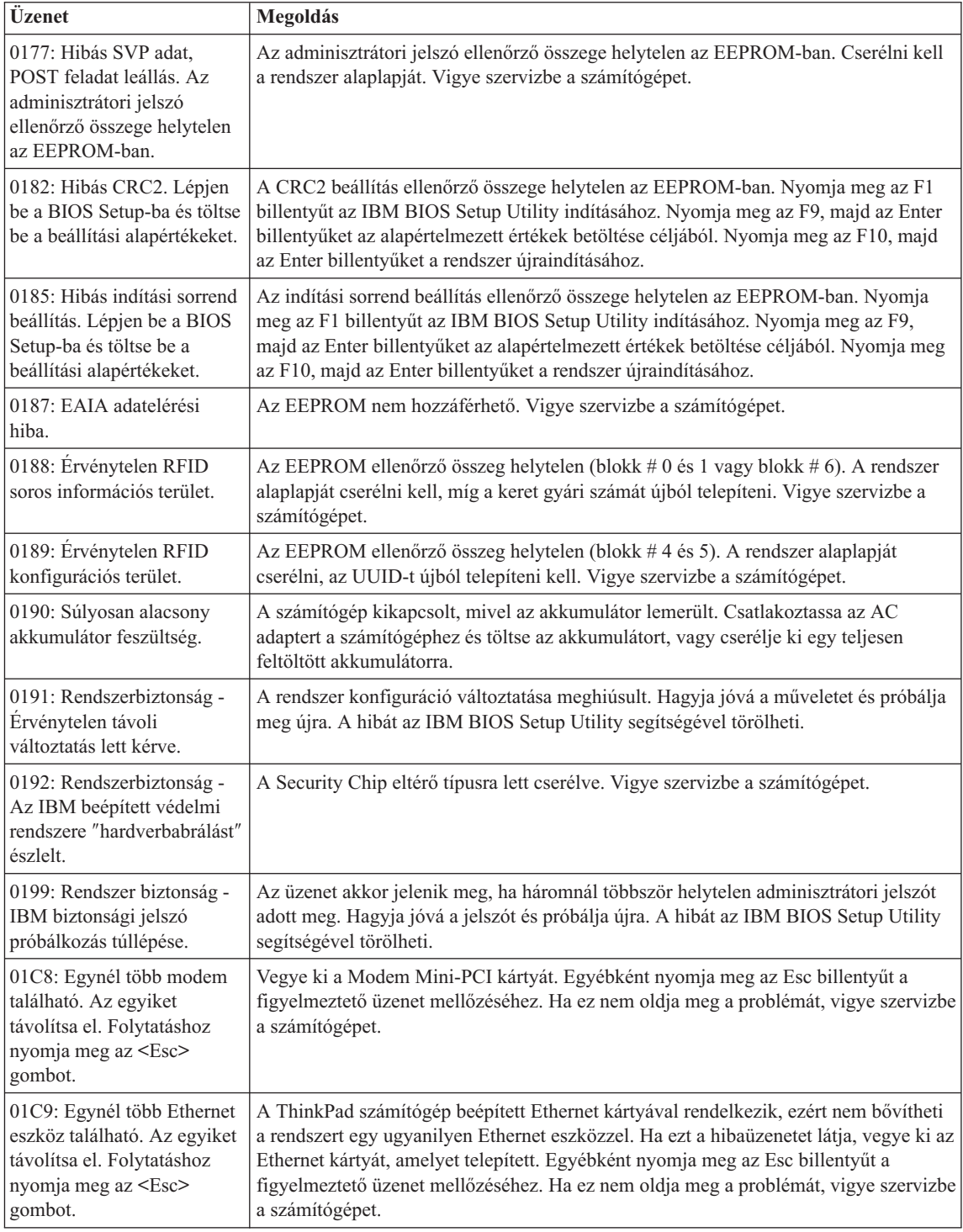

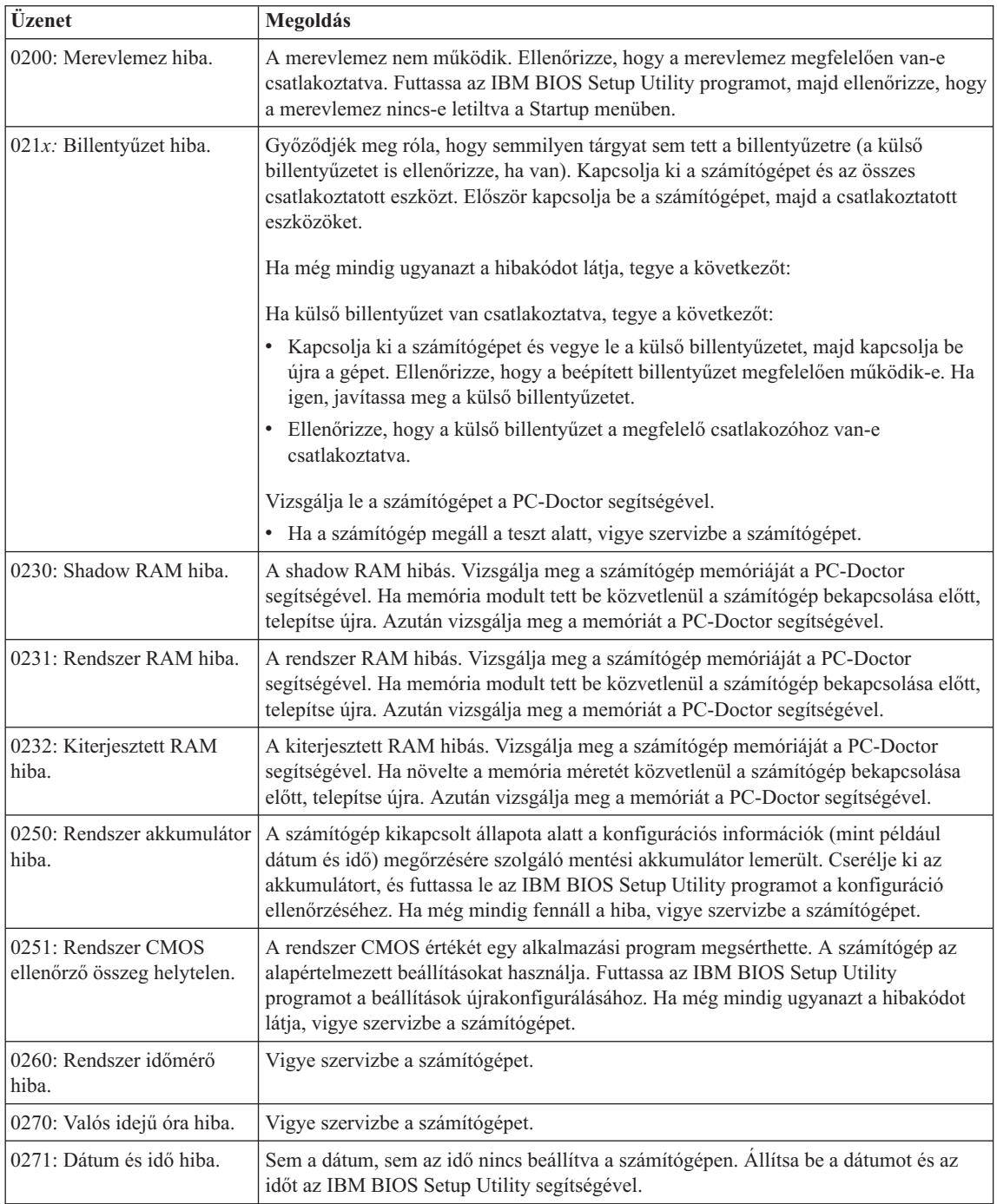

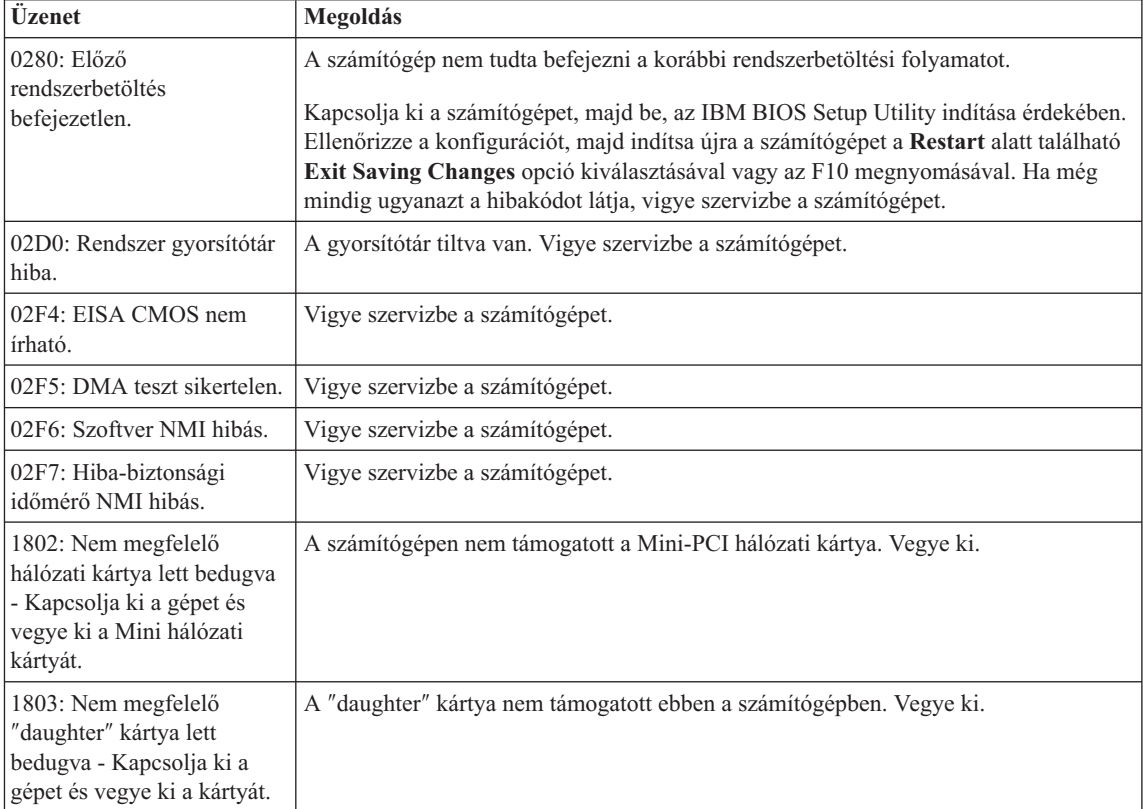

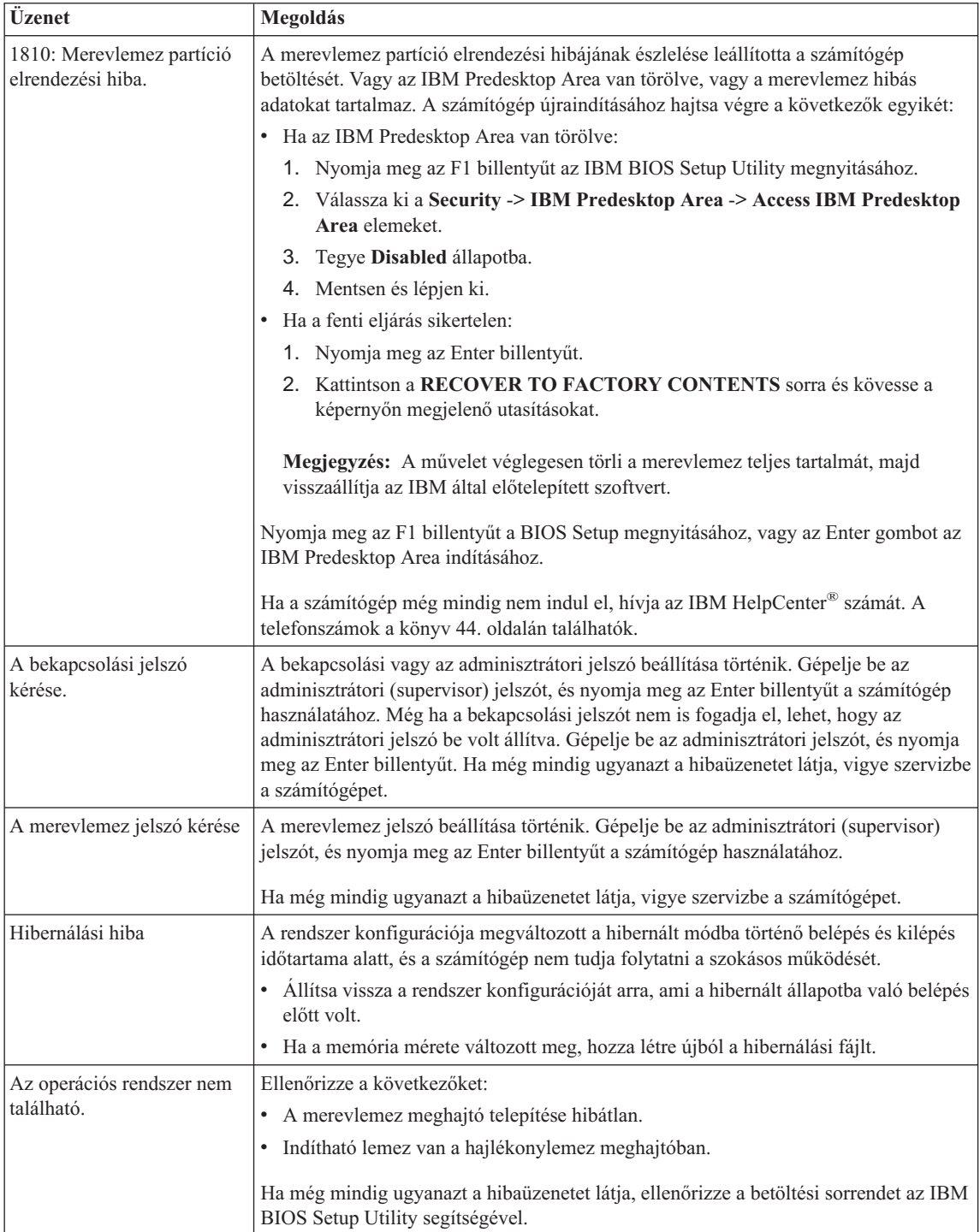

<span id="page-28-0"></span>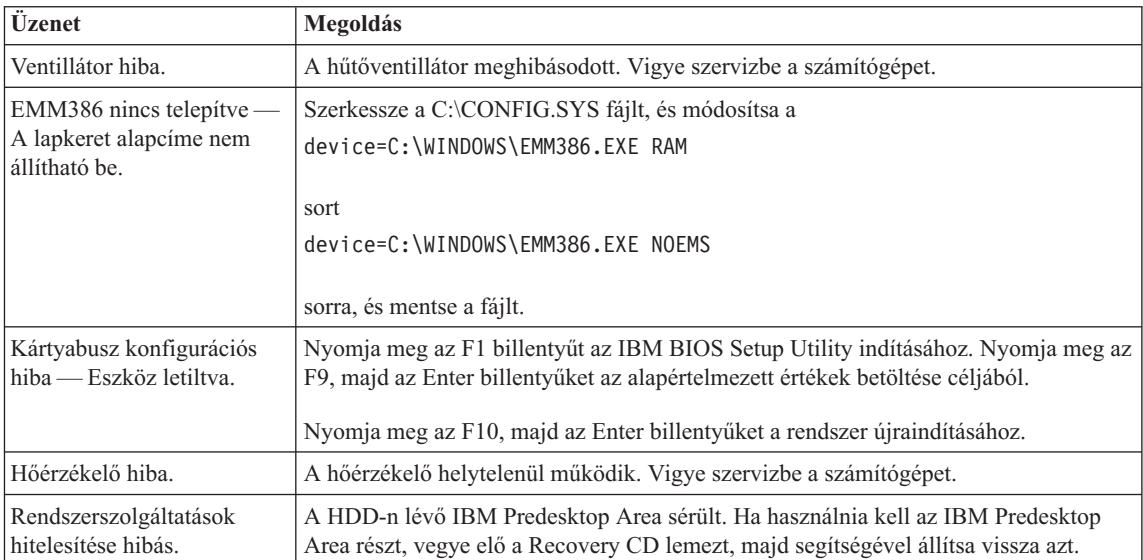

## **Üzenet nélküli hibák**

#### **Probléma:**

Amikor bekapcsolom a gépet, semmi nem jelenik meg a képernyőn, és a gép nem sípol az indítás során.

**Megjegyzés:** Ha nem biztos benne, hogy hallott-e síphangot, kapcsolja ki a számítógépet, majd kapcsolja be újra és hallgassa meg ismét. Ha külső monitort használ, olvassa el a ["Számítógép-képernyő hibák"](#page-36-0) [oldalszám: 25](#page-36-0) című részben leírtakat.

#### **Megoldás:**

Ha a bekapcsolási jelszó be van állítva, nyomjon meg egy billentyűt, hogy megjelenjen a bekapcsolási jelszót kérő képernyő, majd gépelje be a helyes jelszót és nyomja meg az Enter billentyűt.

Ha a bekapcsolási jelszót kérő képernyőt nem látja, lehet, hogy a fényerő vezérlése minimum fényerőre van állítva. Állítsa be a fényerő szintjét az Fn+Home billentyűk megnyomásával.

Ha a képernyő továbbra is üres marad, ellenőrizze az alábbiakat:

- Az akkumulátor megfelelően telepítve van.
- v Az AC adapter csatlakozik a számítógéphez, a tápkábel be van dugva egy működőképes fali csatlakozóba.
- v A számítógép áram alatt van. (A bizonyosság kedvéért nyomja meg ismét a tápkapcsolót.)

<span id="page-29-0"></span>Ha a fentieket rendben találta, de a képernyő továbbra is üres, vigye szervizbe a számítógépet.

#### **Probléma:**

Amikor bekapcsolom a gépet, semmi nem jelenik meg a képernyőn, de kettő vagy több síphangot hallok.

#### **Megoldás:**

Győződjön meg arról, hogy a memóriakártyát hibátlanul telepítette. Ha igen, de a képernyő még mindig üres és öt síphangot hall, vigye szervizbe a számítógépet.

Ha négy ciklusban, ciklusonként négy síphangot hall, a Biztonsági lapka hibás. Vigye szervizbe a számítógépet.

#### **Probléma:**

Amikor bekapcsolom a gépet, csak a fehér mutató jelenik meg a képernyőn.

#### **Megoldás:**

Telepítse újra az operációs rendszert, és kapcsolja be a számítógépet. Ha továbbra is csak a mutató jelenik meg a képernyőn, vigye szervizbe a számítógépet.

#### **Probléma:**

A képernyő üressé válik, miközben a számítógép bekapcsolt állapotban van.

#### **Megoldás**

Valószínűleg engedélyezve van a képernyővédő vagy a tápkezelés. Érintse meg a TrackPoint mutatót vagy az érintő egér felületét, illetve nyomjon meg egy billentyűt, hogy kilépjen a képernyővédőből, vagy nyomja meg a tápkapcsolót, hogy a gép visszatérjen a készenléti vagy hibernált állapotból.

#### **Probléma:**

A teljes méretű DOS képernyő kisebbnek látszik.

#### **Megoldás:**

Ha olyan DOS alkalmazást használ, amely csak a 640×480-as felbontást (VGA mód) támogatja, a képernyő képe kicsit torzulhat, és a képernyő méreténél kisebb kép jelenhet meg. Ez az egyéb DOS alkalmazásokkal való kompatibilitás érdekében van így. Ahhoz, hogy a képet a képernyő aktuális méretére növelje, indítsa el a ThinkPad konfiguráló programot, és kattintson az **LCD** elemre, majd válassza ki a **Screen expansion** funkciót. (A kép még lehet, hogy egy kissé torznak látszik.)

**Megjegyzés:** Ha a számítógép rendelkezik képméret növelő funkcióval, az Fn+F8 gombok segítségével növelheti a képernyőképet.

#### **Jelszavakkal kapcsolatos problémák**

#### **Probléma:**

Elfelejtettem jelszavamat.

#### **Megoldás:**

Ha elfelejtette a bekapcsolási jelszót, a számítógépet el kell vinni az IBM viszonteladójához vagy marketing képviselőjéhez, hogy töröljék a jelszót. <span id="page-30-0"></span>Ha elfelejtette a merevlemez jelszót, az IBM nem tudja törölni a jelszót, és az adatokat sem tudja helyreállítani a merevlemezről. A számítógépet el kell vinni az IBM felhatalmazott szolgáltatójához vagy az IBM marketing képviselőjéhez, hogy kicseréljék a merevlemez meghajtót. Szükség van a vásárlást igazoló iratra is, továbbá az alkatrészért és a szolgáltatásért külön fizetni kell.

Ha elfelejtette az adminisztrációs jelszót, az IBM nem tudja törölni a jelszót. A számítógépet el kell vinni az IBM felhatalmazott szolgáltatójához vagy az IBM marketing képviselőjéhez, hogy kicseréljék az alaplemezt. Szükség van a vásárlást igazoló iratra is, továbbá az alkatrészért és a szolgáltatásért külön fizetni kell.

#### **Tápfeszültség kapcsolóval kapcsolatos hibák**

#### **Probléma:**

A rendszer nem válaszol, és nem tudja kikapcsolni a számítógépet.

#### **Megoldás:**

A tápkapcsoló megnyomásával és 4 másodpercig vagy hosszabban tartó nyomva tartásával kapcsolja ki a számítógépet. Ha a számítógép ennek ellenére sem áll alaphelyzetbe, húzza ki az AC adaptert és vegye ki az akkumulátort.

## **Billentyűzethibák**

#### **Probléma:**

A mutató nem mozdul meg azután, hogy a számítógép visszatér valamelyik energiagazdálkodási módból.

#### **Megoldás:**

Győződjön meg róla, hogy maradéktalanul végrehajtotta az utasításokat, amikor a Windows rendszert telepítette az Advanced Power Management (APM) energiagazdálkodási funkcióval.

**Megjegyzés:** Az APM funkció Windows 98 és Windows NT® alatt támogatott.

#### **Probléma:**

A billentyűzet néhány billentyűje vagy egyetlen billentyűje sem működik.

#### **Megoldás:**

Ha a hiba közvetlenül azután történt, hogy a számítógép visszatért a készenléti állapotból, írja be a bekapcsolási jelszót, ha be van állítva.

Ha külső billentyűzet van csatlakoztatva, a numerikus kiegészítő billentyűzet nem működik. Használja a numerikus kiegészítő billentyűzetet a külső billentyűzeten.

Ha külső numerikus kiegészítő billentyűzet vagy egér csatlakozik a géphez:

- 1. Kapcsolja ki a számítógépet.
- 2. Távolítsa el a külső numerikus kiegészítő billentyűzetet vagy az egeret.
- 3. Kapcsolja be a számítógépet és próbálja meg ismét használni a billentyűzetet.

<span id="page-31-0"></span>Ha a billentyűzet hibája megszűnt, óvatosan dugja vissza a külső numerikus kiegészítő billentyűzetet, a külső billentyűzetet vagy az egeret, ügyeljen a megfelelő csatlakoztatásra.

Ha még mindig nem működnek a billentyűk a billentyűzeten, vigye szervizbe a számítógépet.

#### **Probléma:**

Szám jelenik meg, amikor egy betűt gépel be.

#### **Megoldás**

A numerikus zárolás funkció be van kapcsolva. A zárolás feloldásához nyomja meg és tartsa lenyomva a **Shift** billentyűt, majd nyomja meg a **NumLk** billentyűt.

#### **Probléma:**

A külső numerikus billentyűzet néhány billentyűje vagy egyetlen billentyűje sem működik.

#### **Megoldás:**

Győződjön meg arról, hogy a külső numerikus kiegészítő billentyűzet megfelelően csatlakozik a számítógéphez.

#### **Probléma:**

A külső billentyűzet néhány billentyűje vagy egyetlen billentyűje sem működik.

#### **Megoldás**

Ha ThinkPad Dock II, ThinkPad Mini Dock vagy ThinkPad Port Replicator II elemeket használ, győződjék meg róla, hogy a billentyűzet kábele megfelelően csatlakozik a billentyűzet csatlakozójához.

Ha az összeköttetés hibátlan, húzza ki a kábelt és ellenőrizze, hogy a beépített billentyűzet megfelelően működik-e. Ha a beépített billentyűzet működik, akkor a külső billentyűzettel van probléma. Próbáljon meg egy másik külső billentyűzetet használni.

## **UltraNav™ hibák**

#### **Probléma:**

A mutató lebeg a számítógép bekapcsolásakor vagy a normál működés folytatásakor.

#### **Megoldás:**

A mutató lebeghet és elmozdulhat, amikor nem használ TrackPoint funkciót a normál működés során. Ez nem hiba, hanem a TrackPoint szokásos jellemzője. A mutató lebegése néhány másodpercig előfordulhat a következő feltételek teljesülésekor:

- Amikor bekapcsolja a számítógépet.
- Amikor a számítógép folytatja normál működését.
- Amikor a TrackPointot hosszabb ideig nyomva tartja.
- Amikor a hőmérséklet változik.

#### <span id="page-32-0"></span>**Probléma:**

Az egér vagy a mutató eszköz nem működik.

#### **Megoldás:**

Ellenőrizze, hogy a TrackPoint és az érintő egér automatikus értékre van-e állítva a ThinkPad konfigurációs programban. Azután válassza le az egeret vagy a mutató eszközt, és próbálja meg használni a TrackPointot és az érintő egeret. Ha a TrackPoint és az érintő egér működik, a hibát az egér vagy a mutató eszköz okozhatja.

Győződjék meg róla, hogy az egér vagy a mutató eszköz kábele hibátlanul csatlakozik a ThinkPad Dock II, ThinkPad Mini Dock vagy ThinkPad Port Replicator IIhoz.

**Megjegyzés:** További tájékoztatásért olvassa el az egérrel érkezett kézikönyvet.

#### **Probléma:**

Az egérgombok nem működnek.

#### **Megoldás:**

Ez előfordulhat, ha a ThinkPad csak TrackPoint eszközzel rendelkezik.

Változtassa meg az egér vezérlőprogramját **Standard PS/2® Port Mouse**-ra, majd telepítse ismét az **IBM PS/2 TrackPoint** funkciót. A vezérlőprogramok a merevlemez meghajtó C:\IBMTOOLS\DRIVERS alkönyvtárában találhatók. Ha a merevlemez meghajtója nem tartalmaz eszközvezérlő programokat, menjen a ThinkPad webhelyére. A helyet úgy érheti el, hogy az Access IBM gomb megnyomásával megnyitja az Access IBM funkciót.

#### **Probléma:**

A görgetés vagy a nagyító funkció nem működik.

#### **Megoldás:**

Ellenőrizze az egér meghajtó programját a Device Manager ablakban, és győződjön meg arról, hogy telepítve van az IBM PS/2 TrackPoint vezérlő program.

#### **Készenléti vagy hibernálási problémák**

#### **Probléma:**

A számítógép váratlanul készenléti állapotba megy.

#### **Megoldás:**

Ha a processzor túlmelegszik, a számítógép automatikusan belép készenléti módba, ami lehetővé teszi a számítógépnek, hogy hűtse és megvédje a processzort és a többi belső alkotórészt. Ezenkívül ellenőrizze a készenléti üzemmód beállításait a Battery MaxiMiser segítségével.

#### **Probléma:**

A számítógép készenléti módba megy közvetlenül a bekapcsolási önteszt (POST) után (világít a készenlétet jelző lámpa).

#### **Megoldás:**

Győződjön meg a következőkről:

- v Az akkumulátor feltöltött.
- v Az üzemi hőmérséklet az elfogadható tartományon belül van. Olvassa el a ["Műszaki adatok" oldalszám: 5](#page-16-0) helyen leírtakat.

Ha a fentiek hibátlanok, vigye szervizbe a számítógépet.

#### **Probléma:**

Critical low-battery error üzenet jelenik meg, és a számítógép kikapcsol.

#### **Megoldás:**

Az akkumulátor energiája túl kevés. Csatlakoztassa az AC adaptert a számítógéphez, vagy cserélje ki az akkumulátort egy teljesen feltöltött akkumulátorra.

#### **Probléma:**

A számítógép képernyője üres marad azután is, hogy visszatért a készenléti módból.

#### **Megoldás:**

Ellenőrizze, hogy nem húzott-e ki egy külső monitort, mialatt a számítógép készenléti módban volt. Ne távolítsa el a külső monitort, míg a számítógép készenléti vagy hibernált módban van. Ha nincs külső monitor csatlakoztatva, amikor a számítógép folytatja a munkáját, a számítógép megjelenítője üres marad és semmilyen kimenet sem jelenik meg. Ez a korlátozás nincs összefüggésben a felbontás értékével. Nyomja meg az Fn+F7 billentyűket a számítógép megjelenítőjének előhozásához.

#### **Probléma:**

A számítógép nem tér vissza a készenléti módból, illetve a készenléti jelzőfény égve marad, a számítógép pedig nem működik.

#### **Megoldás:**

Ha a rendszer nem tér vissza a készenléti módból, akkor lehet, hogy az akkumulátor lemerülése miatt automatikusan került készenléti vagy hibernált állapotba. Ellenőrizze a készenléti mód jelzőlámpáját.

- v Ha a készenléti mód jelzőfénye világít, a számítógép készenléti módban van. Csatlakoztassa az AC adaptert a számítógéphez, majd nyomja meg az Fn billentyűt.
- v Ha a készenléti mód jelzőfénye nem világít, a számítógép hibernált módban vagy kikapcsolt állapotban van. Csatlakoztassa az AC adaptert a számítógéphez, majd nyomja meg a tápfeszültség gombot a működés folytatásához.

Ha még mindig nem tér vissza a készenléti módból, a rendszer leállíthatja a válaszolást, és ekkor nem tudja kikapcsolni a gépet. Ilyen esetben alaphelyzetbe kell hozni a számítógépet. Ha nem mentette az adatokat, elveszhetnek. A számítógép alaphelyzetbe hozásához nyomja meg, és legalább 4 másodpercig vagy hosszabban tartsa nyomva a tápfeszültség kapcsolót. Ha a rendszer ennek ellenére sem áll alaphelyzetbe, cserélje ki az AC adaptert és az akkumulátort.

#### **Probléma:**

A számítógép nem lép be készenléti vagy hibernált módba.

#### **Megoldás:**

Ellenőrizze, hogy nem választott-e ki olyan opciót, amely letiltja a számítógépet a készenléti vagy a hibernált módba való belépéstől.

#### **Probléma:**

A számítógép nem lép be készenléti módba a Windows 98 vagy a Windows NT időzítőjének beállítása szerint.

#### **Megoldás:**

#### **Windows 98 esetén:**

A Windows 98 általános CD-ROM vagy DVD-ROM vezérlőprogramja 3 másodpercenként hozzáfordul és ellenőrzi a belső CD-ROM vagy DVD-ROM meghajtót, hogy tettek-e CD-ROM lemezt a CD-ROM vagy a DVD-ROM meghajtóba. Ez az eljárás megakadályozza a számítógépet abban, hogy az időtúllépés ellenére készenléti módba lépjen. Ahhoz, hogy a gép készenléti módba léphessen tegye a következőt:

- 1. Kattintson a **Start** gombra.
- 2. Vigye a mutatót a **Settings** és **Control Panel** elemekre.
- 3. Kattintson a **Control Panel** sorra, majd kattintson duplán a **System** elemre.
- 4. Kattintson a **Device Manager** fülre.
- 5. Kattintson a **CD-ROM +** jelére.
- 6. Kattintson duplán a CD-ROM vagy a DVD-ROM nevére.
- 7. Kattintson a **Settings** fülre.
- 8. Törölje az **Auto insert notification** jelölő négyzet kiválasztását.

A Windows 98 ezentúl nem észleli automatikusan a CD-ROM vagy a DVD-ROM behelyezését.

#### **Windows NT esetén:**

Ha engedélyezi a CD-ROM AutoRun funkciót, az időzítő nem tudja előidézni, hogy a számítógép készenléti módba lépjen. Az időzítő engedélyezéséhez, tiltsa le az AutoRun funkciót a regisztrációban lévő konfigurációs információk alábbi szerkesztésével:

```
HKEY_LOCAL_MACHINE\SYSTEM\
CurrentControlSet\Services\Cdrom\
Autorun: 0x1 > Autorun: 0
```
#### **Probléma:**

Az Fn+F12 billentyűkombináció hatására nem kerül a gép hibernált módba.

#### **Megoldás:**

A számítógép nem léphet hibernált módba:

• Ha valamilyen IBM kommunikációs PC kártyát használ. Ahhoz, hogy belépjen a hibernált módba, állítsa le a kommunikációs programot, vegye ki a PC kártyát vagy tiltsa le a PC kártyahelyet a Control Panel segítségével.

- v Ha a hibernáló segédprogram nincs telepítve a Windows 98 vagy Windows NT rendszerben. A hibernáló segédprogram telepítéséhez olvassa el az "Eszközmeghajtók telepítése" részt a fedélzeti súgóban (Access IBM).
- v Ha a hibernált mód nincs engedélyezve. Az engedélyezéséhez tegye a következőket:

#### **Windows 98 esetén:**

- 1. Indítsa el a ThinkPad konfiguráló programot.
- 2. Kattintson a **Power Management** elemre.
- 3. Kattintson az **Hibernation** fülre.
- 4. Kattintson az **Enable hibernation** gombra.
- 5. Kattintson a **Create Now** gombra.

#### **Windows NT esetén:**

- **Megjegyzés:** A merevlemezt FAT formátumúra kell formázni ahhoz, hogy használni lehessen a hibernált módot Windows NT alatt. Ha merevlemezének formátuma NTFS (alapértelmezett formátum Windows NT alatt), nem tudja használni a hibernált módot.
- 1. Indítsa el a ThinkPad konfiguráló programot.
- 2. Kattintson a **Power Management** elemre.
- 3. Kattintson a **Suspend/Resume Options** elemre.
- 4. Kattintson az **Enable Hibernation** gombra.
- 5. Kattintson az **OK** gombra.

#### **Windows XP vagy Windows 2000 esetén:**

- 1. Indítsa el a ThinkPad konfiguráló programot.
- 2. Kattintson a **Power Management** elemre.
- 3. Kattintson a **Hibernate** fülre.
- 4. Válassza ki a ″Hibernate support″ jelölőnégyzetet.
- 5. Kattintson az OK gombra.
- **Megjegyzés:** Az Fn+F12 billentyűk megnyomásával csak akkor léphet be hibernált módba, ha telepítette a PM vezérlőprogramot a Windows XP vagy Windows 2000 számára.

#### **Probléma:**

Windows XP alatt az Fn+F3 billentyűkombináció hatására a képernyő nem válik üressé.

#### **Megoldás:**

A Windows XP egyidejűleg több felhasználónak is engedélyezi a rendszerre való bejelentkezést. Ha Ön az első bejelentkezett felhasználó, akkor használhatja az Fn+F3 billentyűkombinációt. Egyébként a kombináció nem működik a számítógépén.
# **Számítógép-képernyő hibák**

### **Probléma:**

A képernyő üres.

# **Megoldás:**

- Nyomja meg az Fn+F7 billentyűket a kép előhozásához.
	- **Megjegyzés:** Ha az Fn+F7 billentyűkombinációt használja egy megjelenítési séma alkalmazásához, legalább háromszor nyomja meg az Fn+F7 kombinációt három másodpercen belül, és a kép megjelenik a számítógép képernyőjén.
- v Ha AC adaptert vagy akkumulátort használ, és az akkumulátorállapot jelzőfénye világít (zöld), nyomja meg az Fn+Home billentyűket, hogy világosabbá váljon a képernyő.
- v Ha a készenléti mód jelzőfénye világít (zöld szín), nyomja meg az Fn billentyűt, hogy visszatérjen a készenléti állapotból.
- v Ha a probléma továbbra is fennáll, hajtsa végre az alábbi hiba Megoldás részében leírtakat.

# **Probléma:**

A képernyő olvashatatlan vagy torz.

# **Megoldás:**

Győződjön meg a következőkről:

- v A monitor vezérlőprogramja megfelelően telepítve van.
- v A képernyő felbontása és a színminőség beállítása hibátlan.
- A monitor típusa helyes.

A fenti beállítások ellenőrzését az alábbiak szerint végezheti el:

# **Windows XP és Windows 2000 esetén:**

- 1. Kattintson a **Settings** fülre.
- 2. Ellenőrizze, hogy a képernyő felbontása és a színminőség beállítása hibátlan-e.
- 3. Kattintson az **Advanced** gombra.
- 4. Kattintson az **Adapter** fülre.
- 5. Győződjön meg arról, hogy az ″ATI Mobility RADEON″, az ″ATI Mobility RADEON 7500″ vagy az ″ATI Mobility RADEON 9000″ kijelzést látja az adaptert leíró ablakban.
- 6. Kattintson a **Properties** gombra. Ellenőrizze a ″Device status″ kockát, és győződjön meg róla, hogy az eszköz megfelelően működik. Ha nem, kattintson a **Troubleshooter** gombra.
- 7. Kattintson a **Monitor** fülre.
- 8. Ellenőrizze, hogy az információ helyes-e.
- 9. Kattintson a **Properties** gombra. Ellenőrizze a ″Device status″ kockát, és győződjön meg róla, hogy az eszköz megfelelően működik. Ha nem, kattintson a **Troubleshooter** gombra.

# **Probléma:**

Hibás karakterek jelennek meg a képernyőn.

# **Megoldás:**

Helyesen telepítette az operációs rendszert és az alkalmazási programot? Ha ezek telepítése és konfigurálása helyesen történt, vigye szervizbe a számítógépet.

### **Probléma:**

A képernyőn látható kép megmarad még azután is, hogy kikapcsolta a számítógépet.

### **Megoldás:**

Nyomja meg és 4 másodpercig vagy tovább tartsa nyomva a tápfeszültség kapcsolót a számítógép kikapcsolása céljából, majd kapcsolja be ismét.

# **Probléma:**

Hiányzó, elszíntelenedett vagy fényes pontok jelennek meg a képernyőn, valahányszor bekapcsolja a számítógépet.

# **Megoldás:**

Ez a TFT technológia belső lényegi jellemzője. A számítógép megjelenítője több vékonyréteg tranzisztort (TFT) tartalmaz. Kevés számú hiányzó, elszíntelenedett vagy fényes pont állandóan létezhet a képernyőn.

# **Probléma:**

Az "Unable to create overlay window" üzenet jelenik meg, amikor megpróbálja elindítani a DVD lejátszást.

*vagy*

Gyenge minőségű vagy semmilyen lejátszás sem történik video, DVD lejátszáskor, illetve játékalkalmazások futásakor.

# **Megoldás**

Tegye a következők egyikét:

- v Ha 32 bites színes módot használ, állítsa át a színmélységet 16 bites módra.
- v Ha 1280×1024 vagy nagyobb felbontású munkaasztal méretet használ, csökkentse a méretet és a színmélységet.

# **Akkumulátor hibák**

# **Probléma:**

Az akkumulátor nem tölthető fel teljesen a számítógép szabványos töltési ideje alatt.

# **Megoldás:**

Az akkumulátor valószínűleg kisült. Tegye a következőt:

- 1. Kapcsolja ki a számítógépet.
- 2. Győződjön meg róla, hogy a számítógépben lévő akkumulátor valóban kisült-e.
- 3. Csatlakoztassa az AC adaptert a számítógéphez, és töltse az akkumulátort.

Ha az akkumulátort nem tudja 24 óra alatt teljesen feltölteni, használjon újat.

Ha rendelkezésére áll gyorstöltő (Quick Charger), akkor használja azt a kisütött akkumulátor töltésére.

#### **Probléma:**

A számítógép lezárja a rendszert, mielőtt az akkumulátor állapotjelzője lemerültséget jelezne *-vagy-* A számítógép azután is működik, hogy az akkumulátor állapotjelzője lemerültséget jelez.

#### **Megoldás:**

Süsse ki, majd töltse újra az akkumulátort.

#### **Probléma:**

A teljesen feltöltött akkumulátorhoz képest rövid működési idő.

#### **Megoldás:**

Süsse ki, majd töltse újra az akkumulátort. Ha az akkumulátor működési ideje továbbra is rövid, használjon újat.

#### **Probléma:**

A számítógép nem működik a teljesen feltöltött akkumulátorral.

#### **Megoldás:**

Az akkumulátor túlfeszültség védelme valószínűleg aktív. Kapcsolja ki a számítógépet egy percre, hogy alaphelyzetbe kerüljön a védelem, majd kapcsolja be ismét.

#### **Probléma:**

Az akkumulátor nem töltődik.

#### **Megoldás:**

Az akkumulátort nem töltheti, ha az túl meleg. Ha az akkumulátort forrónak érzi, vegye ki a számítógépből, és biztosítsa, hogy lehűljön szobahőmérsékletre. Miután lehűlt, tegye vissza és töltse fel újra. Ha még mindig nem tölthető, vigye szervizbe a számítógépet.

### **Merevlemez meghajtó hibák**

#### **Probléma:**

A merevlemez időnként zörgő hangot ad.

#### **Megoldás:**

A zörgő hang a következő esetekben hallható:

- v Amikor a merevlemez elkezdi az adatelérési műveletet, és amikor leállítja azt.
- Amikor szállítja a merevlemezt.
- Amikor szállítja a számítógépet.

Ez nem hiba, hanem a merevlemez meghajtó szokásos jellemzője.

#### **Probléma:**

A merevlemez nem működik.

#### **Megoldás:**

Az IBM BIOS Setup Utility indítási menüjében győződjön meg arról, hogy nincs felkiáltó jel (!) a merevlemez meghajtó (vagy utód csomópontja) baloldalán. Ha ott ilyen jelzést talál, akkor a merevlemez meghajtó le van tiltva. Az Insert billentyű megnyomásával törölheti a jelzést a meghajtó engedélyezéséhez.

# **Indítási problémák**

# **Probléma:**

A Microsoft® Windows operációs rendszer nem indul el.

# **Megoldás:**

Az Access IBM Predesktop Area segítségével meghatározhatja vagy megoldhatja a problémát.

Az Access IBM Predesktop indítása egyszerű. Ha valamilyen oknál fogva az Access IBM Predesktop Area nem indul el, tegye a következőt:

- 1. Kapcsolja ki a PC-t, majd kapcsolja be ismét.
- 2. Gondosan figyelje a képernyőt a PC indulása alatt. Amikor a következő parancssor megjelenik ("To interrupt normal startup, press the blue Access IBM button"), nyomja meg a kék Access IBM gombot az Access IBM Predesktop Area megnyitása céljából. Az Access IBM Predesktop Area megnyitja a Utilities lapot. A következőhöz hasonló ablak jelenik meg:

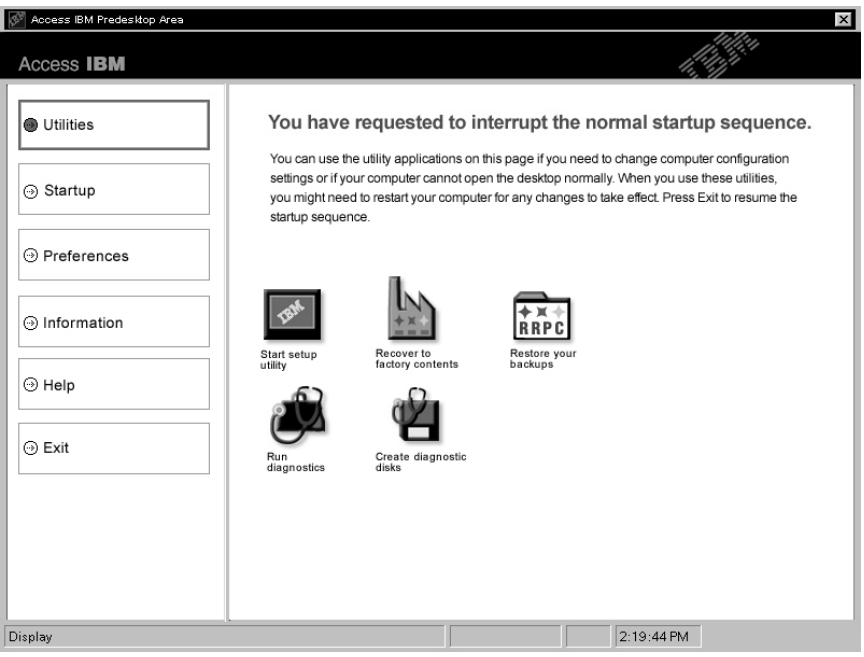

- 3. Miután az Access IBM Predesktop Area megnyitja a Utilities lapot, a következő ikonok közül választhat:
	- v A **Start setup utility** megnyitja az IBM BIOS Setup Utility programot.
	- v A **Recover to factory contents** törli az elsődleges partíció -- C meghajtó összes állományát, és telepíti a PC gyártáskori szoftvertartalmát. Mielőtt igénybe venné ezt a helyreállítási módszert, hívja fel segítség és tájékozódás

céljából az IBM HelpCentert. (A telefonszámokat a kiadvány ["Az IBM](#page-54-0) [hívása" oldalszám: 43.](#page-54-0) oldalán "Az IBM hívása" című részben találja meg.)

- v A **Restore your backups** visszaállítja az IBM Rapid Restore PC-vel készült biztonsági mentéseket, ha vannak ilyenek.
- v A **Run diagnostics** elindítja a diagnosztikai teszteket, amelyekkel meghatározhatja, hogy vannak-e hibák a számítógépben, és ha igen, akkor mi okozhatia őket.
- v A **Create diagnostic disks** segítségével létrehozhat speciális lemezeket, amelyeket a diagnosztikai tesztek során használ.

Az Access IBM Predesktop Area baloldali panelján a következőkre kattinthat, amelyekkel újabb lapokat nyithat meg vagy kiléphet a segédprogramból:

A **Startup** segítségével megváltoztathatja az eszközök sorrendjét, amely alapján a PC keresi az operációs rendszer helyét az indítás során. Például, bizonyos esetekben a CD meghajtóról kell indítani az operációs rendszert és nem a merevlemezről. Az ilyen jellegű változásokat itt adhatja meg.

A **Preferences** különféle beállításokat tesz lehetővé a modelltől és a kiegészítő elemektől függően, amelyeket beállíthat az Access IBM Predesktop Area számára.

Az **Information** összegyűjti a fontos információkat a PC-ről, amelyeket a szerviz szakembernek átadhat, ha szükséges.

A **Help** tájékoztatást nyújt az Access IBM Predesktop Area különféle lapjairól.

Az **Exit** bezárja az Access IBM Predesktop Area programot, és folytatja a megszakított indítási folyamatot.

# **Egyéb hibák**

### **Probléma:**

A számítógép zárolja a bemenetet, illetve semmilyen bevitelt nem fogad el.

### **Megoldás:**

A számítógép zárolódhat, amikor kommunikációs művelet alatt készenléti módba lép. Tiltsa le a készenléti mód időzítőjét, amikor hálózattal dolgozik.

A számítógép kikapcsolásához nyomja meg, és 4 másodpercig vagy hosszabban tartsa nyomva a tápfeszültség kapcsolót.

### **Probléma:**

A számítógép nem kapcsol ki a tápfeszültség kapcsoló hatására.

### **Megoldás:**

Ha a készenléti jelzőfény világít, és akkumulátorról dolgozik, cserélje ki egy teljesen feltöltött akkumulátorra, vagy váltson át AC tápforrásra.

# *A számítógéphibák megoldása*

Ha még mindig fennáll a hiba, nyomja meg és 4 másodpercig vagy hosszabban tartsa nyomva a tápfeszültség kapcsolót, amely kikényszeríti a számítógép kikapcsolását.

#### **Probléma:**

A számítógép nem indítható el arról az eszközről, ahonnan akarja, például hajlékonylemez meghajtóról.

#### **Megoldás:**

Ellenőrizze az IBM BIOS Setup Utility Startup menüjét. Biztosítsa, hogy az IBM BIOS Setup Utility programban lévő indítási sorrend úgy legyen beállítva, hogy a számítógép indítása a kívánt eszközről történjék.

Biztosítsa, hogy az eszköz - ahonnan a számítógépet indítja - engedélyezve legyen, azaz ne legyen felkiáltó jel (!) az eszköz neve előtt.

#### **Probléma:**

A számítógép nem válaszol.

#### **Megoldás:**

A PCI IRQ-k mindegyike 11 értékre van beállítva. A számítógép nem válaszol, mert több eszköz között nem osztható meg az IRQ. Nézze meg a ThinkPad konfiguráló programot.

#### **Probléma:**

Windows NT nem indul el; ugyanakkor a Windows NT betöltését jelző üzenet a képernyőn marad.

#### **Megoldás:**

Az USB beállítás Enabled értékre változhatott. Ha így van, konfliktus keletkezhet a memóriaforrások foglalásában az indítás során. A beállítás letiltását a BIOS Setup Utility segítségével teheti meg.

- 1. Kapcsolja ki, majd ismét be a számítógépet; a képernyő bal alsó sarkában megjelenő "To interrupt normal startup, press the blue Access IBM button" üzenet ideje alatt nyomja meg a kék színű Access IBM billentyűt az Access IBM Predesktop Area program indítása céljából.
- 2. Kattintson a **Start setup utility** sorra az IBM BIOS Setup Utility indításához. Az IBM BIOS Setup Utility menü jelenik meg.
- 3. A kurzorral válassza ki a **Config** sort, majd nyomja meg az Enter billentyűt.
- 4. Válassza ki az **USB** menüelemet az Enter megnyomásával.
- 5. Az F5 vagy az F6 billentyűkkel válassza ki a **Disable** állapotot, majd nyomja meg az Enter billentyűt.
- 6. Nyomja meg az F10 és az Enter billentyűket a beállítás mentéséhez és a segédprogramból történő kilépéshez.

#### **Probléma:**

A DVD lejátszás nem zavartalan Windows 98 és Windows 2000 alatt.

#### **Megoldás:**

Ez a probléma akkor merül fel, ha Maximum Battery módot választ ki az Intel SpeedStep™ technológia számára. Ez az üzemmód az akkumulátor élettartamának maximalizálására szolgál, amelyet úgy ér el a rendszer, hogy a processzor használatának mértékétől függően kapcsolja a processzor sebességét a szabványos alacsonyabb sebesség és annak fele értéke között. Ha a használat mértéke nő, az Intel SpeedStep átkapcsolja a processzor sebességét alacsony értékre. A működés ebben az üzemmódban jelentősen csökkenti a processzor teljesítményét, és ez okozza azt, hogy a DVD lejátszás ″döcögős″ lesz.

A probléma csökkentése vagy elkerülése érdekében három egyéb működési mód valamelyikét választhatja az alábbiak szerint:

- v **Maximum Performance:** A processzor sebességét mindig a magasabb értéken tartja.
- v **Automatic:** A processzor sebességét váltogatja a magasabb és az alacsonyabb érték között a processzorhasználat mértékétől függően. Ha a használat mértéke nő, az Intel SpeedStep átkapcsolja a processzor sebességét magasabb értékre.
- v **Battery Optimized Performance:** A processzor sebességét mindig az alacsonyabb értéken tartja.

A mód kiválasztásához tegye a következőt:

- 1. Indítsa el a ThinkPad konfiguráló programot.
- 2. Kattintson a **Power Management** elemre.
- 3. Kattintson az **Intel SpeedStep Technology** fülre.
- 4. A felsorolásból válassza ki a kívánt módot.
- 5. Kattintson az **OK** gombra.

#### **Probléma:**

A számítógép nem tud lejátszani CD lemezt, illetve a CD hangminősége nem megfelelő.

#### **Megoldás:**

Győződjön meg arról, hogy a lemez megfelel az adott ország szabványának. A helyi szabványoknak megfelelő lemezt általában egy CD logó jelzi a címkéjén. Ha olyan lemezt használ, amely nem felel meg ezeknek a szabványoknak, nem tudjuk garantálni, hogy lejátszható lesz, illetve, hogy ha lejátszható lesz is, jó lesz a hangminősége.

#### **Probléma:**

Nem tud csatlakozni a beépített rádiós hálózati kártya révén.

#### **Megoldás:**

Ha a számítógép megjelenítője csukva van, nyissa fel, és próbálja újra.

# **IBM BIOS Setup Utility indítása**

A számítógépben talál egy programot - IBM BIOS Setup Utility a neve - melynek segítségével különféle beállítási paramétereket választhat ki.

- v Config: A számítógép konfigurációjának beállítására.
- v Date/Time: A dátum és az időpont beállítására.
- Security: A biztonsági funkciók beállítására.
- Startup: Az indítási eszköz beállítására.
- v Restart: A rendszer újraindítására.
- BIOS Setup Utility elemek
- Rendszer BIOS frissítése

**Megjegyzés:** A paraméterek többségét még könnyebben beállíthatja a ThinkPad konfiguráló program segítségével.

Az IBM BIOS Setup Utility indítása:

- 1. A véletlen adatvesztés elleni védekezés céljából mentse el a számítógép regisztrációt (nyilvántartást).
- 2. Vegye ki a hajlékonylemezt a meghajtóból, és kapcsolja ki a számítógépet.
- 3. Kapcsolja be a számítógépet, majd a képernyő bal alsó sarkában megjelenő ″To interrupt normal startup, press the blue Access IBM button″ üzenet ideje alatt nyomja meg az Access IBM billentyűt.
- 4. Válassza ki a **Start setup utility** lehetőséget.

Ha beállított BIOS adminisztrátori jelszót, akkor az IBM BIOS Setup Utility menü jelenik meg a jelszó beírása után. A segédprogramot az adminisztrátori jelszó megadása helyett az Enter gomb megnyomásával is elindíthatja, azonban ilyenkor nem változtathatja meg az adminisztrátori jelszóval védett paramétereket. További információkért forduljon a fedélzeti súgóhoz.

- 5. A kurzormozgató billentyűk segítségével lépjen a módosítani kívánt elemre. Amikor a kívánt elemre ér (kiemelés), nyomja meg az Enter billentyűt. Egy almenü jelenik meg.
- 6. Változtassa meg a kívánt elem beállítását. Az elem értékének megváltoztatásához az F5 vagy az F6 billentyűket használhatja. Ha az elemnek almenüje is van, akkor azt az Enter billentyű megnyomásával jelenítheti meg.
- 7. Az almenüből az F3 vagy az Esc billentyű megnyomásával léphet ki. Ha egymásba ágyazott almenüben van, annyiszor nyomja meg ismétlődően az Esc billentyűt, míg el nem éri az IBM BIOS Setup Utility menüt.

**Megjegyzés:** Ha a beállítások vásárláskori, eredeti állapotát kell helyreállítania, nyomja meg az F9 billentyűt az alapértelmezett értékek betöltéséhez. A Restart almenüben is kiválaszthatja azt, hogy betölti az alapértelmezett értékeket vagy törli a változtatásokat.

8. Válassza ki a Restart menüelemet, majd nyomja meg az Enter billentyűt. Vigye a kurzort ahhoz az opcióhoz, amelyre újra kívánja indítani a számítógépet, majd nyomja meg az Enter billentyűt. A számítógép újraindul.

# **Az előtelepített szoftver helyreállítása**

A számítógép merevlemezén rejtett, védett terület áll rendelkezésre biztonsági mentés céljára. Ez a terület a merevlemez teljes biztonsági mentését (gyári kibocsátáskori állapotban), valamint az Access IBM Predesktop Area programot tartalmazza.

Ha telepítette az IBM Rapid Restore PC programot, az Access IBM Predesktop Area további IBM Rapid Restore PC mentéseket is tartalmaz, amelyek különböző időpontokban tükrözik a merevlemez tartalmát.

Az Access IBM Predesktop Area programmal visszaállíthatja a merevlemez tartalmát egy korábbi állapotra a védett területen tárolt valamelyik mentési kép felhasználása révén. Az Access IBM Predesktop Area függetlenül fut a Windows operációs rendszertől. Ezért a kék Access IBM gomb megnyomásával elindíthatja a programot az indítási folyamat alatt, amikor a rendszer ezt jelzi.

Amikor az Access IBM Predesktop Area megnyílik, végrehajthatja a helyreállítási műveletet, még ha a Windows rendszert nem is tudta elindítani. Az IBM Rapid Restore PC programról további tájékoztatást kaphat az Adatok biztonsági mentése és visszaállítása részben. Az Access IBM Predesktop Area programról olvassa el A szokásos indítási sorrend megszakítása című részt.

A merevlemez eredeti tartalmának helyreállításához tegye a következőt:

**Megjegyzés:** A helyreállítási folyamat akár 2 órát is igénybe vehet.

**Figyelem:** Az elsődleges merevlemez partícióban (általában C:\ meghajtó) lévő összes fájlt elveszti a helyreállítási folyamat során. Mielőtt elkezdi, ha lehet mindenképpen ellenőrizze, hogy van-e biztonsági másolata a C:\ lemezen tárolt állományokról.

- **Megjegyzés:** A helyreállítási folyamat során lehet, hogy használnia kell egy hajlékonylemez meghajtót. ThinkPad számítógépével kompatíbilis meghajtót használjon.
- 1. Ha lehetséges, mentse az összes állományt és zárja le az operációs rendszert.
- 2. Kapcsolja ki a számítógépet.
- 3. Kapcsolja be a számítógépet. Gondosan figyelje a képernyőt. Amikor a következő üzenet megjelenik (″To interrupt normal startup, press the blue Access IBM button.″), nyomja meg a kék Access IBM gombot az Access IBM Predesktop Area megnyitása céljából.
- 4. Kattintson duplán a Recover to factory contents ikonra.
- 5. Kövesse a képernyőn megjelenő utasításokat.

# *A számítógéphibák megoldása*

6. Amikor a helyreállítási folyamat befejeződik, nyomja meg az Enter billentyűt. A számítógép újraindul az előtelepített operációs rendszerrel, vezérlőprogramokkal és szoftverekkel.

# **A merevlemez meghajtó kapacitásának növelése**

A számítógép tároló kapacitását megnövelheti, ha a merevlemez meghajtót nagyobb kapacitásúra cseréli ki. Az új merevlemezt megvásárolhatja az IBM viszonteladójától vagy az IBM értékesítési képviselőjétől.

**Megjegyzés:** A merevlemez meghajtót csak akkor cserélje, ha nagyobb kapacitásúra bővíti, vagy ha javíttatja. A csatlakozókat és a merevlemez meghajtók helyeit nem arra tervezték, hogy gyakran váltogassa őket, illetve az egységeket egymással.

# **Figyelem!**

# **A merevlemez meghajtó kezelése**

- v Ne dobja le a meghajtót, és ne tegye ki fizikai behatásoknak. Helyezze a meghajtót olyan anyagra - mint például puha rongyra - amely felfogja a fizikai ütést!
- Ne nyomja meg a meghajtó borítóját!
- Ne tapogassa a csatlakozót!

A meghajtó nagyon érzékeny berendezés. Helytelen kezelése sérülést és végleges adatvesztést okozhat a merevlemezen. A merevlemez meghajtó kivétele előtt készítsen biztonsági másolatot a merevlemezen található összes információról, majd kapcsolja ki a számítógépet. Soha ne vegye ki a meghajtót miközben a rendszer üzemel, illetve készenléti vagy hibernált módban van.

A merevlemez cseréjéhez tegye a következőt:

- 1. **Kapcsolja ki a számítógépet**, majd húzza ki az AC adaptert és az összes kábelt a számítógépből.
- 2. Csukja be a számítógép megjelenítő részét, és fordítsa át a készüléket.
- 3. Vegye ki az akkumulátort.
- 4. Vegye ki a merevlemez meghajtót rögzítő csavart.

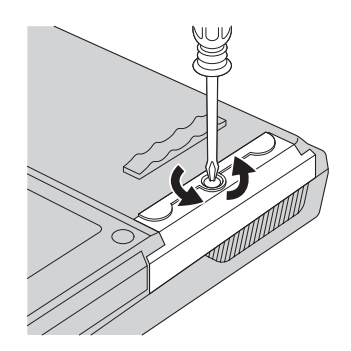

# *A merevlemez meghajtó kapacitásának növelése*

5. Nyissa fel a számítógép megjelenítőjét, majd állítsa élére a számítógépet, és a takarólemez kihúzásával vegye ki a merevlemez meghajtót.

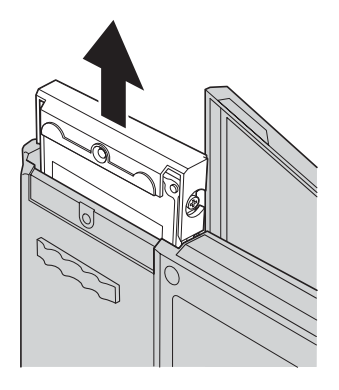

6. Vegye le a takarólemezt a merevlemez meghajtóról.

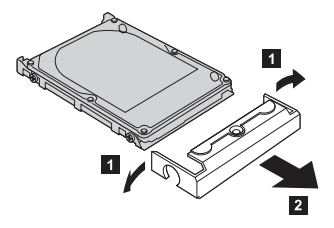

- 7. Szerelje fel a takarólemezt az új merevlemez meghajtóra.
- 8. Illessze be a merevlemez meghajtót és a takarólemezt a merevlemez tartására szolgáló nyílásba, és erősen nyomja be.

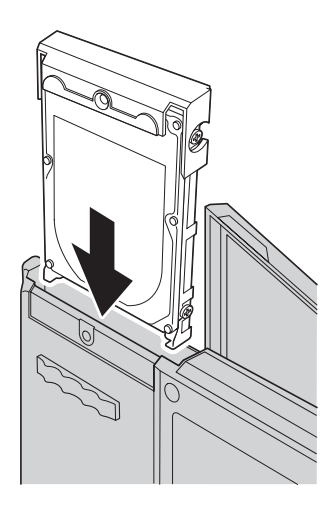

- 9. Csukja vissza a számítógép megjelenítőjét, és helyezze el a gépet aljával felfelé. Tegye vissza a csavart.
- 10. Tegye vissza az akkumulátort.

11. Fordítsa át ismét a számítógépet. Csatlakoztassa az AC adaptert és a kábeleket a számítógéphez.

# **Akkumulátor csere**

1. **Kapcsolja ki a számítógépet, vagy lépjen be hibernált módba.** Azután húzza ki az AC adaptert és az összes kábelt a számítógépből.

**Megjegyzés:** Ha PC kártyát használ, a számítógép lehet, hogy nem tud hibernált állapotba kerülni. Ha így van, kapcsolja ki a számítógépet.

- 2. Csukja be a számítógép megjelenítő részét, és fordítsa át a készüléket.
- 3. Az akkumulátor fedeléhez két retesz tartozik. Az akkumulátor felett lévő egyik reteszt tolja el balra a nyitáshoz 1. Majd a másikat is 2. A második reteszt tartsa nyitott helyzetben az akkumulátor kivételéhez.

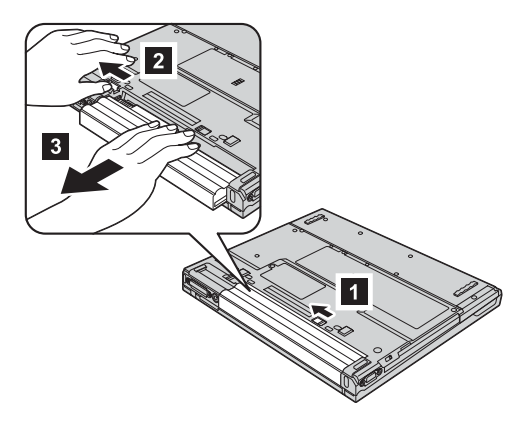

4. Helyezzen be egy teljesen feltöltött akkumulátort.

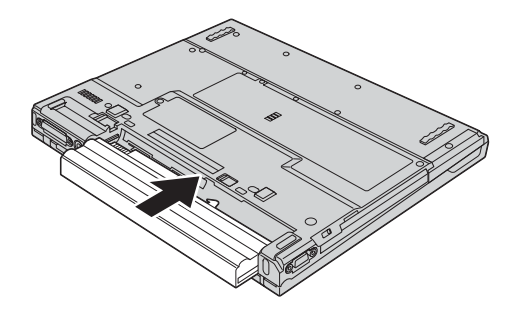

5. Csúsztassa vissza az akkumulátor reteszeit záró helyzetbe.

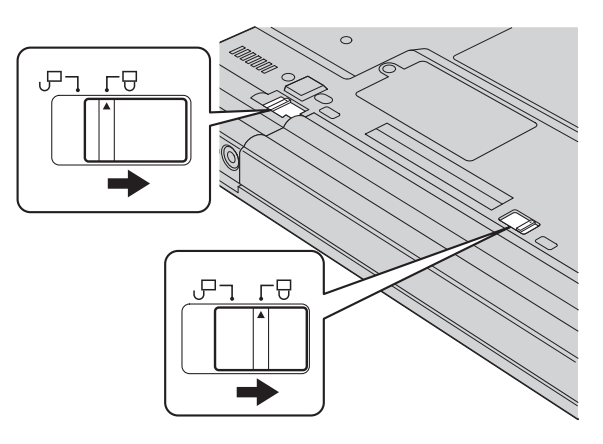

6. Fordítsa át ismét a számítógépet. Csatlakoztassa az AC adaptert és a kábeleket a számítógéphez.

*Akkumulátor csere*

# <span id="page-52-0"></span>**3. fejezet Segítség és szerviz az IBM-től**

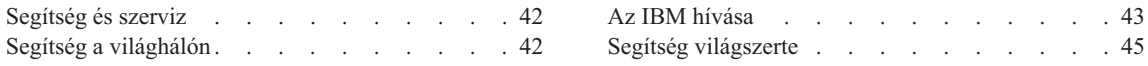

# <span id="page-53-0"></span>**Segítség és szerviz**

Ha segítségre, szolgáltatásra, technikai támogatásra lenne szüksége, vagy éppen csak többet szeretne megtudni az IBM termékeiről, az IBM ehhez számos lehetőséget kínál. Ez a rész tájékoztatást nyújt arról, hogy hová forduljon, ha további információkat szeretne megtudni az IBM-ről és az IBM termékekről, mit tegyen, ha problémái vannak a számítógépével kapcsolatban, valamint kit hívjon, ha szervizre van szüksége.

Az IBM számítógépről és az előtelepített szoftverről (ha van ilyen) szóló tájékoztatók megtalálhatók a számítógéppel érkező dokumentációkban. A dokumentációk körébe tartoznak a nyomtatott kiadványok, az online könyvek, a README és a segítség fájlok. Az IBM termékekről ezen túlmenően az Interneten és az automatizált fax rendszeren keresztül is kaphat tájékoztatást.

Az előtelepített Microsoft Windows termék telepítésével, a termékre vonatkozó kérdésekkel és a javítócsomagokkal kapcsolatos technikai támogatást a Microsoft Product Support Services helyen találja meg (**support.microsoft.com/directory/**), vagy lépjen kapcsolatba az IBM HelpCenterrel. Bizonyos költségek esetleg felmerülhetnek.

# **Segítség a világhálón**

A világhálón lévő IBM Webhely naprakész információkat tartalmaz az IBM személyi számítógépes termékekről és támogatásokról. Az IBM Personal Computing honlap címe: www.ibm.com/pc

Az IBM bőséges Webhellyel rendelkezik a mobil számítástechnikáról és a ThinkPad számítógépekről a www.ibm.com/pc/support címen.

A Webhely kutatásával tanulmányozhatja a problémák megoldását, új utakat találhat a számítógép használatához, valamint megismerhet olyan opciókat, amelyek még könnyebbé teszik a ThinkPad számítógéppel való munkavégzést.

Ha a **Profile** opciót választja ki ezen a lapon, akkor létrehozhatja a hardverére szabott egyéniesített támogatási lapot, kiegészítve a Frequently Asked Questions, a Parts Information, a Technical Hints and Tips, valamint a Downloadable Files opciókkal. Ezenkívül kérheti azt is, hogy elektronikus levél formájában értesítést kapjon, valahányszor új információk válnak elérhetővé a bejegyzett termékekről.

A kiadványokat megrendelheti az IBM Kiadvány Megrendelési Rendszeren (Publications Ordering System) keresztül is a www.elink.ibmlink.ibm.com/public/applications/publications/cgibin/pbi.cgi címen.

# <span id="page-54-0"></span>**Az IBM hívása**

Ha egyedül nem tud megbirkózni a problémával, a jótállási időszak alatt telefonon is kaphat segítséget és információt az IBM PC HelpCenter technikai támogatási központjától. A következő szolgáltatások állnak rendelkezésre a jótállási időszak alatt:

- v Hibafelderítés Képzett személyzet áll rendelkezésre, amely hardverprobléma esetén segítséget nyújt a hibafelderítésben és a probléma javításához szükséges lépések eldöntésében.
- v IBM hardver javítás Ha a problémát jótállással rendelkező IBM hardver okozza, képzett személyzet nyújt megfelelő szintű szolgáltatást.
- v Műszaki változtatások kezelése Esetenként előfordulhat, hogy az eladást követően valamely terméket módosítani kell. Az IBM vagy a viszonteladó - ha az IBM erre feljogosította -, rendelkezésre bocsátja a hardverére vonatkozó mérnöki változtatásokat (EC-k).

A következő elemek nem tartoznak ide:

v Helyettesítő alkatrészek, nem IBM alkatrészek használata vagy nem garanciális IBM alkatrészek

**Megjegyzés:** A jótállás alá eső összes alkatrész egy 7 karakteres azonosítót tartalmaz, IBM FRU XXXXXXX formátumban.

- Szoftverhiba forrásának azonosítása
- BIOS konfigurálás, mint a telepítés vagy a frissítés résztevékenysége
- v Eszközmeghajtók változtatása, módosítása vagy frissítése
- v Hálózati operációs rendszer telepítése és karbantartása (NOS)
- v Alkalmazási programok telepítése és karbantartása

Tekintse át az IBM hardver jótállást az IBM jótállási rendelkezéseinek teljes körű megértéséhez. Feltétlenül őrizze meg a vásárlást bizonyító iratot a jótállási szolgáltatások igénybevételéhez.

Ha lehetséges, tartózkodjon a számítógép közelében, amikor felhívja a műszaki szerviz képviselőjét, hogy segítsen megoldani a számítógép hibáját. Mindenképpen ellenőrizze, hogy letöltötte-e a legfrissebb vezérlőprogramokat és rendszerfrissítéseket, lefuttatta-e a diagnosztikai teszteket, és feljegyezte-e a szükséges információkat a hívás előtt. Amikor hívja a műszaki szerviz szakemberét, tartsa kéznél a következő adatokat:

- v A számítógép típusát és modellszámát
- v A számítógép, a monitor és az egyéb alkotórészek gyári számát, vagy a vásárlást igazoló számlát
- A hiba leírását
- v A hibaüzenetek szöveghű megfogalmazását
- v A rendszer hardver- és szoftverkonfigurációs információit

# *Segítség és szerviz*

### **Telefonszámok**

**Megjegyzés:** A telefonszámok minden előzetes bejelentés nélkül megváltozhatnak. Az IBM HelpCenter telefonszámainak legújabb listáját, és az elérhetőségi időket a **www.ibm.com/pc/support** címen találja meg.

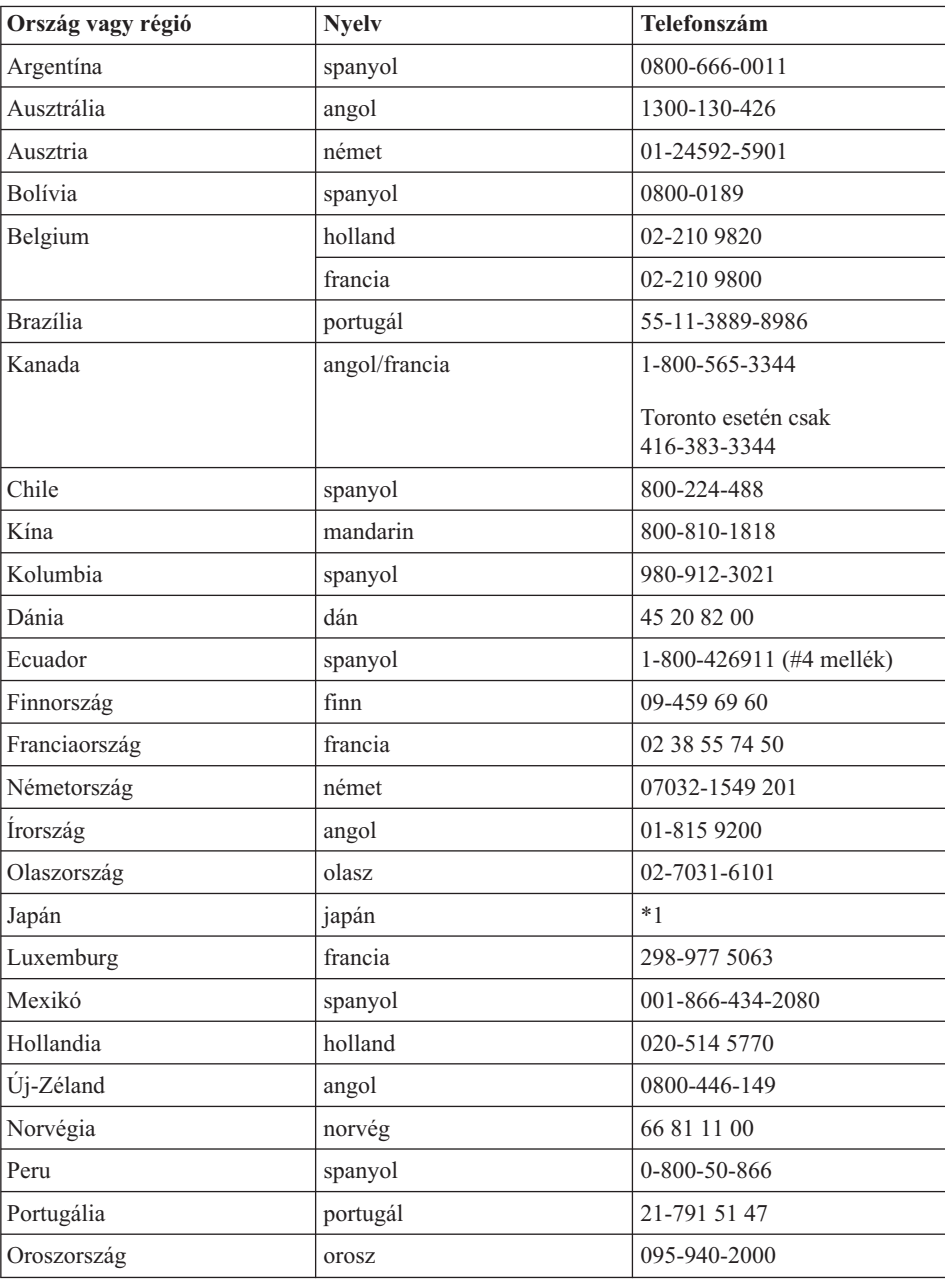

<span id="page-56-0"></span>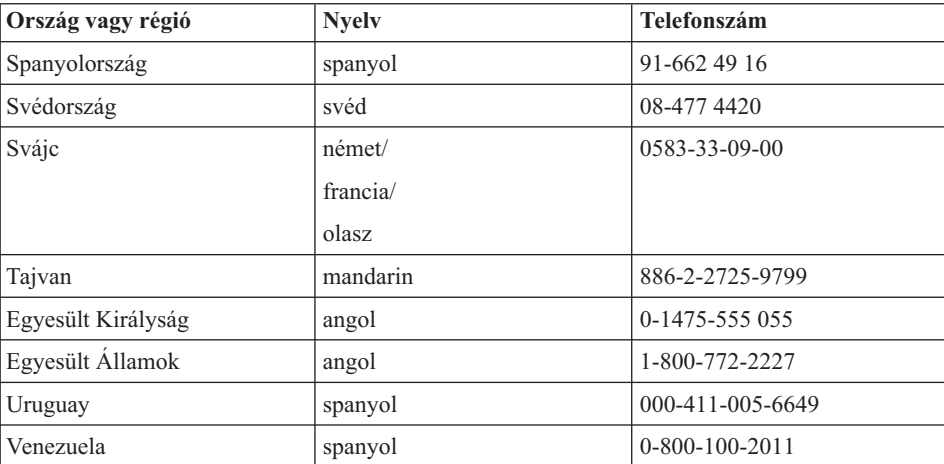

**\*1**

Ha Japánban vásárolta ThinkPad számítógépét, az IBM Help Center telefonszámát a számítógép regisztrálásának befejezésekor kapja meg. Részletekkel a www.ibm.com/jp/pc/ibmjreg szolgál.

# **Segítség világszerte**

Ha számítógépével olyan országba utazik, vagy azt olyan országba telepíti át, ahol az IBM, vagy az IBM által jótállási szolgáltatásokra felhatalmazott szolgáltató értékesít és szervizel ilyen típusú ThinkPad számítógépet, akkor számítógépére rendelkezésre áll az International Warranty Service.

A javítási módszerek és eljárások országonként változnak, és egyes szolgáltatások nem feltétlenül érhetők el minden országban. Az International Warranty Service a szolgáltatást nyújtó ország által biztosított javítási módszerek (mint például raktár, javítás szervizben vagy helyszínen) alapján lesz teljesítve. Bizonyos országok szerviz központjai nem feltétlenül tudják javítani egy adott géptípus összes modelljét. Néhány országban költségek jelentkezhetnek, és korlátozva lehet a szerviz ideje.

Menjen a http://www.ibm.com/pc/support/ címre, és kattintson a **Warranty Lookup** elemre, hogy eldöntse, számítógépére vonatkozik-e az International Warranty Service, továbbá megtekintheti a szolgáltatást nyújtó országok felsorolását is. Az IBM számítógépeket négy helyiértékes géptípus szám azonosítja. Az International Warranty Service részleteiről a Service Announcement 601-034 tartalmaz információt a http://www.ibm.com/ címen. Kattintson a **Support & downloads**, majd **Announcement letters**, s végül az **Announcements search** elemekre. A **Search by letter number only** mezőbe írja be a 601-034 számot, és kattintson a **Search** gombra.

*Segítség és szerviz*

# **A. függelék Fontos biztonsági előírások**

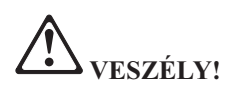

**A táp-, a telefon- és a kommunikációs kábelekben jelen lévő elektromos áram veszélyes. A termék vagy az ahhoz csatlakozó eszközök telepítésekor, áthelyezésekor, vagy azok takarólemezeinek eltávolításakor az alábbiak szerint csatlakoztassa, illetve húzza ki a kábeleket az áramütés elkerülése érdekében. Ha három érintkezős tápkábelt kap a termékhez, megfelelően földelt fali csatlakozóval használja.**

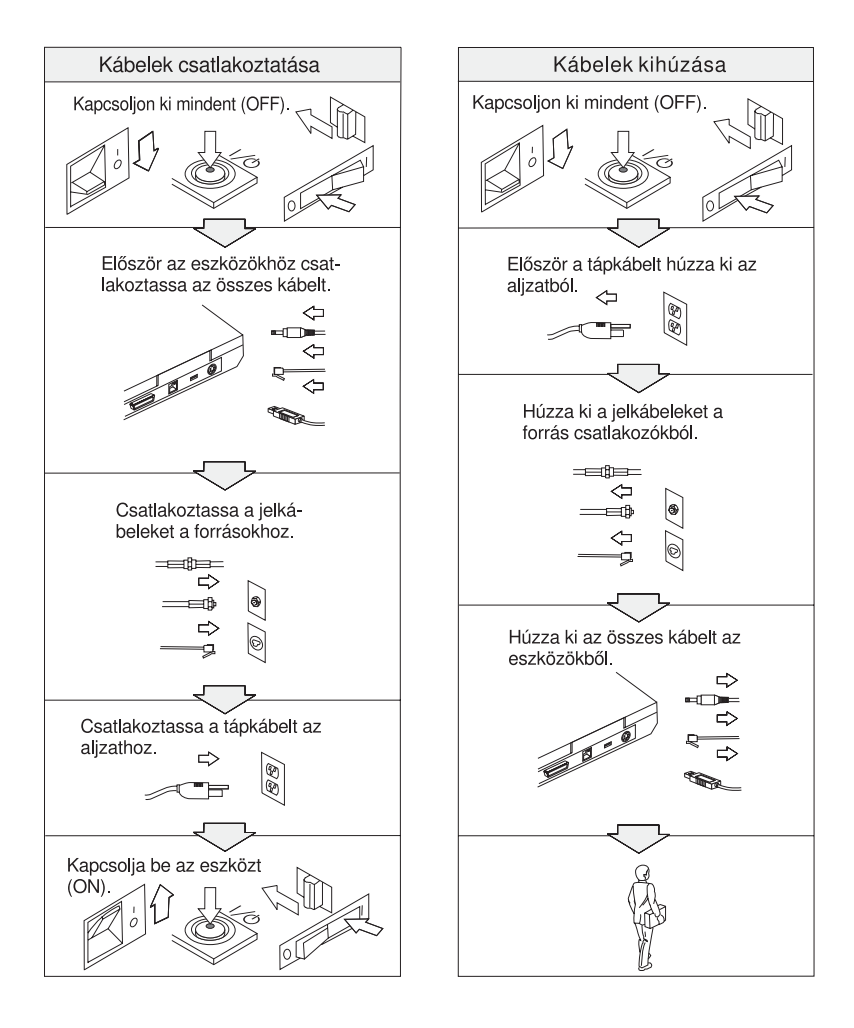

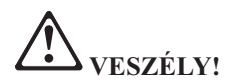

**A tűzveszély és az elektromos áramütés veszélyének csökkentése érdekében mindig tartsa be az alapvető biztonsági előírásokat, beleértve a következőket is:**

- v **Ne használja a számítógépet vízben vagy vízközelben.**
- v **Zivatar idején:**
	- **Ne használja a számítógépet telefonkábeles összeköttetéssel.**
	- **Ne dugjon be és ne húzzon ki kábelt a fali telefon csatlakozóból.**

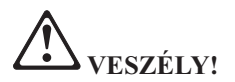

**Ha a tölthető akkumulátort helytelenül cseréli, robbanásveszély állhat fenn. Az akkumulátor káros kémiai anyagokat tartalmaz. Az esetleges sérülések elkerülése érdekében:**

- v **Az akkumulátort csak IBM által ajánlott típussal helyettesítse.**
- v **Tartsa távol az akkumulátort a nyílt lángtól.**
- v **Óvja a víztől és az esőtől.**
- v **Ne kísérelje meg szétszedni.**
- v **Ne zárja rövidre.**
- v **Tartsa távol a gyermekektől.**

**Ne tegye az akkumulátort olyan szemétkosárba, amelynek tartalma szemétlerakóba kerül. Amikor az akkumulátort kidobja, a helyi törvények vagy rendelkezések, valamint a vállalat biztonsági rendszabályai szerint járjon el.**

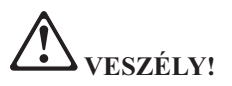

**Ha a mentési akkumulátort helytelenül cseréli, robbanásveszély állhat elő.**

**Az akkumulátor lítiumot tartalmaz, és felrobbanhat, ha kezelése és megsemmisítése nem megfelelően történik.**

**Az akkumulátort csak ugyanarra a típusra cserélje.**

**Az esetleges életveszély és sebesülés elkerülése érdekében: (1) ne dobja és ne merítse az akkumulátort vízbe, (2) ne engedje felmelegedni 100 °C (212 °F) fölé, illetve (3) ne kísérelje meg javítani vagy szétszerelni. Az akkumulátor kiselejtezésekor a helyi törvények vagy rendelkezések, valamint a vállalat biztonsági rendszabályai szerint járjon el.**

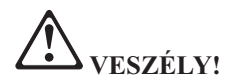

**A CDC vagy a Mini PCI opció telepítésekor és újrakonfigurálásakor kövesse az alábbi utasítást.**

**Az áramütés elkerülése érdekében húzza ki az AC adaptert és az összes kábelt a CDC vagy a Mini PCI opció telepítésekor, illetve a rendszer vagy a hozzákapcsolt eszközök borítóinak kinyitásakor. A hálózatban, a telefonvonalban vagy a kommunikációs kábelekben jelen lévő elektromos áram veszélyes.**

#### **FIGYELEM:**

**Amikor CDC, Mini PCI vagy memória kártyával bővíti a rendszert, ne használja addig a számítógépet, amíg be nem csukta a borítót. Soha ne használja a számítógépet nyitott borítóval.**

#### **FIGYELEM:**

**A folyadékkristályos kijelző (LCD) fluoreszkáló lámpája higanyt tartalmaz. Ne tegye szemétkosárba, amelynek tartalma szemétlerakóba kerül. Kiselejtezésekor a helyi törvények vagy rendelkezések szerint járjon el.**

**Az LCD üvegből készült, és a számítógép durva kezelése vagy dobálása az üveg törését okozhatja. Ha az LCD eltörik, és a belső folyadék a szemébe vagy a kezeire kerül, azonnal öblítse le az érintett területeket bő vízzel legalább 15 percig - ha az öblítés után is fennmarad még valamilyen tünet, forduljon orvoshoz.**

#### **FIGYELEM:**

**A tűzveszély csökkentése érdekében csak a 26 AWG vagy nagyobb (vastagabb) telefonkábelt használjon.**

### **Modemre vonatkozó biztonsági előírások**

A telefonos berendezések használatakor a tűz, az áramütés vagy a sebesülés kockázatának csökkentése érdekében mindig tartsa be az alapvető biztonsági előírásokat, mint például:

Soha ne telepítsen telefonvezetékeket zivatar idején.

Soha ne telepítsen telefoncsatlakozókat nedves helyre, hacsak nem kimondottan ilyen jellegű használatra tervezték őket.

Soha ne érintsen meg szigeteletlen telefonvezetékeket vagy végpontokat, hacsak nincs a telefonvonal leválasztva a hálózatillesztőről.

Legyen óvatos, amikor telefonvonalakat telepít vagy módosít.

Mellőzze a (vezetékes) telefon használatát villámlás idején. Fennáll a villámlásból eredő áramütés kockázata.

Ne használja a gázszivárgás szomszédságában elhelyezkedő telefont a szivárgás bejelentésére.

# **Lézer megfelelési nyilatkozat**

Az IBM ThinkPad számítógépben telepíthető optikai tároló meghajtó (eszköz) - mint például CD-ROM, CD-RW, DVD-ROM meghajtó és SuperDisk - lézer termék. Az eszköz minősítő címkéje (alább látható) a meghajtó felületén található.

CLASS 1 LASER PRODUCT LASER KLASSE 1 LUOKAN 1 LASERLAITE APPAREIL A LASER DE CLASSE 1 KLASS 1 LASER APPARAT

A gyártó igazolja, hogy a gyártás időpontjában a meghajtó eleget tesz az 1-es osztályú lézer termékekre vonatkozó, az Egészségügyi és Humán Szolgáltatások Minisztériuma 21-es kódjelű Szövetségi Törvényének (DHHS 21 CFR) J bekezdésében foglalt követelményeknek.

Más országokban a meghajtó igazoltan eleget tesz az IEC825 és az EN60825 által az 1-es osztályú lézer termékekre vonatkozó követelményeknek.

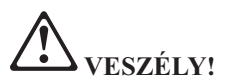

**Ne nyissa ki az optikai tároló egységet - állítható vagy szervizelhető részt nem tartalmaz.**

**A vezérlések, a beállítások, illetve a működési teljesítmények megadottól eltérő használata veszélyes sugárzást eredményezhet.**

Az 1-es osztályú lézer termékek nem tekinthetők veszélyesnek. A lézer rendszer és az optikai tároló meghajtó kivitele biztosítja azt, hogy ne álljon elő az 1-es osztályú szint feletti lézersugárzás veszélye normál működés, felhasználói karbantartás vagy javítás alatt.

Egyes meghajtók 3A-s osztályú lézerdiódát tartalmaznak beágyazott kivitelben. Ne felejtse el ezt a figyelmeztetést:

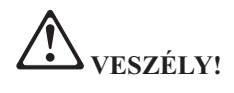

Nyitott állapotban látható és nem látható lézersugarat bocsát ki. Ne nézzen közvetlenül a sugárba. Ne bámulja hosszasan a sugárnyalábot, és közvetlenül optikai eszközökkel se nézzen bele.

Őrizze meg ezeket az utasításokat.

# **B. függelék Rádiós funkciókkal kapcsolatos információk**

# **Rádiós együttműködés**

A rádiós LAN Mini adapter arra szolgál, hogy együttműködjön valamilyen rádiós LAN termékkel, amely Direct Sequence Spread Spectrum (DSSS) rádiós technológián alapszik, és eleget tegyen az alábbiaknak:

- v Az IEEE 802.11 rádiós helyi hálózatokra vonatkozó szabványnak (B változat), ahogy ezt meghatározta és jóváhagyta az Institute of Electrical and Electronics Engineers.
- v A Wireless Fidelity (WiFi) igazolásnak, ahogy ezt meghatározta a WECA (Wireless Ethernet Compatibility Alliance).

Az IBM Integrated Bluetooth (56K modemmel) arra szolgál, hogy együttműködjön valamilyen Bluetooth termékkel, amely megfelel a Bluetooth STG által meghatározott Bluetooth 1.1 technikai specifikációnak. Az IBM Integrated Bluetooth (56K modemmel) által támogatott profilok:

IBM Integrated Bluetooth (56K modemmel) esetén:

- Altalános elérés
- Szolgáltatás felismerés
- Soros port
- Telefonos hálózat
- $\cdot$  FAX
- LAN elérés PPP segítségével
- Személyi hálózat
- Általános objektumcsere
- v Általános objektum srófolás
- Fájlátvitel
- Szinkronizálás
- Audio átjáró
- Fejhallgató készlet
- Nyomtató

# **Felhasználási környezet és az egészség**

A rádiós LAN Mini adapter és az IBM Integrated Bluetooth (56K modemmel) kártya más rádiós eszközökhöz hasonlóan rádiófrekvenciás elektromágneses energiát bocsát ki. Ugyanakkor a kibocsátott energia sokkal kisebb mint például a mobil telefonok által kibocsátott elektromágneses energia.

Mivel a rádiós LAN Mini adapter és az IBM Integrated Bluetooth (56K modemmel) kártya a rádiófrekvenciás biztonsági szabványokban és ajánlásokban található irányelveken belül működik, az IBM úgy véli, hogy a beépített rádiós kártyákat

biztonságosan használhatják a vásárlók. A szabványok és az ajánlások a tudományos világ konszenzusát tükrözik, amelyek olyan tudományos bizottságok és munkaközösségek által végzett hosszas mérlegelések eredményei, akik folyamatosan áttekintik és értelmezik a tudományos élet terjedelmes irodalmát.

Bizonyos esetben vagy környezetben, a rádiós LAN Mini adapter vagy az IBM Integrated Bluetooth (56K modemmel) kártya használatát tilthatja az épület tulajdonosa vagy a szervezet felelős képviselője. Az ilyen esetek a következők lehetnek:

- v Beépített rádiós kártyák használata repülőgépen vagy kórházakban
- v Minden olyan helyen, ahol más eszközök vagy szolgáltatások zavarásának kockázatát észleli, illetve károsnak határozza meg

Ha egy adott helyen (például repülőtér vagy kórház) bizonytalan a rádiós eszközök használatára vonatkozó előírások tekintetében, kérjen felhatalmazást a rádiós LAN Mini adapter vagy az IBM Integrated Bluetooth (56K modemmel) kártya használatára, mielőtt bekapcsolná a ThinkPad T40 sorozatú számítógépet.

# **C. függelék Jótállási tájékoztatás**

Ez a függelék tartalmazza a ThinkPad jótállási információit, a termék garancia időszakára vonatkozó információkat, a jótállási szerviz igénybevételéről szóló információkat, illetve az IBM korlátozott jótállási nyilatkozatát.

# **Jótállási időszak**

A jótállás alá eső szervizzel kapcsolatban az eladó cégtől kaphat információt. Bizonyos IBM számítógépek esetén -- attól függően, hogy a szervizre melyik országban vagy régióban van szükség, illetve mi a gép típusa -- helybeni garanciális szervizre is van lehetőség.

#### **Számítógép típusa 2373**

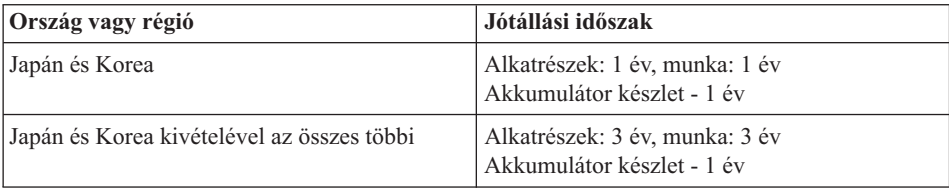

#### **Számítógép típusa 2374**

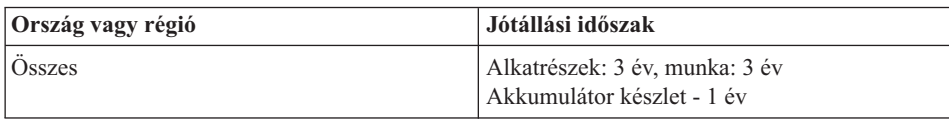

#### **Számítógép típusa 2375**

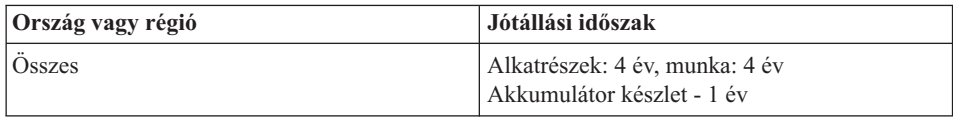

#### **Számítógép típusa 2376**

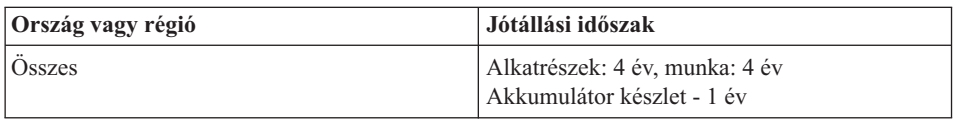

# **Garanciális szerviz és támogatás**

Az IBM ThinkPad vásárlása kiterjedt támogatásra jogosít. Az IBM gép jótállás időtartama alatt Ön az IBM Korlátozott Jótállási Nyilatkozat feltételei szerint hibafelderítési segítségért fordulhat az IBM-hez vagy a viszonteladóhoz.

A következő szolgáltatások állnak rendelkezésre a jótállási időszak alatt:

- v **Hibafelderítés** Képzett személyzet áll rendelkezésre, amely hardverprobléma esetén segítséget nyújt a hibafelderítésben és a probléma javításához szükséges lépések eldöntésében.
- v **IBM hardver javítása** Ha a problémát garanciális IBM hardver okozza, akkor képzett személyzet áll rendelkezésre a megfelelő szintű szervizmunkához, amit az IBM döntése szerint vagy helyben, vagy az IBM szervizközpontjában végeznek el.
- v **Tervezési változtatások kezelése** Néha lehetnek olyan módosítások, amelyek már a termék IBM-től kiszállítása után válnak szükségessé. Ilyen esetekben az IBM rendelkezésre bocsátja a hardverére vonatkozó tervezési változtatásokat (Engineering Change, EC).

A következő elemek nem tartoznak a jótállás alá:

- v Pótalkatrészek vagy nem IBM alkatrészek. Az összes IBM alkatrész 7 karakteres azonosítót tartalmaz IBM FRU XXXXXXX formátumban.
- v Nem IBM szoftveres hibaforrások azonosítása.
- v A vásárló által cserélhető egységek.
- v Olyan gépi kód vagy engedélyezett belső kód telepítése és konfigurálása, amely a vásárló által telepíthető.

Ha Ön nem regisztráltatja számítógépét az IBM-nél, a garanciális szolgáltatások igénybe vételéhez szükség lehet vásárlást bizonyító irat bemutatására.

# **Mielőtt szervizhez fordulna**

Sok probléma megoldható külső segítség nélkül, az IBM által a segítségben, illetve szoftverhez adott kiadványokban leírt hibaelhárító eljárások segítségével.

A legtöbb számítógéphez, operációs rendszerhez és alkalmazási programhoz tartozik olyan információ, amely hibaelhárítási eljárásokat, valamint a hibaüzenetek és hibakódok magyarázatát tartalmazza. A számítógéphez kapott információ az Ön által végrehajtható diagnosztikai vizsgálatokat is ismerteti.

Ha szoftverproblémára gyanakszik, akkor az operációs rendszerhez vagy az alkalmazási programhoz tartozó információból tájékozódjon.

# **A szerviz hívása**

Kérjük, a következő információkat készítse elő:

- v A gép típusa, modellje és sorozatszáma
- A hiba leírását
- v A hibaüzenetek szöveghű megfogalmazását
- v Hardver- és szoftverkonfigurációs információk

Itt találja az Önhöz legközelebbi HelpCenter telefonszámát: "Telefonszámok" a [3.](#page-52-0) [fejezet, "Segítség és szerviz az IBM-től", oldalszám: 41](#page-52-0) című részben.

# **IBM Korlátozott Jótállási Nyilatkozat Z125-4753-06 8/2000**

A jótállási nyilatkozat két részből áll: az 1. és a 2. részből. Feltétlenül olvassa el az 1. részt és az országfüggő 2. részt, amely az adott országra vagy régióra vonatkozik.

# **1. rész - általános rendelkezések**

A jelen Korlátozott Jótállási Nyilatkozat általános rendelkezésekből (1. rész) és országfüggő rendelkezésekből (2. rész) áll. A 2. rész rendelkezései módosítják vagy érvénytelenítik az 1. részben foglaltakat. Az IBM által jelen Korlátozott Jótállási Nyilatkozatban biztosított garanciák csak az IBM-től, illetve a helyi viszonteladótól saját használatra vásárolt számítógépekre érvényesek, a viszonteladási szándékkal vásárolt gépekre nem. A "számítógép" kifejezés az IBM számítógépet jelenti, annak szolgáltatásaival, módosításaival, bővítéseivel, elemeivel és kiegészítőivel, illetve ezek bármilyen kombinációjával együtt. A "Számítógép" kifejezés nem vonatkozik a gépre akár előre, akár utólag vagy bármilyen más módon telepített programokra. Hacsak az IBM másképpen nem rendelkezik, a következő jótállás csak abban az országban érvényes, ahol a számítógépet beszerezte. A jelen Korlátozott Jótállási Nyilatkozat egyetlen része sem érinti a fogyasztó azon törvényes jogait, melyekről szerződés útján nem lehet lemondani, illetve nem korlátozhatók. Bármilyen kérdés esetén kérjük, forduljon az IBM-hez vagy helyi viszonteladójához.

# **Az IBM számítógépekre vonatkozó jótállása**

Az IBM garantálja, hogy minden terméke 1) anyag- és gyártási hibáktól mentes, valamint 2) megfelel az IBM hivatalosan kiadott termékleírásában foglaltaknak ("Specifikáció"). Minden gép jótállási ideje egy pontosan meghatározott időszak, amely a telepítés időpontjával kezdődik. A telepítés időpontja alatt a felhasználói átvétel időpontja értendő, amennyiben az IBM, illetve viszonteladója ettől eltérő tájékoztatást nem ad.

Ha egy gép a jótállás ideje alatt nem a jótállási nyilatkozatban foglaltaknak megfelelően működik, és az IBM, illetve viszonteladója nem képes 1) vagy megjavítani, vagy 2) funkcionálisan azonos értékűre kicserélni, a felhasználónak jogában áll a terméket a vásárlás helyére visszaküldeni, a vételárat pedig visszatérítik számára.

# **A jótállás érvényessége**

**EZ A JÓTÁLLÁS KIMERÍTI AZ IBM JÓTÁLLÁSI KÖTELEZETTSÉGEIT ÉS MINDEN MÁS, KIFEJEZETT ÉS HALLGATÓLAGOS JÓTÁLLÁST HELYETTESÍT, IDE ÉRTVE (NEM KIZÁRÓLAGOS ÉRVÉNNYEL) A FORGALMAZHATÓSÁGRA ÉS AZ ADOTT CÉLRA VALÓ ALKALMASSÁGRA VONATKOZÓ HALLGATÓLAGOS JÓTÁLLÁST. EZ A JÓTÁLLÁS MEGHATÁROZOTT JOGOKKAL RUHÁZZA FEL A FELHASZNÁLÓT, AZ ADOTT ÁLLAM ÁLTAL GARANTÁLT EGYÉB JOGOKON FELÜL. EGYES ÁLLAMOK NEM ENGEDÉLYEZIK A KIFEJEZETT VAGY HALLGATÓLAGOS GARANCIÁK ELHÁRÍTÁSÁT BIZONYOS TRANZAKCIÓKNÁL, ILYENKOR AZ ÉRINTETT FELHASZNÁLÓRA EZ A KÖZLEMÉNY NEM VONATKOZIK. EBBEN AZ ESETBEN AZ ILYEN GARANCIÁK A JÓTÁLLÁSI IDŐ TARTAMÁRA KORLÁTOZÓDNAK. SEMMILYEN JÓTÁLLÁS NEM TERJED KI A JÓTÁLLÁSI IDŐN TÚLRA.**

### **A jótállás alá nem eső elemek**

Az IBM nem garantálja a gép megszakítás nélküli, hibamentes üzemét.

A számítógéppel kapcsolatos, a jótállás kereteibe tartozó minden technikai és egyéb támogatást, így például a "működési kérdésekre" választ adó telefonos vevőszolgálatot, és a gép telepítésével kapcsolatos szolgáltatást a cég **MINDENFAJTA GARANCIA NÉLKÜL** nyújtja.

# **Garanciális szerviz**

Garanciális szervizre vonatkozó igény esetén értesíteni kell az IBM-et vagy egy IBM viszonteladót. Ha a számítógép nincs regisztrálva az IBM-mel, szükség lehet a vételt igazoló számla bemutatására.

A jótállási időszak alatt az IBM, vagy az IBM erre felhatalmazott viszonteladója a garanciális szerviz keretein belül bizonyos javításokat és alkatrészcseréket díjmentesen végez el, hogy a számítógép újra a leírásoknak megfelelő állapotba kerüljön, illetve megmaradjon ilyen állapotában. Az IBM vagy a viszonteladó a telepítési országtól függően értesítést küld a számítógéphez igénybe vehető szerviztípusokról. Saját belátása szerint az IBM vagy az IBM-viszonteladó 1) megjavítja vagy kicseréli a meghibásodott gépet, és 2) szervizszolgáltatást biztosít a felhasználó telephelyén vagy a szervizben. Az IBM vagy a viszonteladó végrehajtja a számítógépen a kívánt technológia változtatásokat is.

Az IBM számítógépek bizonyos részei Felhasználó Által Kicserélhető Alkatrészekként kerülnek megjelölésre "CRU") például a billentyűzet, a memória, vagy a merevlemezes meghajtók. Ezeket az IBM a felhasználó általi kicserélés céljára, ilyenként szállítja le. Az ilyen típusú hibás Felhasználó Által Kicserélhető Alkatrészeket a cserealkatrész átvételétől számított 30 napon belül vissza kell juttatni az IBM-nek. A felhasználó felelős a megjelölt gépi kód (Machine Code) és az engedélyezett belső kód (Licensed Internal Code) frissítésének letöltéséért egy IBM Internet Weboldalról vagy más elektronikus forrásból, és az IBM által előírt utasítások követéséért.

Ha a jótállás alá eső szerviz keretén belül szükség van a gép vagy valamely alkatrészének a cseréjére, az IBM vagy a viszonteladó által kicserélt elem a cserét végző tulajdonába kerül, a csereként átadott elem pedig a felhasználó tulajdonába megy át. A cserélt alkatrésznek láthatóan eredetinek és megbontatlannak kell lennie. Előfordulhat, hogy a cserealkatrész nem új, de hibátlanul működő állapotban van, és funkcionálisan legalább egyenértékű a kiváltott alkatrésszel. A cserélt alkatrészre vonatkozó jótállás az új alkatrészre folytatódik, a jótállás fennmaradó idejében. Számos szolgáltatás, átalakítás és bővítés részeként bizonyos alkatrészeket ki kell szerelni a gépből, és ezeket az IBM számára vissza kell küldeni. Az eltávolított alkatrész jótállása a helyére beszerelt alkatrészre is érvényes.

A felhasználó vállalja, hogy mielőtt az IBM vagy viszonteladója a gépet, illetve annak egy alkatrészét kicseréli, kiszerel a gépből minden olyan részegységet, alkatrészt, átalakítót, bővítőt és csatlakoztatást, melyre a jótállás nem vonatkozik.
A felhasználó azt is garantálja, hogy

- 1. megbizonyosodik arról, hogy a gép cseréje semmilyen jogi megszorításba és korlátozásba nem ütközik
- 2. a nem saját tulajdonában lévő gép szervizeltetéséhez beszerzi a tulajdonos jóváhagyását, valamint
- 3. ha ez megtehető, még a javítás megkezdése előtt:
	- a. követi a probléma feltárására és beazonosítására és a javítás igénylésére vonatkozó eljárásokat, melyeket az IBM vagy viszonteladója meghatároz;
	- b. biztonságba helyezi a gépen tárolt programokat, adatokat és pénzeszközöket;
	- c. megfelelő, ingyenes és biztonságos hozzáférést biztosít az IBM, illetve a viszonteladó számára a saját szolgáltatásaihoz, hogy az eleget tehessen kötelezettségeinek; valamint
	- d. értesíti az IBM-et vagy viszonteladóját a gép helyének megváltozásáról.

Az IBM felelősséggel tartozik a Felhasználó gépének elvesztése vagy megsérülése esetén, 1) amíg az az IBM birtokában van, valamint 2) szállítás közben, amennyiben a szállítás az IBM felelősségére történik.

Sem az IBM, sem viszonteladója nem felelős a számukra bármilyen céllal visszaküldött gépen található esetleges bizalmas, védett vagy személyes adatokért. Ezeket az adatokat a visszaküldés előtt a gépről el kell távolítani.

#### **Felelősség korlátozása**

Adódhat olyan eset, hogy az IBM hibája vagy egyéb felelőssége folytán a felhasználó kártérítésért fordulhat az IBM-hez. Minden ilyen esetben, függetlenül a kártérítési követelés jogalapjától (ideértve szerződés vagy jogszabály megsértését, figyelmen kívül hagyását vagy félreértelmezését, és a szerződésen kívüli károkozást is), kivéve bármilyen kötelezettség, melyet az alkalmazható törvények korlátozni nem tudnak, az IBM kizárólag az alábbiakért vállal felelősséget:

- 1. Testi épségben okozott kár (beleértve a halálesetet is), ingó és ingatlan vagyontárgyban okozott kár; valamint
- 2. Minden egyéb tényleges, közvetlen kár erejéig, maximum a reklamáció tárgyát képező gép havi költségéig (visszatérő esetben 12 havi költségtérítés jár). Ebben a pontban a "Számítógép" kifejezés magában foglalja a gépi kódot (Machine Code) és az engedélyezett belső kódot (Lincensed Internal Code) is.

A korlátozás az IBM szállítóira és a viszonteladóra is vonatkozik. Az IBM, az IBM szállítói és a helyi viszonteladó felelőssége eddig az értékhatárig egyetemleges.

**SEMMILYEN KÖRÜLMÉNYEK KÖZÖTT NEM TERHELI FELELŐSSÉG AZ IBM-ET AZ ALÁBBI ESETEKBEN: 1) HA HARMADIK FÉL NYÚJT BE KÁRIGÉNYT ÖN ELLEN (A FENTI ELSŐ PONTBAN FOGLALTAKON KÍVÜL); 2) ADATOK ÉS NYILVÁNTARTÁSOK ELVESZTÉSE, ILLETVE MEGSÉRÜLÉSE ESETÉN; VALAMINT 3) KÜLÖNLEGES, MELLÉKES ÉS KÖZVETETT KÁROKÉRT ÉS KÁROS GAZDASÁGI KÖRÜLMÉNYEKÉRT, ELMARADT HASZONÉRT ÉS MEGTAKARÍTÁSÉRT, MÉG ABBAN AZ ESETBEN SEM, HA AZ IBM-NEK AZ IBM SZÁLLÍTÓJÁNAK VAGY VISZONTELADÓJÁNAK TUDOMÁSA VOLT ILYEN KÁROK LEHETŐSÉGÉRŐL. BIZONYOS ÁLLAMOK JOGRENDSZERE NEM ENGEDI MEG A JÁRULÉKOS, ILLETVE KÖZVETETT KÁROKTÓL VALÓ ELHATÁROLÓDÁST VAGY FELELŐSSÉG-KORLÁTOZÁST, ÍGY ELŐFORDULHAT, HOGY A FENTI KIZÁRÁS ÉS KORLÁTOZÁS ÖNRE NEM VONATKOZIK.**

#### **Irányadó jog**

A felhasználó és az IBM is beleegyezését adja ahhoz, hogy azon ország joga legyen irányadó, a felhasználó és az IBM valamennyi, jelen Megállapodás tárgyával kapcsolatos illetve abból eredően felmerülő jogának és kötelezettségének értelmezésében és végrehajtásában, amely országban a számítógépet a felhasználó beszerezte, tekintet nélkül jogi alapelvekkel való esetleges ütközésekre.

#### **2. rész - Országfüggő rendelkezések**

#### **AMERIKA**

## **BRAZÍLIA**

**Irányadó jog:** *A szakasz a következővel bővül az első mondat után:* Bármilyen, ezen Egyezményből eredő jogvita orvoslása, vagy döntés ezzel kapcsolatban kizárólag Rio de Janeiro bíróságának hatásköre.

#### **ÉSZAK-AMERIKA**

**Garanciális szerviz:** *A szakasz a következővel bővül:*

Az IBM garanciális szervize Kanadában és az Egyesült Államokban a következő telefonszámon kérhető: 1-800-IBM-SERV (426-7378).

#### **KANADA**

**Irányadó jog:** *A következő mondat helyettesíti az "azon ország törvényeit, ahol a felhasználó a számítógépet beszerezte" részt az első mondatban:* Ontario tartomány törvényeit.

#### **EGYESÜLT ÁLLAMOK**

**Irányadó jog:** *A következő mondat helyettesíti az "azon ország törvényeit, ahol a felhasználó a számítógépet beszerezte" részt az első mondatban:* New York állam törvényeit.

# **ÁZSIA ÉS CSENDES-ÓCEÁNI TERÜLETEK**

# **AUSZTRÁLIA**

#### **Az IBM számítógépekre vonatkozó garanciája:** *A szakasz a következő bekezdéssel bővül:*

Az ebben a szakaszban leírt garanciák további jogokat biztosítanak az 1974. évi üzletmeneti törvény (Trade Practices Act) és más törvények által előírtakon túl, és korlátozhatóságuk csak a mérvadó jogszabályokban megengedett határig terjedhet.

#### **A felelősség korlátozása:** *A szakasz a következővel bővül:*

Ha az IBM nem tenne eleget az 1974. évi üzletmeneti törvényben foglalt garanciális kötelezettségeinek, az IBM felelőssége csupán a termék megjavításáig vagy kicseréléséig, illetve azonos értékű berendezés biztosításáig terjed. Ahol ez a feltétel vagy garancia eladási joghoz, csendes birtokláshoz vagy vitathatatlan jogcímhez kapcsolódik, vagy olyan árufajtáról van szó, amelyet rendszerint személyes, családi vagy háztartási használatra vagy fogyasztásra vásárolnak, e bekezdés egyetlen korlátozása sem érvényes.

**Irányadó jog:** *A következő mondat helyettesíti az "azon ország törvényeit, ahol a felhasználó a számítógépet beszerezte" részt az első mondatban:* az állam vagy terület törvényeit.

#### **KAMBODZSA, LAOSZ ÉS VIETNAM**

**Irányadó jog:** *A következő mondat helyettesíti az "azon ország törvényeit, ahol a felhasználó a számítógépet beszerezte" részt az első mondatban:* New York állam törvényeit.

#### *A szakasz a következővel bővül:*

Jelen Egyezményből eredő viták esetén Szingapúrban rendezett választott bírói eljárás dönt, összhangban a Nemzetközi Kereskedelmi Kamara (International Chamber of Commerce, ICC) szabályaival. A választott bíró(ka)t az említett szabályokhoz alkalmazkodva jelölik ki, és képesek rá, hogy saját alkalmasságuk, és az Egyezmény érvényessége alapján döntsenek. A választott bíróság ítélete fellebbezés lehetősége nélküli, végleges és kötelező a felekre nézve, írásba foglalandó, és kifejti az ügyről született bírósági megállapítást és a törvény következtetéseit.

Minden eljárás irányított, és felhasznál minden, hasonló üggyel kapcsolatos, angol nyelvű dokumentumot. A választott bírók száma három; mindegyik, a vitában résztvevő fél egy kinevezésére jogosult.

Továbblépés előtt a két fél által kinevezett választott bíró kijelöl egy harmadikat. A harmadik választott bíró elnökként vesz részt az eljárásban. Ha az elnök széke üres, az ICC elnöke tölti be a helyét. Más üresedéseket megfelelően kijelölt személy tölthet be. Az eljárás ott folytatódik, ahol abbamaradt a megüresedés megtörténtekor.

Ha a felek egyike megtagadja a bíróválasztást, vagy ez nem sikerül 30 napon belül a másik fél által választott bíró kijelölésétől számítva, akkor a már megválasztott bíró lesz az egyedüli választott bíró, abban az esetben, ha az ő megválasztása érvényes és helyénvaló volt.

Ezen Egyezmény angol nyelvű változata érvényesül minden más nyelven íródott verzióban is.

# **HONGKONG ÉS MAKAÓ**

**Irányadó jog:** *A következő mondat helyettesíti az "azon ország törvényeit, ahol a felhasználó a számítógépet beszerezte" részt az első mondatban:* Hong Kong speciális irányítású régió törvényeit.

## **INDIA**

#### **A felelősség korlátozása:** *A következő kerül e szakasz 1. és 2. pontjának helyére:*

- 1. az ingó és ingatlan vagyontárgyakban, valamint a testi épségben okozott kárért (beleértve a halálesetet is) az IBM csak saját gondatlanságából eredő mértékig vállal felelősséget;
- 2. minden más helyzetben felmerülő minden tényleges kár esetén, amely a garanciás szerződés értelmében, illetve azzal bármilyen módon kapcsolatba hozhatóan az IBM hibájából ered, az IBM felelőssége kizárólag a felhasználó által a reklamáció tárgyát képező konkrét számítógépért kifizetett összegig terjed.

## **JAPÁN**

#### **Irányadó jog:** *A szakasz a következő mondattal bővül:*

Bármilyen, az Egyezménnyel kapcsolatban felmerülő kétséget becsülettel, és a kölcsönös bizalom elvével összhangban oldunk meg.

## **ÚJ-ZÉLAND**

#### **Az IBM számítógépekre vonatkozó garanciája:** *A szakasz a következő bekezdéssel bővül:*

Az ebben a szakaszban leírt garanciák további jogokat biztosítanak az 1993. évi termékfelelősségi törvény (Consumer Guarantees Act) által és más, nem kizárható és nem korlátozható törvények által előírtakon túl. Az 1993. évi Termékfelelősségi törvény nem vonatkozik az IBM által átadott azon termékekre, amelyeket a törvény szerinti értelemben üzleti célból vesznek igénybe.

#### **A felelősség korlátozása:** *A szakasz a következővel bővül:*

Ha a számítógépet az 1993. évi Termékfelelősségi törvény értelmében nem üzleti célból vásárolták, e szakasz korlátozásaira a fenti törvény korlátozásai érvényesek.

# **KÍNAI NÉPKÖZTÁRSASÁG (PRC)**

#### **Irányadó jog:** *A szakaszt a következő váltja fel:*

A felhasználó és az IBM is betartja New York állam törvényeit (kivéve, ha a helyi törvények másképp kívánják meg) a felhasználó és az IBM jogainak, illetékeinek és kötelezettségeinek értelmezésében és végrehajtásában, jelen Egyezménnyel kapcsolatos, vagy ebből eredő bármilyen ügyre nézve, tekintet nélkül jogi alapelvekkel való esetleges ütközésekre.

Bármilyen, jelen Egyezményből, vagy ezzel kapcsolatban felmerült vita barátságos tárgyalásokkal oldandó meg, abban az esetben azonban, ha ez nem sikerül, a feleknek jogukban áll a vitát a pekingi Kínai Nemzetközi Gazdasági és Kereskedelmi Választott Bírói Testület, a PRC elé terjeszteni, hogy az a hatályos szabályai alapján döntsön efelett. A választott bíróság három választott bíróból áll. A tárgyalás közben használt nyelv angol és kínai. A választott bírói ítélet végleges, és minden félre nézve kötelező; és a Külföldi Választott Bírói Ítéletek Elismerésének és Végrehajtásának Egyezménye (Convention on the Recognition and Enforcement of Foreign Arbitral Awards, 1958) értelmében végrehajtható.

A bírósági illeték a vesztes felet terheli, kivéve, ha az ítélet máshogy rendelkezik.

A választott bírói tárgyalás ideje alatt jelen Egyezmény betartása folyamatos, kivéve arra a részére nézve, melynek kapcsán a felek vitában állnak, és melyet a választott bíróság tárgyal.

#### **EURÓPA, KÖZÉP-KELET, AFRIKA**

#### *A KÖVETKEZŐ RENDELKEZÉSEK AZ ÖSSZES EMEA ORSZÁGRA ÉRVÉNYESEK:*

Jelen Korlátozott Jótállási Nyilatkozat az IBM-től, és az IBM viszonteladóitól vásárolt számítógépekre vonatkozik.

#### **Garanciális szerviz :**

Ha az IBM számítógépet Ausztriában, Belgiumban, Dániában, Észtországban, Finnországban, Franciaországban, Görögországban, Írországban, Izlandon, Lettországban, Litvániában, Luxemburgban, Hollandiában, Egyesült Királyságban, Németországban, Norvégiában, Olaszországban, Portugáliában, Spanyolországban, Svájcban, vagy Svédországban vásárolták, az adott számítógéphez a garanciális szerviz ezen országok bármelyikében igénybevehető akár (1) az IBM garanciális szervizelési joggal felhatalmazott viszonteladójánál, akár (2) az IBM-nél. Ha a vásárló az IBM személyi számítógépet Albániában, Belorussziában, Bosznia-Hercegovinában, Bulgáriában, Csehországban, Grúziában, Horvátországban, a Jugoszláv Szövetségi Köztársaságban, Kazahsztánban, Kirgíziában, Lengyelországban, Macedóniában (volt jugoszláv köztársaság), Magyarországon, Moldáviában, Romániában, Oroszországban, Örményországban, Szlovákiában, Szlovéniában vagy Ukrajnában szerezte be, az adott számítógéphez a garanciális szerviz ezen országok bármelyikében igénybevehető akár (1) az IBM garanciális szervizelési joggal felhatalmazott viszonteladójánál, akár (2) az IBM-nél.

Ha a felhasználó egy közép-kelet európai vagy afrikai országban vásárol IBM számítógépet, jogosult igénybevenni a garanciális szervizszolgáltatást az adott számítógépre a vásárlás országában lévő IBM képviseletnél, ha az biztosítja ezt a szolgáltatást abban az országban, vagy az IBM garanciális szervizszolgáltatási joggal meghatalmazott viszonteladójánál. Afrikában a garanciális szerviz minden IBM szervizszolgáltatással meghatalmazott szolgáltató 50 kilométeres körzetében elérhető. Az említett 50 kilométeres körzeten kívül elhelyezkedő számítógépek szállítási költségei a felhasználót terhelik.

#### **Irányadó jog:**

Az alkalmazandó jog, amely alapján bármely fél jelen Nyilatkozat tárgyával kapcsolatos vagy azzal bármely módon összefüggő jogát, kötelezettségét vagy feladatát értelmezni illetve végrehajtani kell, azon országnak a joga, amelyben a garanciális szervizt nyújtották, függetlenül a jogszabályok összeütközésére vonatkozó elvektől, az országfüggő rendelkezésektől valamint az illetékes bíróságok vonatkozó határozataitól, kivéve az alábbi országokat: 1) Albánia, Bosznia-Hercegovina, Bulgária, Horvátország, Magyarország, Macedónia, Románia, Szlovákia, Szlovénia, Örményország, Azerbajdzsán, Belorusszia, Grúzia, Kazahsztán, Kirgízia, Moldova, Oroszország, Tádzsikisztán, Türkmenisztán, Ukrajna és Üzbegisztán, ahol Ausztria törvényei érvényesek; 2) Észtország, Lettország, Litvánia, ahol Finnország törvényei érvényesek; 3) Algéria, Benin, Burkina Faso, Kamerun, Cape Verde, Közép-Afrikai Köztársaság, Csád, Kongó, Djibouti, Kongói Demokratikus Köztársaság, Egyenlítői Guinea, Franciaország, Gabon, Gambia, Guinea, Bissau, Elefántcsontpart, Libanon, Mali, Mauritánia, Marokkó, Niger, Szenegál, Togo, és Tunézia, jelen Egyezmény létrejön, és a felek közötti jogi viszony a francia törvényekkel összhangban kerül meghatározásra, és minden vita, amely ezzel az Egyezménnyel vagy ennek megsértésével illetve végrehajtásával kapcsolatban felmerülhet, beleértve az összefoglalási eljárást, kizárólag a Párizsi Kereskedelmi Bíróság által oldatik meg; 4) Angola, Bahrein, Botswana, Burundi, Egyiptom, Eritrea, Etiópia, Ghána, Jordánia, Kenya, Kuvait, Libéria, Malawi, Málta, Mozambik, Nigéria, Omán, Pakisztán, Katar, Ruanda, Sao Tome, Szaúd-Arábia, Sierra Leone, Szomália, Tanzánia, Uganda, Egyesült Arab Emirátusok, Egyesült Királyság, West Bank/Gaza, Jemen, Zambia, és Zimbabwe, az Egyezményt az angol törvények irányítják, és az ezzel kapcsolatban felmerült viták az angol bíróságok kizárólagos törvénykezése elé terjesztendők, és 5) Görögországban, Izraelben, Olaszországban, Portugáliában és Spanyolországban bármilyen, jelen Nyilatkozattal kapcsolatos jogi követelések feletti döntés az athéni, Tel Aviv-i, milánói, lisszaboni, és madridi kompetens bíróságok hatásköre, külön-külön.

# *A KÖVETKEZŐ SZABÁLYOK ÉRVÉNYESEK A MEGADOTT ORSZÁGOKRA:*

## **AUSZTRIA ÉS NÉMETORSZÁG**

#### **Az IBM számítógépekre vonatkozó jótállása:** *E szakasz első bekezdése első mondatának helyébe a következő kerül:*

Az IBM számítógép jótállása magában foglalja a gép normál használatú működését, valamint a gép műszaki leírásoknak való megfelelését.

#### *A szakasz a következő bekezdésekkel bővül:*

A gép legrövidebb jótállási időszaka hat hónap. Abban az esetben, ha az IBM vagy viszonteladója nem képes megjavítani egy IBM gépet, a felhasználó a megjavítatlan gép csökkent értékének jogos mértékéig igényt tarthat részleges pénzvisszatérítésre, illetve kérheti az adott gépre vonatkozó megállapodás érvénytelenítését, mely esetben a kifizetett összeg visszajár.

#### **A jótállás hatálya:** *A második bekezdés nem érvényes.*

#### **Garanciális szerviz:** *A szakasz a következővel bővül:*

A jótállási időszak alatt a hibás gép IBM-hez történő visszaszállításának költségei az IBM-et terhelik.

#### **A felelősség korlátozása:** *A szakasz a következővel bővül:*

A jótállási szerződésben meghatározott korlátozások és kizárások nem vonatkoznak az IBM által szándékosan, vagy nagyfokú gondatlanságból okozott károkra, és kifejezett garanciákra.

#### *A 2. pont az alábbi mondattal bővül:*

Az IBM e pontban foglalt felelőssége gondatlanság esetén az alapvető szerződési rendelkezések megsértésére korlátozódik.

#### **EGYIPTOM**

#### **A felelősség korlátozása:** *E szakasz második pontja helyébe a következő kerül:*

minden más tényleges közvetlen kár esetén az IBM felelőssége kizárólag a felhasználó által a reklamáció tárgyát képező konkrét számítógépért kifizetett összegig terjed. Ebben a pontban a "Számítógép" kifejezés magában foglalja a gépi kódot (Machine Code) és az engedélyezett belső kódot (Lincensed Internal Code) is.

*A szállítók és viszonteladók felelőssége (változatlan).*

## **FRANCIAORSZÁG**

**A felelősség korlátozása:** *A szakasz első bekezdése második mondatának helyébe a következő kerül:* Minden ilyen esetben, függetlenül a kártérítési követelés jogalapjától, az IBM kizárólag az alábbi esetekben vállal felelősséget: *(az 1. és 2. pont változatlan)*.

## **ÍRORSZÁG**

#### **A jótállás hatálya:** *A szakasz a következővel bővül:*

Kivéve a jelen feltételekben és rendelkezésekben kifejezetten megadottakat, ezennel kizárunk minden törvényben meghatározott feltételt, beleértve a hallgatólagos garanciákat is, de nem csorbítva az 1893. évi Árukereskedelmi törvényben (Sale of Goods Act) vagy az 1980. évi Árukereskedelmi és szolgáltatási törvényben (Sale of Goods and Supply of Services Act) foglalt, előbb említett összes jótállás általánosságát.

#### **A felelősség korlátozása:** *A szakasz első bekezdése 1. és 2. pontjának helyére az alábbi kerül:*

- 1. kizárólag az IBM hanyagságából eredő halál vagy személyi sérülés, illetve a vásárló ingatlan vagyonát ért fizikai kár esetén;
- 2. minden egyéb tényleges, közvetlen kár erejéig, maximum azonban a reklamáció tárgyát képező, illetve a reklamációra más módon okot adó gép költségének 125 százaléka (részletfizetés esetében 12 havi költséget kell figyelembe venni) erejéig.

#### *A szállítók és viszonteladók felelőssége (változatlan).*

#### *E szakasz vége a következő bekezdéssel bővül:*

Az IBM teljes felelőssége és a vásárló követelése, szerződési és szerződésen kívüli károkozás esetén egyaránt, minden nem teljesítés esetén az okozott kárra korlátozódik.

## **OLASZORSZÁG**

**A felelősség korlátozása:** *A szakasz első bekezdése második mondatának helyébe a következő kerül:* Minden ilyen esetben, hacsak a kötelező jogszabályok másként nem rendelkeznek, az IBM felelőssége kizárólag a következőkre terjed ki:

1. *(változatlan)*

2. Bármely más helyzetben felmerülő minden tényleges kár esetén, amely a jótállási szerződés értelmében, illetve azzal bármilyen módon kapcsolatba hozhatóan az IBM hibájából ered, az IBM felelőssége kizárólag a felhasználó által a reklamáció tárgyát képező konkrét számítógépért kifizetett összegig terjed. *A szállítók és viszonteladók felelőssége (változatlan).*

#### *E szakasz harmadik bekezdésének helyébe a következő kerül:*

Hacsak a kötelező jogszabályok másként nem rendelkeznek, sem az IBM, sem viszonteladója nem felelős a következő esetek egyikében sem: *(az 1. és 2. pont változatlan)* 3) Közvetett kár esetén, még akkor sem, ha az IBM-nek vagy viszonteladójának tudomása volt az ilyen károk lehetőségéről.

## DÉL-AFRIKA, NAMÍBIA, BOTSWANA, LESOTHO ÉS SZVÁZIFÖLD

#### **A felelősség korlátozása:** *A szakasz a következővel bővül:*

Bármilyen helyzetben felmerülő minden tényleges kár esetén, amely kár a jótállási szerződés értelmében, illetve azzal bármilyen módon kapcsolatba hozhatóan az IBM hibájából ered, az IBM teljes felelőssége kizárólag a felhasználó által a reklamáció tárgyát képező konkrét számítógépért kifizetett összegig terjed.

#### **Egyesült Királyság**

#### **A felelősség korlátozása:** *A szakasz első bekezdése 1. és 2. pontjának helyére az alábbi kerül:*

- 1. kizárólag az IBM hanyagságából eredő halál vagy személyi sérülés, illetve a vásárló ingatlan vagyonát ért fizikai kár esetén;
- 2. Bármely más tényleges, közvetlen kár és veszteség erejéig, maximum azonban a reklamáció tárgyát képező vagy arra más módon okot adó gép havi díjának 125 százalékáig (visszatérő esetben 12 havi díj jár).

#### *A bekezdés a következővel bővül:*

3. Abban az esetben, ha az IBM megsérti az 1979. évi Termékfelelősségi törvény (Sale of Goods Act) 12. szakaszában, illetve az 1982. évi Árukereskedelmi és szolgáltatási törvény (Supply of Goods and Services Act) 2. szakaszában foglalt kötelezettségeit.

#### *A szállítók és viszonteladók felelőssége (változatlan).*

#### *E szakasz vége a következővel bővül:*

Az IBM teljes felelőssége és a vásárló követelése, szerződési és szerződésen kívüli károkozás esetén egyaránt, minden nem teljesítés esetén az okozott kárra korlátozódik.

# **D. függelék Megjegyzések**

Ez a kiadvány az Egyesült Államokban ajánlott termékekre és szolgáltatásokra lett kidolgozva.

Előfordulhat, hogy más országokban az IBM nem kínálja a dokumentumban tárgyalt termékeket, szolgáltatásokat vagy kiegészítőket. A régiójában rendelkezésre álló termékekkel és szolgáltatásokkal kapcsolatban érdeklődjön az IBM helyi képviseletén. Az IBM termékeire, programjaira vagy szolgáltatásaira történő bármely utalás nem jelenti azt, hogy csak az IBM terméke, programja vagy szolgáltatása alkalmazható. Az IBM szellemi tulajdonát vagy egyéb törvényesen védhető jogait nem sértő, funkcionálisan egyenértékű termék, program vagy szolgáltatás használható az IBM terméke, programja vagy szolgáltatása helyett. Bármilyen funkcionálisan egyenértékű termék, program vagy szolgáltatás használható, amely nem sérti az IBM szellemi tulajdonát, azonban bármilyen, nem az IBM-től származó termék, program, vagy szolgáltatás működésének ellenőrzése és megítélése a felhasználó felelőssége.

Az IBM rendelkezhet olyan szabadalmakkal vagy folyamatban lévő szabadalmakkal, melyek ezen dokumentum tartalmát érintik. E dokumentum megszerzése nem jelenti egyúttal a szabadalmakra vonatkozó jogosultságok birtoklását is. Engedély iránti kérelmét a következő címre küldheti írásban:

*IBM Director of Licensing IBM Corporation North Castle Drive Armonk, NY 10504-1785 U.S.A.*

#### **Dátumadatok feldolgozása**

Ez az IBM hardver és az esetleg vele együtt szállított IBM szoftver termék a hozzátartozó dokumentáció szerinti használata során képes a XX. és XXI. századon belüli és közötti időadatok hibátlan feldolgozására, valamint a termékekkel használt összes többi termék (például szoftver, hardver, mikroprogram) képes az időadatok tökéletes kicserélésére.

Az IBM nem vállal felelősséget a nem IBM termékek dátumfeldolgozási képességéért, még akkor sem, ha ezek a termékek előtelepítettek, vagy az IBM más módon rendelkezésre bocsátotta. Az ilyen termékek képességeire vonatkozó adatokért és az esetleg szükséges frissítésekért forduljon közvetlenül az adott termék forgalmazójához. Ez az IBM hardvertermék nem képes azoknak a hibáknak a kiküszöbölésére, amelyek azért lépnek fel, mert a felhasznált vagy az adatcserében résztvevő szoftverek, frissítések vagy perifériák nem képesek helyesen feldolgozni a dátumadatokat.

A fentiek a 2000. évre való felkészítést ismertetik.

#### **Web címekre történő hivatkozások**

Az ebben a könyvben a nem-IBM Webhelyre történő utalások csak segítség céljára szolgálnak, és semmiképpen sem jelenti ezen Webhelyek helyességének jóváhagyását. A kérdéses Webhelyeken lévő információ nem része az adott IBM termékre vonatkozó anyagnak, és ezeknek a Webhelyeknek a használata a felhasználó kockázata.

#### **Elektronikus sugárzással kapcsolatos megjegyzések**

*Federal Communications Commission (FCC) nyilatkozat* ThinkPad T40, géptípusok: 2373, 2374, 2375 vagy 2376

Ez a berendezés a vizsgálata során eleget tett a B kategóriájú digitális eszközökre vonatkozó FCC szabályzat 15. cikkelyében leírt határértékeknek. Ezek a határértékek úgy lettek megállapítva, hogy valós védelmet biztosítsanak az interferencia ellen a lakókörnyezetben történő telepítéskor. Ez a berendezés rádiófrekvenciás energiát hoz létre, használ fel, illetve sugároz ki, és ha nem az előírások szerint telepítik és használják, káros interferenciát okozhat a rádiókommunikációban. Nem lehet azonban biztonsággal állítani, hogy egy adott telepítés után nem jelentkezik interferencia. Amennyiben a berendezés komoly zavarokat okozna a rádió vagy a televízió vételében (ami a berendezés ki- és bekapcsolásával eldönthető), akkor az alábbi intézkedések valamelyikével kísérelje meg elhárítani az interferenciát:

- v Tájolja be újra vagy helyezze át a vevőantennát.
- v Növelje a berendezés és a vevőkészülék közötti távolságot.
- v Csatlakoztassa a berendezést egy, a vevőkészülék tápáramkörével nem azonos tápáramkör kimenetéhez.
- További segítségért lépjen kapcsolatba az IBM hivatalos forgalmazójával vagy szervizével.

A berendezés csak megfelelően árnyékolt és földelt kábelek, illetve csatlakozók használata esetén felel meg az FCC kibocsátási határértékeinek. A megfelelő kábelek és csatlakozók az IBM hivatalos forgalmazóitól szerezhetők be. Az IBM nem vállal felelősséget a rádió- vagy televízióadás vételében bekövetkező olyan zavarokért, amelyeket a javasolttól eltérő kábelek és csatlakozók használata, illetve a berendezésen végzett jogosulatlan változtatás vagy módosítás okoz. A jogosulatlan változtatások vagy módosítások érvényteleníthetik a felhasználónak a berendezés működtetéséhez való jogosultságát.

Ez az eszköz megfelel az FCC szabályzat 15. cikkelyében foglaltaknak. A berendezés működésének két feltétele van: (1) az eszköz nem okozhat káros interferenciát, és (2) az eszköznek el kell viselnie bármely interferenciát, beleértve az esetleges nem kívánt működést okozó interferenciákat is.

<span id="page-84-0"></span>Felelős partner:

International Business Machines Corporation New Orchard Road Armonk, NY 10504 Telefon: 1-919-543-2193

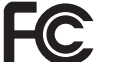

A tesztek alapján megfelel az FCC szabványoknak

OTHONI VAGY IRODAI HASZNÁLATRA

*Az Industry Canada B osztályú sugárzáskibocsátási megfelelésről szóló nyilatkozata* Ez a B osztályú digitális készülék megfelel a kanadai ICES-003. szabványnak.

*Avis de conformité à la réglementation d'Industrie Canada* Cet appareil numérique de la classe B est conform à la norme NMB-003 du Canada.

#### *Az Európai Unió irányelvével kapcsolatos megfelelési nyilatkozat*

Ez a termék eleget tesz az Európa Tanács 89/336/EEC számú határozatában megfogalmazott védelmi követelményeknek, amely a tagállamok elektromágneses zavarvédelmi összeférhetőségére vonatkozó jogalkotáson alapul. Az IBM nem vállal felelősséget a berendezés bármely olyan átalakításáért és bővítéséért (beleértve nem IBM gyártmányú kiegészítő kártyák beépítését is), amelynek következtében a berendezés nem tesz eleget a védelmi követelményeknek.

A termék eleget tesz az EN 55022 szabvány B kategóriára vonatkozó határértékeinek.

#### **Telekommunikációs megjegyzések**

#### *Federal Communications Commission (FCC) és telefontársaságokkal kapcsolatos követelmények (FCC szabályzat 68. cikkelye)*

1. Az 1991. évi Telephone Consumer Protection Act törvénytelennek nyilvánítja a személyek számára a számítógép vagy egyéb elektronikus eszközök használatát fax berendezésen keresztüli üzenetküldésre mindaddig, amíg az ilyen üzenet egyértelműen nem tartalmazza az átküldött lapok alján vagy tetején, illetve az első oldalon az elküldés dátumát és időpontját, az üzleti partner vagy más egyed azonosítóját, illetve a küldő berendezés vagy üzleti partner, vagy egyéb tulajdonos telefonszámát.

Annak érdekében, hogy a program eleget tegyen az előírásoknak a számítógépen, feltétlenül kövesse a fax szoftverre vonatkozó telepítési utasításokat.

2. A ThinkPad számítógép beépített modemmel rendelkezik. Az eszköz eleget tesz az FCC szabályzat 68. cikkelyében leírtaknak. A számítógép alján található egy címke, amely többek között tartalmazza az adott berendezésre vonatkozó FCC regisztrációs számot, az USOC, valamint a Ringer Equivalency Number (REN) számot. Amennyiben szükséges, ezeket a számokat adja meg a telefontársaság számára.

- <span id="page-85-0"></span>3. A REN azt a számot határozza meg, ahány eszköz csatlakoztatható a telefonvonalhoz úgy, hogy az adott telefonszám hívásakor még kicsengjenek. Az esetek többségében - bár nem minden helyen - az összes eszköz REN számának összege nem haladhatja meg az ötöt (5.0). A telefonvonalhoz kapcsolható eszközök REN (REN:0.7) által meghatározott számának ellenőrzése érdekében hívja fel a helyi telefontársaságot az adott hívási területre vonatkozó maximális REN szám meghatározása céljából.
- 4. Ha a beépített modem zavarja a telefonhálózatot, a telefontársaság ideiglenesen leállíthatja szolgáltatását. Ha van rá mód, akkor erről előre értesítik. Ha ez nem kivitelezhető, akkor pedig amint lehetséges. Közölni fogják Önnel, hogy panaszt tehet az FCC-re történő hivatkozással.
- 5. A telefontársaság változtatásokat hajthat végre szolgáltatásaiban, berendezéseiben, működésében vagy eljárásaiban, amelyek hatással lehetnek berendezése megfelelő működésére. Ha ezt teszik, akkor előre értesítést küldenek, hogy legyen alkalma a szolgáltatások megszakítás nélküli ütemezésére.
- 6. Ha problémákat tapasztal a beépített modemmel kapcsolatban, keresse meg az IBM felhatalmazott viszonteladóját, illetve az IBM-et az IBM Corporation, 500 Columbus Avenue, Thornwood, NY 10594 (1) címen a javítási/garanciális információkért. A telefontársaság kérheti, hogy a probléma kijavításáig, illetve amíg meg nem bizonyosodik arról, hogy a készülék jól működik, kapcsolja le a készüléket a hálózatról.
- 7. A modemet a vásárló nem javíthatja. Ha a termékkel kapcsolatban hibákat tapasztal, vegye fel a kapcsolatot a hivatalos viszonteladóval, vagy hívja az IBM-et.
- 8. A modem lehet, hogy nem használható a telefontársaság által nyújtott pénzérmés szolgáltatások esetén. Az ikervonalakhoz történő csatlakozás az állami tarifáktól függ. Tájékoztatás végett vegye fel a kapcsolatot a hivatalos szervekkel.
- 9. Amikor hálózatillesztő (NI) szolgáltatást rendel meg a helyi alközpont szolgáltatótól, akkor szolgáltatási elrendezésként az USOC RJ11C azonosítót adja meg.

## **Fax márkajelzés**

Az 1991. évi Telephone Consumer Protection Act törvénytelennek nyilvánítja a személyek számára a számítógépek vagy egyéb elektronikus eszközök - beleértve a fax berendezéseket is - használatát üzenetküldésre mindaddig, amíg az ilyen üzenet egyértelműen nem tartalmazza az átküldött lapok alján vagy tetején, illetve az első oldalon az elküldés dátumát és időpontját, az üzleti partner vagy más egyed azonosítóját, illetve a küldő berendezés vagy üzleti partner, vagy egyéb tulajdonos telefonszámát. (A fax céljára szolgáló telefonszám nem lehet 900-as, illetve más olyan szám sem, amelynek a költsége meghaladja a helyi vagy a távolsági hívás tarifáját.)

# **Industry Canada követelmények**

#### *Megjegyzés*

Az Industry Canada címke azonosítja a hitelesített berendezést. Ez a hitelesítés azt jelenti, hogy a berendezés eleget tesz bizonyos telekommunikációs hálózatvédelmi, működési és biztonsági követelményeknek. A Részleg ugyanakkor nem garantálja, hogy a felhasználó elégedett lesz a berendezés működésével.

A berendezés telepítése előtt a felhasználóknak meg kell bizonyosodniuk arról, hogy a berendezés csatlakoztatása a helyi távközlési társaság rendszeréhez megengedhető. A berendezés telepítésekor elfogadható kommunikációs módszert kell használnia. Egyes esetekben az egy vonalon bejövő egyedi szolgáltatást a vonalhoz tartozó vállalati belső hálózat szétosztja hitelesített csatlakozó szerelvények segítségével (telefon bővítőkészlet). A vásárlónak tudnia kell arról, hogy a fentiekben leírt feltételeknek való megfelelés lehet, hogy nem akadályozza meg a szolgáltatás színvonalának csökkenését bizonyos esetekben.

A hitelesített berendezés javítását csak a szolgáltató által kijelölt hivatalos javítószolgálat végezheti. A berendezésben a felhasználó által végzett bármilyen változtatás vagy javítás, illetve a berendezés hibás működése okot adhat arra a távközlési társaságnak, hogy kérje a felhasználótól a berendezés lekapcsolását.

A felhasználóknak kell gondoskodniuk saját maguk védelméről, vagyis a tápegység, a telefonvonalak és a belső fémcső rendszer (ha van) elektromos földvezetékeinek összeköttetéséről. Ez az elővigyázatosság különösen fontos lehet vidéki környezetben.

#### *Figyelem!*

A felhasználó ne kísérelje meg a vezetékek összekötését, hanem vegye fel a kapcsolatot a megfelelő elektromos ellenőrzési hatósággal vagy hívjon villanyszerelőt.

Az egyes végponti (terminál) eszközökhöz hozzárendelt **Ringer Equivalent Number** (REN:0.3) a termináloknak azt a maximális számát jelzi, amennyi csatlakoztatható egy adott telefonvonalhoz. A vonal lezárása az eszközök bármely kombinációjából állhat, a követelmény csak annyi, hogy az összes eszköz Ringer Equivalence számának összege nem lépheti túl az 5-ös értéket.

#### *Avis*

L'étiquette du ministère de l'Industrie Canada identifie le matériel homologué. Cette étiquette certifie que le matériel est conforme à certaines normes de protection, d'exploitation et de sécurité des réseaux de télécommunications. Le Ministère n'assure toutefois pas que le matériel fonctionnera à la satisfaction de l'utilisateur.

Avant d'installer ce matériel, l'utilisateur doit s'assurer qu'il est permis de le raccorder aux installations de l'entreprise locale de télécommunication. Le matériel doit également être installé en suivant une méthode acceptée de raccordement. Dans certains cas, les fils intérieurs de l'entreprise utilisés pour un service individuel à ligne unique peuvent être

prolongés au moyen d'un dispositif homologué de raccordement (cordon prolongateur téléphonique interne). L'abonné ne doit pas oublier qu'il est possible que la conformité aux conditions énoncées ci-dessus n'empechent pas la dégradation du service dans certaines situations. Actuellement, les entreprises de télécommunication ne permettent pas que l'on raccorde leur matériel à des jacks d'abonné, sauf dans les cas précis prévus par les tarifs paticuliers de ces entreprises.

Les réparations de matériel homologué doivent être effectuées par un centre d'entretien canadien autorisé désigné par le fournisseur. La compagnie de télécommunications peut demander à l'utilisateur de débrancher un appareil à la suite de réparations ou de modifications effectuées par l'utilisateur ou à cause de mauvais fonctionnement.

Pour sa propre protection, l'utilisateur doit s'assurer que tous les fils de mise à la terre de la source d'énergie électrique, des lignes téléphoniques et des canalisations d'eau métalliques, s'il y en a, sont raccordés ensemble. Cette précaution est particulièrement importante dans les régions rurales.

#### *Avertissement*

L'utilisateur ne doit pas tenter de faire ces raccordements lui-même; il doit avoir recours à un service d'inspection des installations électriques, ou à électricien, selon le cas.

L'indice de charge (IC) assigné à chaque dispositif terminal indique (REN:0.3), pour éviter toute surcharge, le pourcentage de la charge totale qui peut être raccordée à un circuit téléphonique bouclé utilisé par ce dispositif. La terminaison du circuit bouclé peut être constituée de n'importe quelle combinaison de dispositifs, pourvu que la somme des indices de charge de l'ensemble des dispositifs ne dépasse pas 5.

#### **Megjegyzés Ausztrália számára**

A következő megjegyzés érvényes, amikor telefonfunkciókat használ:

FIGYELEM: A BIZTONSÁG ÉRDEKÉBEN CSAK OLYAN BERENDEZÉSEKET KAPCSOLJON ÖSSZE, AMELYEK RENDELKEZNEK TELEKOMMUNIKÁCIÓS MEGFELELŐSÉGI CÍMKÉVEL. EZ MAGÁBAN FOGLALJA A KORÁBBAN CÍMKÉZETT, ENGEDÉLYEZETT ÉS HITELESÍTETT BERENDEZÉSEKET IS.

## **Megjegyzés Új-Zéland számára**

#### **PTC 211/01/081 jóváhagyási számmal rendelkező modemek**

v A terminál berendezésre vonatkozó Telepermit engedélyezési okirat csupán azt jelzi, hogy a Telecom elfogadta, hogy az adott elem megfelel a saját hálózatához történő kapcsolódás minimális feltételeinek. Nem jelenti azt, hogy a Telecom hozzá is járul a készülék működéséhez, és azt sem, hogy bármilyen garanciát vállal rá. A fentieken túlmenően, az sem szavatolható, hogy egy adott elem hibátlanul együttműködjön

minden vonatkozásban egy másik Telecom engedélyes, eltérő gyártmányú vagy típusú berendezéssel, valamint az sem, hogy bármely termék kompatíbilis legyen a Telecom hálózat összes szolgáltatásával.

• Funkcionális tesztek

A berendezés nem képes az összes üzemeltetési körülmény esetén a helyes működésre a tervezett magasabb sebességeknél. A Telecom nem vállal felelősséget az ilyen körülmények közepette jelentkező nehézségekért.

v Hibára vonatkozó biztonsági követelmények

Tápellátási hiba esetén ez a készülék lehet, hogy nem működik. Kérjük biztosítson a helyi tápellátástól független másik telefont.

v Ugyanazon szám automatikus hívásismétlése

A Telecom Telepermit követelményeinek való megfelelőséghez szükséges paraméterek egy része függ az eszközhöz tartozó berendezéstől (PC). A társberendezést úgy kell beállítani, hogy a következő határértékeken belül működjön a Telecom specifikációnak való megfelelés céljából:

- Ne legyen 10 hívási kísérletnél több ugyanarra a számra egy adott 30 perces periódus alatt egyetlen kézi híváskezdeményezés során, és
- A berendezés legalább 30 másodpercig bontsa a vonalat az egyik hívási kísérlet végétől a következő kísérlet kezdetéig számítva.
- v Különböző számok automatikus hívása

A Telecom Telepermit követelményeinek való megfelelőséghez szükséges paraméterek egy része függ az eszközhöz tartozó berendezéstől (PC). Ahhoz, hogy a Telecom specifikációja szerinti határértékeken belül működjön a berendezés, a társberendezést úgy kell beállítani, hogy a különböző számok automatikus hívásánál legalább 5 másodperc szünet legyen az egyik hívási kísérlet vége és a következő hívási kísérlet kezdete között.

v Automatikus hívás beállítása

Ez a berendezés nem fogja automatikusan hívni a Telecom 111 Emergency Service szolgáltatást.

• Válasz hívásra

A Telecom Telepermit követelményeinek való megfelelőséghez szükséges paraméterek egy része függ az eszközhöz tartozó berendezéstől (PC). Ahhoz, hogy a Telecom specifikációja szerinti határértékeken belül működjön a berendezés, a társberendezést úgy kell beállítani, hogy a hívásra a csengetés vételétől számítva 3-30 másodpercen belül mindenképpen válaszoljon.

v A hibátlan működés érdekében az egyetlen telefonvonalhoz kapcsolt eszközök össz RN értéke egyidőben ne haladja meg az 5-öt.

#### **PTC 211/01/134 jóváhagyási számmal rendelkező modemek**

A terminál berendezésre vonatkozó Telepermit engedélyezési okirat csupán azt jelzi, hogy a Telecom elfogadta, hogy az adott elem megfelel a saját hálózatához történő kapcsolódás minimális feltételeinek. Nem jelenti azt, hogy a Telecom hozzá is járul a készülék működéséhez, és azt sem, hogy bármilyen garanciát vállal rá. A fentieken túlmenően, az sem szavatolható, hogy egy adott elem hibátlanul együttműködjön minden vonatkozásban egy másik Telecom engedélyes, eltérő gyártmányú vagy típusú berendezéssel, valamint az sem, hogy bármely termék kompatíbilis legyen a Telecom hálózat összes szolgáltatásával.

A berendezés nem képes az összes üzemeltetési körülmény esetén a helyes működésre a tervezett magasabb sebességeknél. A 33,6 kbit/s és 56 kbit/s sebességű kapcsolatok valószínűleg alacsonyabb sebességre lesznek korlátozva, amikor egyes PSTN megvalósításokhoz kapcsolódnak. A Telecom nem vállal felelősséget az ilyen körülmények közepette jelentkező nehézségekért.

A berendezést nem szabad olyan módon használni, ami kellemetlenséget okozhat a többi Telecom felhasználónak.

A Telecom Telepermit követelményeinek való megfelelőséghez szükséges paraméterek egy része függ a modemhez tartozó berendezéstől (PC). A hozzátartozó berendezést úgy kell beállítani, hogy a következő határértékeken belül működjön a Telecom specifikációnak való megfelelés céljából:

- 1. Ugyanazon szám automatikus hívásának kezdeményezése
	- a. Ne legyen 10 hívási kísérletnél több ugyanarra a számra egy adott 30 perces periódus alatt egyetlen kézi híváskezdeményezés során, és
	- b. A berendezés legalább 30 másodpercig bontsa a vonalat az egyik hívási kísérlet végétől a következő kísérlet kezdetéig számítva.
- 2. Különböző számok automatikus hívásának kezdeményezése A berendezés legalább 5 másodpercig bontsa a vonalat az egyik hívási kísérlet végétől a következő kísérlet kezdetéig számítva.
- 3. Automatikus válasz a bejövő hívásokra Bejövő hívásra a csengetés vételétől számítva 3-30 másodpercen belül kell válaszolni.

# **Termékre vonatkozó megjegyzések**

DVD-vel és TV-kimenettel rendelkező számítógépekre vonatkozik a következő megjegyzés:

A termék olyan szerzői jogvédelem alatt álló technológiát foglal magába, amelyet a Macrovision Corporation és más tulajdonosok bizonyos szabadalmai (USA), és egyéb szellemi jogai védenek. A szerzői joggal védett technológia használata csak a Macrovision Corporation engedélyével lehetséges, és csak otthoni, korlátozott megtekintésre használható, amíg a Macrovision Corporation másképpen nem rendelkezik. A mérnöki ″visszafejtés″ vagy a megbontás tilos.

## **Környezetvédelmi megjegyzések Japán számára**

#### **Használaton kívüli ThinkPad számítógépek begyűjtése és újra hasznosítása**

Ha Ön egy vállalat alkalmazottja, és ki kell selejteznie a vállalat tulajdonát képező ThinkPad számítógépet, akkor azt a Hulladékkezelési törvénnyel (Waste Disposal Law) összhangban tegye. A számítógép az ipari hulladék kategóriájába tartozik, amely vasat, üveget, műanyagot és egyéb anyagokat tartalmaz. A megfelelő elhelyezéshez a helyi önkormányzat által hitelesített hulladékkezelő szervezetet kell felkérni.

A részletekről az IBM honlapján olvashat a www.ibm.com/jp/pc/recycle/pc címen.

Ha a ThinkPad számítógépet otthon használja és ki kell dobnia, a helyi rendelkezések és szabályok szerint járjon el.

#### **ThinkPad számítógép nehézfémet tartalmazó alkotórészének selejtezése**

A ThinkPad számítógép nyomtatott áramköri lapja nehézfémet tartalmaz. (A nyomtatott áramköri lapon ólommal végzett forrasztások vannak.) A használaton kívüli nyomtatott áramköri lap megfelelő elhelyezéséhez kövesse a ″Használaton kívüli ThinkPad számítógépek begyűjtése és újra hasznosítása″ című részben leírt utasításokat.

#### **Használaton kívüli lítium telep selejtezése**

A ThinkPad számítógép alaplapján egy gomb alakú lítium akkumulátor található a fő akkumulátor tartalékaként.

Ha egy új akkumulátorra akarja kicserélni, vegye fel a kapcsolatot a vásárlás helyével, vagy kérje az IBM által biztosított javítási szolgáltatást. Ha saját maga cserélte ki az akkumulátort, és selejtezni kívánja a használaton kívülit, szigetelje le vinil szalaggal, vegye fel a kapcsolatot a vásárlás helyével, és kövesse az utasításokat. Az utasításokat megtalálja a www.ibm.com/jp/pc/recycle/battery címen is.

Ha a ThinkPad számítógépet otthon használja és ki kell dobnia a lítium akkumulátort, a helyi rendelkezések és szabályok szerint járjon el.

#### **Használaton kívüli ThinkPad akkumulátor kezelése**

A ThinkPad számítógép lítium ion vagy nikkel-fémhidrogén akkumulátort tartalmaz. Ha Ön vállalati ThinkPad számítógép felhasználó, és ki kell dobnia az akkumulátort, vegye fel a kapcsolatot a megfelelő személlyel az IBM értékesítési, szerviz vagy marketing részlegén, és kövesse az adott munkatárs utasításait. Az utasításokat megtalálja a www.ibm.com/jp/pc/recycle/battery címen is.

Ha a ThinkPad számítógépet otthon használja és ki kell dobnia az akkumulátort, a helyi rendelkezések és szabályok szerint járjon el.

# **Védjegyek**

A következő kifejezések az IBM Corporation védjegyei az Egyesült Államokban vagy más országokban, illetve mindkettőben:

> IBM HelpCenter PS/2 ThinkLight

ThinkPad TrackPoint Ultrabay UltraNav

A Microsoft, a Windows és a Windows NT a Microsoft Corporation védjegye az Egyesült Államokban és/vagy más országokban.

Az Intel, a Pentium és a SpeedStep az Intel Corporation védjegye az Egyesült Államokban és/vagy más országokban. (Az Intel védjegyek teljes listája a www.intel.com/tradmarx.htm címen található.)

Egyéb cég-, termék- és szolgáltatásnevek más cégek védjegyei vagy szolgáltatási jelzései lehetnek.

# $\rm{m}$ UU **REA** ennium edition

# Congratulations, you now have the power to work the way you want!

# Here's the offer:

As an IBM Personal Computer customer, you<br>receive a license for both Lotus SmartSuite software. Millennium Edition and Lotus Notes R5 Client

server. If you use Notes in conjunction with<br>Domino Server, you must purchase a Domino Per User Client Access License (CAL). Mail from any industry standard POP3 or IMAP4 The Notes client allows you to access Internet

Please refer to the Volume Purchasing section<br>below for details on how to purchase CALs for<br>connection to a Domino server.

# **About Lotus Notes:**

sonal digital assistant (PDA)' so you can take e-mail, appointments from anywhere. Notes synchronizes data with your laptop and per-Web browsing, and knowledge management, and lets you work mail, calendaring, group scheduling, contact and task management all your information needs in a single application - combining eeasy-to-use and customizable environment. Notes lets you manage combined with world-class messaging and collaboration, in an You get the entire World Wide Web and its point-and-click ease,

to-do's, contacts and more on the road.

# About SmartSuite:

Word Pro, and morel tasks. Lotus SmarfSuite includes Lotus 1-2-3, Lotus Organizer, Lotus that give you a head start on your work, and guide you through SmartSuite contains powerful applications with time-saving features

# Introductory Support

Lotus Notes or SmartSuite: guidelines if you have a problem or have a question about installing at no charge for 30 days. When calling IBM, follow these simple Limited introductory support is available through the IBM HelpCente

# 1. Be at your computer.

3. Write down the exact text of any error messages displayed on your 2. Write down what you were doing when the problem occurred.

4. Create a backup of any files for which you are seeking support screen

> fee via Lotus directly. Monday through Friday. You can obtain more extensive support for a Canada, call 1-800-565-3344 from 8:30 a.m. to 8:00 p.m. (ET), call 1-800-772-2227 24 hours per day, seven days per week! In This service provides "up and running" assistance only. In the U.S.

# Lotus Customer Support Options

about various support options, please visit Warranty support is not provided with this offer. For information

www.notes.net/welcome.nsf. information about Notes updates, please visit chased directly from Lotus or from a Lotus Authorized Reseller. For www.support.lotus.com. Technical support contracts can be pur-

# for Non-Warranted Programs **IBM International License Agreement**

not for resale. offer constitutes acceptance of these terms. These programs are Notes programs or the associated CD-ROMs described in this your computer. Your use of the Lotus SmartSuite and/or Lotus License Agreement for Non-Warranted Programs that comes with This offer is governed by copyright law and the IBM Internationa

# **Proof of Entitlement**

retained as your proof of entitlement. The proof of purchase for your IBM Personal Computer should be

# Volume Purchasing

Notes user accessing a Domino Server, or additional Notes, To purchase Domino Per User Client Access Licenses (CALs) for each

# SmartSuite or other Lotus products, please visit www.ibm.com or www.lotus.com/passportadvantage.

# Documentation/Manuals

For Documentation on the Notes 5.0 client, please visit **GOIO** CO http://Notes.net/doc or call your Lotus authorized reseller

Response time will vary depending on the number PDA support requires additional software. and complexity of incoming calls

> Note: Only one CD per license. To order, call 800-690-3899 (U.S. or Canada). To obtain your Notes and/or SmartSuite CD: Please allow 10 to 15 working days for delivery. NO RETURNS ACCEPTED.

There is No Charge for the International English CD-ROM or French CD-ROM.

ND PROGRAM SERVES ARE AWALDELE POR THESE REGIONALE. THEV ARE PROVIDED "AS 15" WITHOUT WARRANTY OF ANY NDU IBM DISCLAIMS ALL WARRANTES FOR THESE<br>PROGRAMS, ETHER EXPRESS OR MATHED, INCLUDING BUT NOT UND TO MATHED WARRANTES O

U.S. Gove

mnent Users Restricted Rights - Use, duplication, or disclosure restricted by GSA ADP Schedule Contact with IBM Corporation

BM and HelpCenter are trademarks of international Business Machines Corporation in the United Sates, other countries, or both Lotus, 1-2-3, SmartSuite, Word Pro, Organizer, and Notes are trademarks of Lotus Development

Other company, product, and services names may be trademarks or service marks of others.

This offer is subject to change or cancellation order today

C 2002 Copyright Latus Development Corporation. Copyright IBM Corporation. All rights reserved

Part Number 1186273

**SUPERHUMANSOFTWARE** www.lotus.com

e-business  $\widehat{\mathcal{C}}$ 

An IBM Compa Lotus.

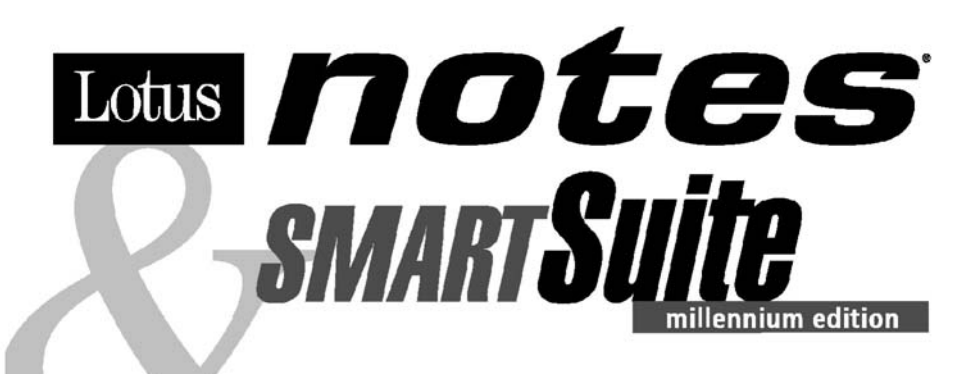

#### Congratulations, you now have the power to work the way you want!

#### Here's the offer:

As an IBM Personal Computer customer, you receive a license for both Lotus SmartSuite **Millennium Edition and Lotus Notes R5 Client** software.

The Notes client allows you to access Internet Mail from any industry standard POP3 or IMAP4 server. If you use Notes in conjunction with Domino Server, you must purchase a Domino Per User Client Access License (CAL).

Please refer to the Volume Purchasing section below for details on how to purchase CALs for connection to a Domino server.

#### **About Lotus Notes:**

You get the entire World Wide Web and its point-and-click ease. combined with world-class messaging and collaboration, in an easy-to-use and customizable environment. Notes lets you manage all your information needs in a single application - combining email, calendaring, group scheduling, contact and task management, Web browsing, and knowledge management, and lets you work from anywhere. Notes synchronizes data with your laptop and personal digital assistant (PDA)' so you can take e-mail, appointments, to-do's, contacts and more on the road.

#### **About SmartSuite:**

SmartSuite contains powerful applications with time-saving features that give you a head start on your work, and quide you through tasks. Lotus SmartSuite includes Lotus 1-2-3, Lotus Organizer, Lotus Word Pro, and morel

#### **Introductory Support**

Limited introductory support is available through the IBM HelpCenter at no charge for 30 days. When calling IBM, follow these simple guidelines if you have a problem or have a question about installing Lotus Notes or SmartSuite:

#### 1. Be at your computer.

- 2. Write down what you were doing when the problem occurred.
- 3. Write down the exact text of any error messages displayed on your screen.
- 4. Create a backup of any files for which you are seeking support.

This service provides "up and running" assistance cnly. In the U.S. call 1-800-772-2227 24 hours per day, seven days per week<sup>2</sup>. In Canada, call 1-800-565-3344 from 8:30 a.m. to 8:00 p.m. (ET), Monday through Friday. You can obtain more extensive support for a fee via Lotus directly.

#### **Lotus Customer Support Options**

Warranty support is not provided with this offer. For information about various support options, please visit www.support.lotus.com. Technical support contracts can be purchased directly from Lotus or from a Lotus Authorized Reseller. For information about Notes updates, please visit www.notes.net/welcome.nsf.

#### **IBM International License Agreement** for Non-Warranted Programs

This offer is governed by copyright law and the IBM International License Agreement for Non-Warranted Programs that comes with your computer. Your use of the Lotus SmartSuite and/or Lotus Notes programs or the associated CD-ROMs described in this offer constitutes acceptance of these terms. These programs are not for resale.

#### **Proof of Entitlement**

The proof of purchase for your IBM Personal Computer should be retained as your proof of entitlement.

#### **Volume Purchasing**

To purchase Domino Per User Client Access Licenses (CALs) for each Notes user accessing a Domino Server, or additional Notes. SmartSuite or other Lotus products, please visit www.ibm.com or www.lotus.com/passportadvantage.

#### **Documentation/Manuals**

For Documentation on the Notes 5.0 client, please visit http://Notes.net/doc or call your Lotus authorized reseller to order

<sup>2</sup> Response time will vary depending on the number and complexity of incoming calls.

<sup>&</sup>lt;sup>1</sup> PDA support requires additional software.

To obtain your Notes and/or SmartSuite CD: To order, call 800-690-3899 (U.S. or Canada). Note: Only one CD per license.

Please allow 10 to 15 working days for delivery. NO RETURNS ACCEPTED.

#### Important:

You are entitled to one CD per license. The CD and standard shipping are provided at no additional charge. Any applicable duties and taxes imposed by local jurisdictions are extra.

NO PROGRAM SERVICES ARE AVAILABLE FOR THESE PROGRAMS. THEY ARE PROVIDED "AS IS" WITHOUT WARRANTY OF ANY KIND. IBM DISCLAIMS ALL WARRANTIES FOR THESE PROGRAMS, EITHER EXPRESS OR IMPLIED, INCLUDING BUT NOT LIMITED TO IMPLIED WARRANTIES OF MERCHANTABILITY AND FITNESS FOR A PARTICULAR PURPOSE.

U.S. Government Users Restricted Rights - Use, duplication, or disclosure restricted by GSA ADP Schedule Contract with IBM Corporation. Lotus, 1-2-3, SmartSuite, Word Pro, Organizer, and Notes are trademarks of Lotus Development Corporation.

IBM and HelpCenter are trademarks of International Business Machines Corporation in the United States, other countries, or both.

Other company, product, and services names may be trademarks or service marks of others.

This offer is subject to change or cancellation without notice.

© Copyright IBM Corporation 1999 2002. All rights reserved.

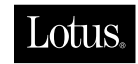

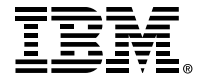

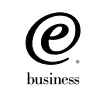

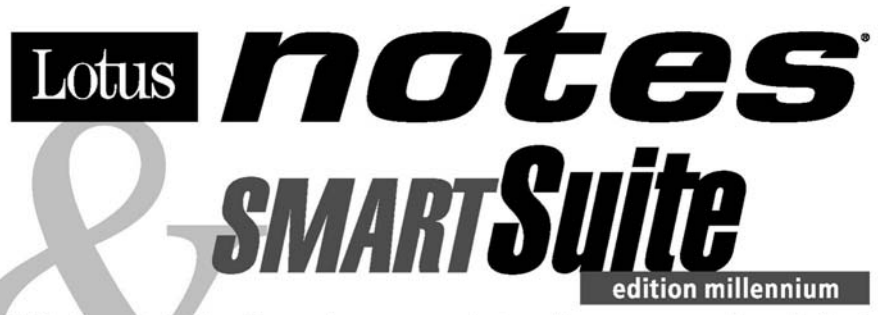

#### Félicitations, vous êtes désormais en mesure de travailler comme vous le souhaitez!

#### Notre offre:

En tant que détenteur d'un ordinateur personnel IBM, vous avez reçu une licence d'utilisation des logiciels Lotus SmartSuite Edition Millennium et Client Lotus Notes V5

Le client Notes vous donne accès à la messagerie Internet à partir de n'importe quel serveur POP3 ou **IMAP4 standard. Si vous utilisez Notes avec le** serveur Domino, vous devez acquérir une Licence d'accès client utilisateur Domino (Client Access License - CAL).

Pour plus d'informations sur l'achat de cette licence permettant de se connecter à un serveur Domino, reportez-vous à la section "Achat de volume" ci-après.

#### A propos de Lotus Notes :

Lotus Notes propose un accès au World Wide Web en un clic de souris, associé à des services de messagerie et de collaboration universels dans un environnement très facile à utiliser et personnalisable. Combinant les fonctionnalités de courrier électronique, agenda, planification de groupe, navigation Web et gestion de l'information (knowledge management). Notes permet de gérer en une seule application et où que vous soyez, toutes les données dont vous avez besoin. Notes synchronise ces données avec votre portable ou votre assistant numérique personnel (PDA)', vous permettant de traiter loin de votre lieu de travail, messages électroniques, rendez-vous, contacts et diverses autres tâches.

#### A propos de SmartSuite :

Grâce à ses applications puissantes dotées de fonctionnalités qui vous quident dans vos différentes tâches, SmartSuite conjuque efficacité du travail et gain de temps. Lotus SmartSuite inclut Lotus 1-2-3, Lotus Organizer, Lotus Word Pro, et bien d'autres applications !

#### **Introductory Support**

Le limited introductory support est disponible auprès du HelpCenter IBM à titre gratuit pendant 30 jours. Lorsque vous contactez IBM. suivez ces simples recommandations si vous avez un problème ou une question au sujet de l'installation de Lotus Notes ou de SmartSuite:

1. Installez-vous à côté de votre ordinateur.

- 2. Inscrivez ce que vous étiez en train de faire au moment où le problème est survenu.
- 3. Inscrivez le texte exact des messages d'erreur affichés sur votre écran.
- 4. Sauvegardez tous les fichiers faisant l'objet de votre demande d'assistance.

Ce service ne foumit qu'une assistance "de mise en marche". Aux Etats-Unis, composez le 1-800-772-2227 vingt-quatre heures sur vingt-quatre, sept jours sur sept<sup>2</sup>. Au Canada, composez le 1-800-565-3344 de 8:30 à 20:00 (ET), du lundi au vendredi. Pour une assistance plus complète et payante, contactez directement Lotus.

#### Les options des services client Lotus

Aucun support de garantie n'est inclus dans cette offre. Pour plus d'informations sur les options des divers supports, visitez le site www.support.lotus.com.

Les contrats de support technique peuvent être achetés directement auprès de Lotus ou d'un revendeur Lotus agréé. Pour plus d'informations sur les mises à jour Notes, visitez le site www.notes.net/welcome.nsf.

#### Accord international de licence IBM pour les programmes non garantis

Cette offre est régie par la loi sur le copyright et par l'accord international de licence IBM pour les programmes non garantis foumi avec votre ordinateur. L'utilisation des programmes Lotus SmartSuite et/ou Lotus Notes ou des CD-ROM associés décrits dans cette offre implique l'acceptation de ses termes. Ces programmes ne peuvent être revendus.

#### Preuve de droit d'utilisation

La preuve d'achat de votre ordinateur personnel IBM tiendra lieu de preuve de droit d'utilisation.

#### **Achat de volume**

Pour tout achat de Licence d'accès client utilisateur Domino (CAL) conférant à chaque utilisateur Notes l'accès à un serveur Domino ou à des produits Notes supplémentaires, SmartSuite ou autres produits Lotus, visitez les sites www.ibm.com ou www.lotus.com/passportadvantage.

#### **Documentation/Manuels**

Pour toute documentation sur le client Notes 5.0, visitez le site http://Notes.net/doc ou contactez votre revendeur Lotus agréé pour commander.

<sup>2</sup> Le délai de réponse varie en fonction du nombre et de la complexité des appels.

La prise en charge du PDA requiert des logiciels supplémentaires.

Pour obtenir le(s) CD Notes et/ou SmartSuite :

Pour commander, composez le 800-690- 3899 (Etats-Unis ou Canada).

Remarque : Un seul CD par licence.

Comptez 10 à 15 jours ouvrables pour la réception du produit. AUCUN RENVOI NE SERA ACCEPTE..

#### Important :

Vous n'avez droit qu'a un seul CD par licence. Le CD et les frais d'envoi sont gratuits, mais les taxes et droits en vigueur localement seront factures.

AUCUN SERVICE DE PROGRAMME N'EST DISPONIBLE POUR CES PROGRAMMES. ILS SONT FOURNIS "EN L'ETAT" SANS AUCUNE GARANTIE D'AUCUNE SORTE. IBM EXCLUT TOUTE GARANTIE, EXPRESSE OU IMPLICITE, NOTAMMENT TOUTE GARANTIE DE QUALITE ET D'ADEQUATION A UN USAGE PARTICULIER.

U.S. Government Users Restricted Rights - Utilisation, duplication ou divulgation limitées par le Contract Schedule ADP GSA avec IBM Corporation. Lotus, 1-2-3, SmartSuite, Word Pro, Organizer, et Notes sont des marques déposées de Lotus Development Corporation. IBM et HelpCenter sont des marques déposées de International Business Machines Corporation aux Etats-Unis et/ou dans d'autres pays. Les noms d'autres services, produits ou sociétés peuvent être des marques déposées ou de service d'autres sociétés. Cette offre peut faire l'objet d'annulation ou de modification sans avis pré © Copyright IBM Corporation 1999 2002. Tous droits réservés.

**Part Number / Numéro de référence 49P1094**

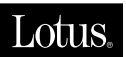

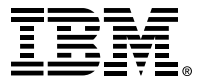

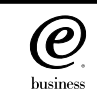

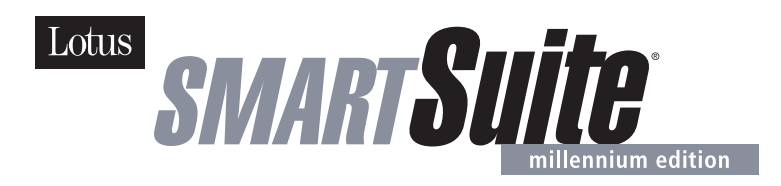

#### **Lotus SmartSuite Millennium Edition - License/CD**

SmartSuite® Millennium Edition prepares you for a new era in computing. Included with your new IBM Personal Computer is Lotus SmartSuite Millennium edition for Win. Lotus SmartSuite provides eight innovative applications with time saving features that give you a head start on your work and guide you through tasks with fewer steps to perform your tasks. Other highlights include:

#### **• Lotus 1-2-3® spreadsheet**

Lotus 1-2-3 Millennium Edition for Windows combines over 15 years of computer productivity innovations into the world's most famous spreadsheet. 1-2-3 Millennium Edition delivers new easy-to-use tools to help users complete everyday tasks efficiently and effectively.

#### **• the NEW FastSite intranet publisher**

Making its debut is Lotus FastSite -- the suite's new document publishing tool for the Web.

#### **• Organizer® time and contact manager**

Lotus Organizer is the award-winning personal and group scheduler with more than 20 million users worldwide.

#### **• Word Pro® word processor**

Lotus Word Pro Millennium Edition for Windows increases word processing productivity for end users by providing the most advanced technology in the areas of Internet publishing, file compatibility, and speech recognition.

#### **• Freelance Graphics® presentation graphics**

Lotus Freelance Graphics Millennium Edition for Windows transforms presentation graphics into an everyday visual communications tool for individuals and teams

#### **• Approach® database**

Lotus Approach Millennium Edition for Windows is the award-winning relational database that provides an easy way to query, report on, and analyze data.

#### **• ScreenCam® multimedia software**

Lotus ScreenCam is Lotus' 32-bit PC Screen capture software for Windows.

**English** 1

#### **• and SmartCenter Internet information manager**

Lotus SmartCenter is SmartSuite Millennium Edition's customizable command center designed to work like a file cabinet. SmartCenter offers users a simple way to access and organize information from SmartSuite applications, Lotus Notes and the Internet.

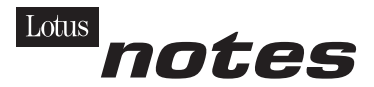

#### **Notes R5 with Messaging License**

Also included is a Lotus Notes R5 with Messaging license (No Cal) - the most advanced messaging client for the intranet. Notes Mail is the messaging client in the Lotus Notes family of versatile, easy-to-use clients. With integrated e-mail, Web acess, POP3 support, group scheduling, newsgroups, document libraries and discussions, no other messaging client can match the power and convenience of Lotus Notes. To obtain your CD please complete the enclosed fulfilment form or obtain media through your Lotus reseller.

#### **KEY FEATURES AND BENEFITS**

#### **NEW! Lotus FastSite**

A streamlined desktop application that makes Internet publishing fast and easy. You created the content; now you can easily

format it for publishing to the Internet or your company's intranet.

#### **Year 2000 Ready**

Be ready for the new millennium. SmartSuite applications are consistent with Lotus and IBM's definition for year 2000 readiness.\*

#### **Compatibility**

With Microsoft Office and most other popular desktop applications. Integration with Lotus Notes and most other strategic enterprise systems.

#### **Synergy with Lotus eSuite**

Share data between eSuite and SmartSuite applications, preserving both content and format.

#### **Minimum System Requirements**

SmartSuite Millennium Edition requires:

#### **Hardware**

IBM PC or compatible (486 or higher) VGA adapter and monitor CD-ROM drive (3.5" media exchange available) a mouse or other pointing device.

#### **Software**

MS Windows

#### **Memory**

8MB RAM for Windows. (12MB or more recommended) 16MB RAM for Windows NT FastSite requires 16MB of RAM.

#### **Disk Space**

96MB available disk space to install the minimum features; 29MB of available disk space required to run from CD-ROM drive.

#### **Browsers**

Lotus FastSite requires Microsoft Internet Explorer 3.02 or later (included).

#### **Conditions of Use**

If you already have a valid licence for Lotus SmartSuite Millennium edition or for Lotus SmartSuite 97, this document entitles you to make an additional copy of the software for use on the IBM PC boxed with this Lotus SmartSuite Millennium brochure. If you do not have the CD media for Lotus SmartSuite Millennium with this IBM PC, this document entitles you to order a CD-Rom version of SmartSuite Millennium edition for a nominal charge for use with Microsoft Windows 98, Microsoft Windows 95 or Microsoft Windows NT 4.0. If you already have a valid licence for Lotus Notes Mail, this document entitles you to make an additional copy of the software for use on the IBM PC boxed with this Lotus SmartSuite Millennium brochure. If you do not have the CD media for Lotus Notes Mail with this IBM PC, this document entitles you to order a CD-Rom version of Lotus Notes Mail for a nominal charge for use with Microsoft Windows.

#### **IBM International Program Licence Agreement**

This offer is governed by copyright law and the IBM International Program Licence Agreement that comes with your IBM PC. Your use of the Lotus SmartSuite Millennium programs or CD-Rom described in this offer constitutes acceptance of these terms.

# **License Information/Additional Terms and Conditions These programs are not for resale.**

#### **Proof of Entitlement**

The Proof of Purchase for the IBM Personal Computer boxed with this Lotus SmartSuite Millennium brochure should be retained to support your entitlement.

#### **Program Service**

Only 30-day "up and running" support is available. See inside this document for information regarding Lotus Customer Support options.

#### **Statement of Service**

These programs are provided "AS IS".

PROGRAMS DESIGNATED AS "NO" ARE PROVIDED WITHOUT A PROGRAM WARRANTY. THEY ARE PROVIDED "AS IS" WITHOUT WARRANTY OF ANY KIND. IBM DISCLAIMS ALL WARRANTIES FOR THESE PROGRAMS, EITHER EXPRESS OR IMPLIED, INCLUDING BUT NOT LIMITED TO IMPLIED WARRANTIES OF MERCHANTABILITY AND FITNESS FOR A PARTICULAR PURPOSE.

U.S. Government Users Restricted Rights - Use, duplication, or disclosure restricted by GSA ADP Schedule Contract with IBM Corporation. Lotus, 1-2-3, SmartSuite, Approach, Freelance Graphics, Word Pro, ScreenCam, TeamReview, TeamConsolidate, TeamMail, SmartCenter, and Organizer are trademarks of Lotus Development Corporation. IBM is a trademark of International Business Machines Incorporated. Microsoft and Windows NT are trademarks or registered trademarks of Microsoft Corporation. CompuServe is a trademark of CompuServe Incorporated. Other company, product, and services names may be trademarks or service marks of others. This offer is subject to change or cancellation without notice. Lotus SmartSuite Millennium or support might not be available in all languages or countries. ©Copyright International Business Machines Corporation 1997. All rights reserved.

**English** 3

#### **IBM Introductory Support**

Limited introductory telephone support is included from IBM HelpWare for SmartSuite Millennium, at no charge for 30 days from date of

purchase, when you register your IBM hardware. Follow these simple guidelines if you encounter a problem or have a question about Lotus SmartSuite Millennium:

- (1) Be at your computer.
- (2) Document what you were doing when the problem occurred; write down the exact text of any messages displayed on your screen.
- (3) Create a backup of any files for which you are seeking support.

This service provides "Up and Running" assistance only. Refer to the IBM documentation that comes with your IBM PC for details of where to call for this free introductory telephone support.

#### **Lotus Warranty Support**

Lotus Warranty support is not included with this offer.

#### **Lotus on the Web**

The Lotus Web site provides you with complete access to information about Lotus, its products, Business Partners, Solutions and Education. Access the site at http://www.lotus.com

#### **Paid Support**

You can obtain more extensive support (such as assistance to 'how to'questions) for a fee through Lotus directly on +44-870-6006123 For more information about Lotus support options, visit the Lotus support web pages at www.support.lotus.com

**For queries with regard to your Smartsuite CD order fulfillment (from the coupon supplied) please E-Mail to:** Ibm\_millennium@modusmedia.com

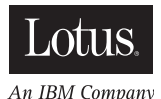

4 **English**

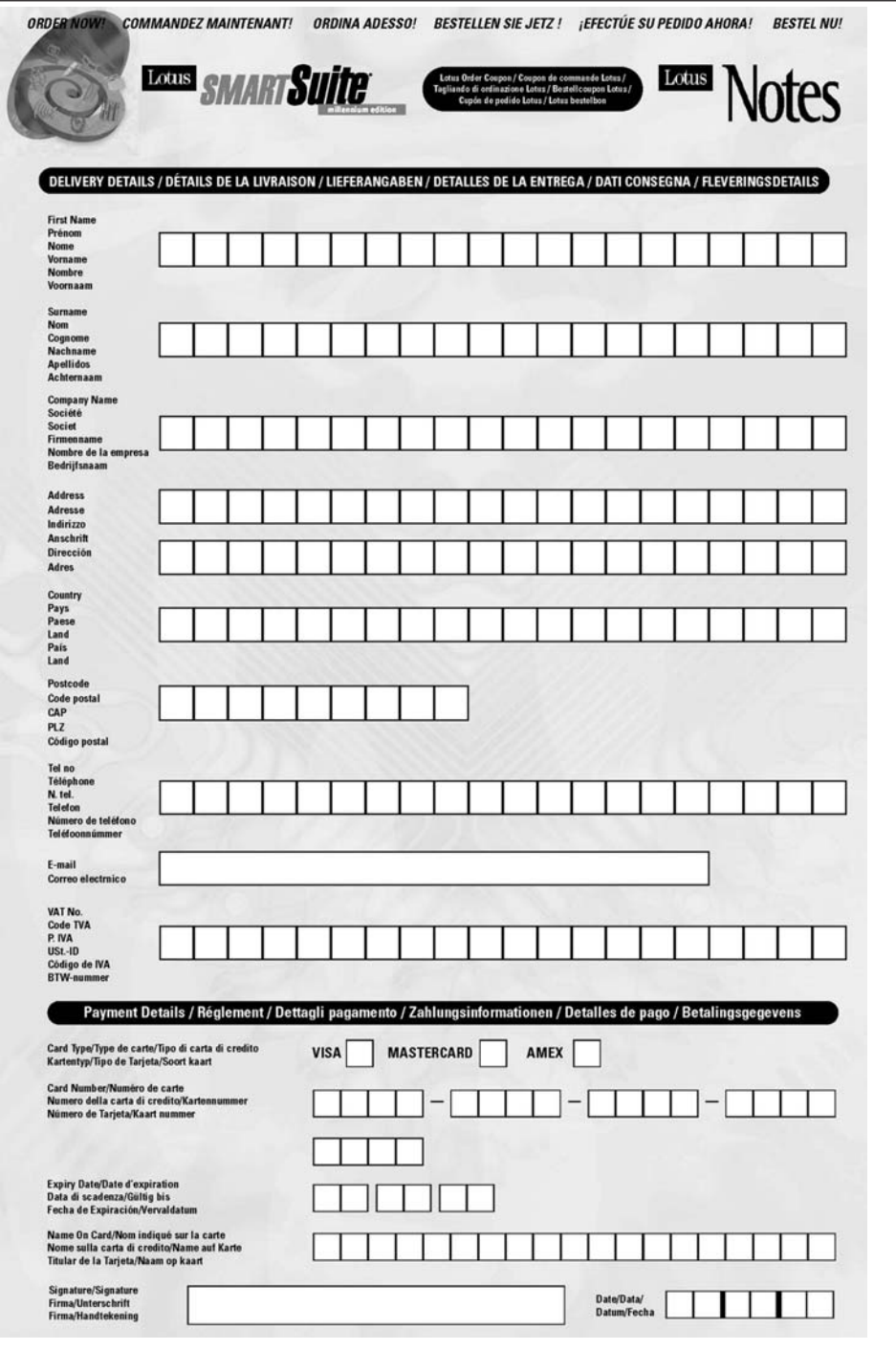

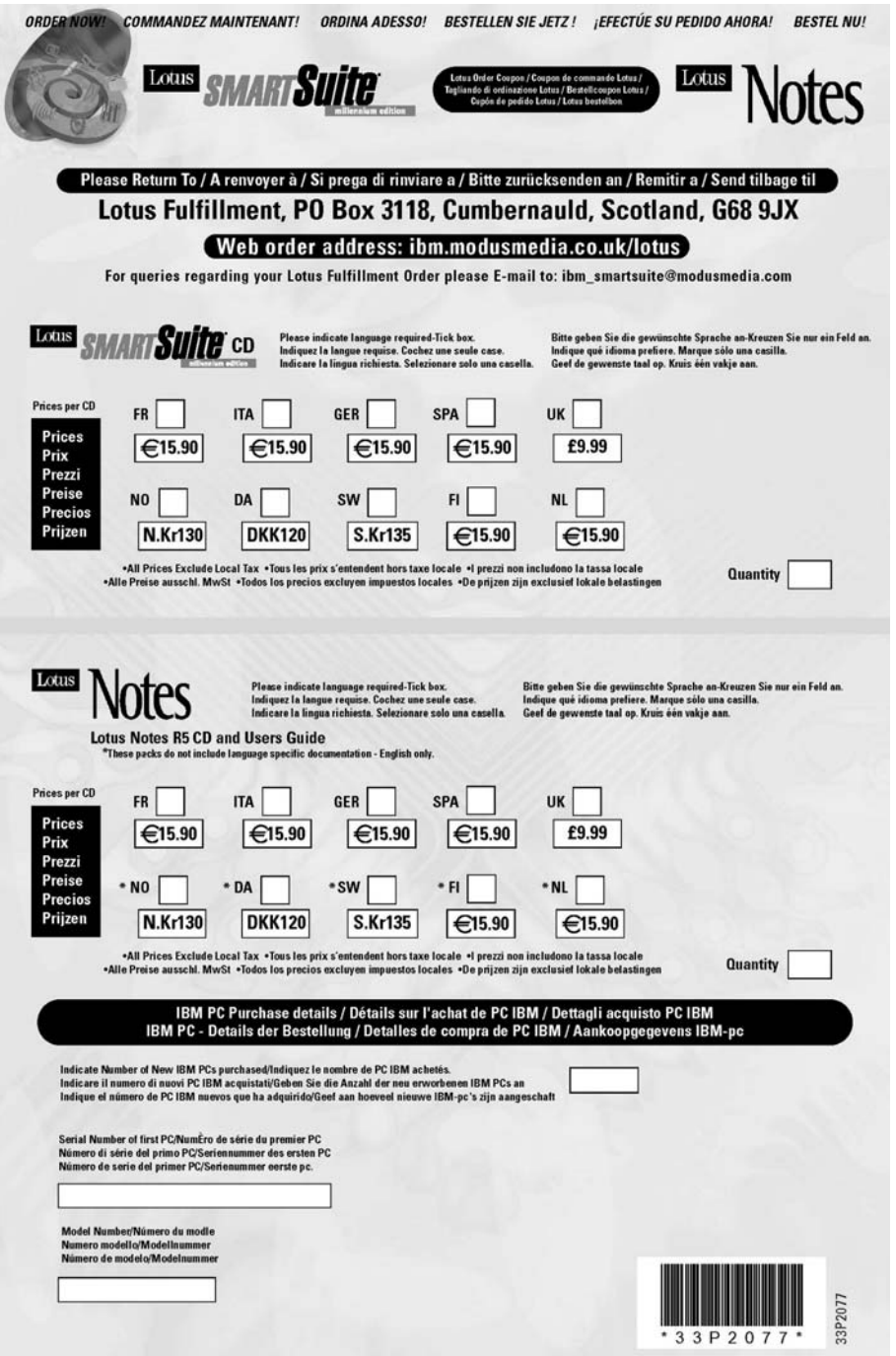

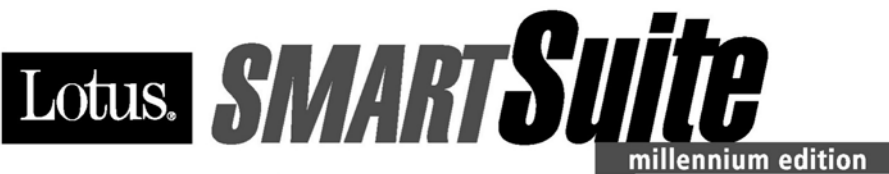

**Congratulations, you now have** the power to work the way you want!

#### Here's the offer:

As an IBM Personal Computer customer, you receive a license for Lotus SmartSuite Millennium Edition. This entitles the rightful IBM PC user to one of the following options:

- . Make one copy of this software from a licensed version of Lotus SmartSuite Millennium.
- Order a CD using one of the following methods:

Important: You are entitled to one CD per license. The CD and standard shipping are provided at no additional charge. Any applicable duties and taxes imposed by local jurisdictions are extra.

- http://smartsuite.modusmedia.com
- In Latin American Countries:

**Mail address:** 

**IBM - Lotus SmartSuite Program Modus Media International 501 Innovation Avenue** Morrisville, NC, USA 27560

Fax: 919-405-4495

To inquire about an order, contact: smartsuite ibm@modusmedia.com

- In Asia Pacific Countries:

**Mail address:** 

**IBM - Lotus SmartSuite Program Modus Media International** eFulfillment Solution Center 750 Chai Chee Road #03-10/14, Technopark at Chai Chee, Singapore 469000

#### Fax: 65-445-5830

To inquire about an order, contact: smartsuiteapac@modusmedia.com

#### **About SmartSuite:**

Lotus SmartSuite leading-edge technology keeps you productive. SmartSuite contains powerful applications with time-saving features that give you a head start on your work and guide you through the individual tasks.

- Lotus 1-2-3 Spreadsheet
- Lotus Organizer Time, Contact, and **Information Manager**
- Lotus Approach Database
- Lotus FastSite Web Publisher
- Lotus Word Pro Word Processor
- Lotus ScreenCam Multimedia
- Lotus SmartCenter Internet Information **Manager**
- Lotus Freelance Graphics Presentation **Graphics**

#### **Lotus Customer Support Options**

Warranty support is not provided with this offer. For information about various support options, please visit www.support.lotus.com. Technical support contracts can be purchased directly from Lotus or from a Lotus Authorized Reseller.

#### **IBM International License Agreement** for Non-Warranted Programs

This offer is governed by copyright law and the IBM International License Agreement for Non-Warranted Programs that comes with your computer. Your use of the Lotus SmartSuite programs described in this offer constitutes acceptance of these terms. These programs are not for resale.

#### **Proof of Entitlement**

The proof of purchase for your IBM Personal Computer should be retained as your proof of entitlement.

#### **Volume Purchasing**

To purchase SmartSuite or other Lotus products, please visit www.ibm.com or www.lotus.com/passportadvantage.

NO PROGRAM SERVICES ARE AVAILABLE FOR THESE PROGRAMS. THEY ARE PROVIDED "AS IS" WITHOUT WARRANTY OF ANY KIND. IBM DISCLAIMS ALL WARRANTIES FOR THESE PROGRAMS, EITHER EXPRESS OR IMPLIED, INCLUDING BUT NOT LIMITED TO IMPLIED WARRANTIES OF MERCHANTABILITY AND FITNESS FOR A PARTICULAR PURPOSE.

U.S. Government Users Restricted Rights - Use, duplication, or disclosure restricted by GSA ADP Schedule Contract with IBM Corporation. Lotus, 1-2-3, SmartSuite, Word Pro, and Organizer are trademarks of Lotus Development Corporation. IBM and HelpCenter are trademarks of International Business Machines Corporation in the United States, other countries, or both. Other company, product, and services names may be trademarks or service marks of others. This offer is subject to change or cancellation without notice. © 2001 Copyright Lotus Development Corporation. All rights reserved.

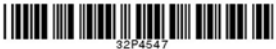

Part Number 32P4547

# **Index**

# **A, Á**

akkumulátor [csere 38](#page-49-0) [problémák 26](#page-37-0)

# **B**

beállítás [BIOS 32](#page-43-0) [konfiguráció 32](#page-43-0) [billentyűzethibák 19](#page-30-0) [BIOS Setup Utility 32](#page-43-0) [biztonsági utasítások 47](#page-58-0)

# **CS**

[csere, akkumulátor 38](#page-49-0)

# **E, É**

[elölnézet 2](#page-13-0) [előtelepített szoftver helyreállítása 33](#page-44-0)

# **F**

fax [márkajelzés 74](#page-85-0) [megjegyzések 73](#page-84-0) [fontos tanácsok 6](#page-17-0)

# **H**

[hátulnézet 2](#page-13-0) [hibaelhárítás 12](#page-23-0) [hibaüzenetek 12](#page-23-0) [hibernálási problémák 21](#page-32-0)

# **I, Í**

indítás [problémák 28](#page-39-0)

# **J**

[jellemzők 3](#page-14-0) jelszó [beállítás 7](#page-18-0) [problémák 18](#page-29-0) jótállás [időszak 55](#page-66-0) [szerviz és támogatás 56](#page-67-0) [tájékoztatás 55](#page-66-0)

# **K**

[készenléti problémák 21](#page-32-0) [kiosztások 2](#page-13-0) [konfiguráció beállítás 32](#page-43-0) [környezet 6](#page-17-0)

# **M**

merevlemez [bővítés 35](#page-46-0) [problémák 27](#page-38-0) [műszaki adatok 5](#page-16-0)

# **P**

[PC-Doctor for Windows 12](#page-23-0) problémák [akkumulátor 26](#page-37-0) [billentyűzet 19](#page-30-0) [diagnosztizálása 12](#page-23-0) [hibaelhárítás 12](#page-23-0) [hibernálási 21](#page-32-0) [indítás 28](#page-39-0) [jelszó 18](#page-29-0) [készenléti 21](#page-32-0) [merevlemez 27](#page-38-0) [számítógép képernyő 25](#page-36-0) [tápfeszültség kapcsoló 19](#page-30-0) [tápkezelés 21](#page-32-0) [TrackPoint 20](#page-31-0) [UltraNav 20](#page-31-0) [problémák diagnosztizálása 12](#page-23-0) [Product Recovery program 33](#page-44-0)

# **R**

[Recovery Repair hajlékonylemez 33](#page-44-0)

# **S**

segítség [és szerviz 42](#page-53-0) [telefonon 43](#page-54-0) [világhálón 42](#page-53-0) [világszerte 45](#page-56-0)

# **SZ**

[szabályokkal kapcsolatos](#page-4-0) [megjegyzések iii](#page-4-0) [számítógép képernyő 25](#page-36-0) [számítógép szállítása 6](#page-17-0) [számítógép tisztítása 9](#page-20-0)

# **T**

[tanácsok, fontos 6](#page-17-0) [tápfeszültség kapcsoló hibák 19](#page-30-0) tárolóeszköz [bővítés 35](#page-46-0)

[telefon, segítség 43](#page-54-0) [telekommunikációs megjegyzések 73](#page-84-0) [TrackPoint hibák 20](#page-31-0)

# **U, Ú** [UltraNav hibák 20](#page-31-0) **Ü, Ű**

[üzenet nélküli hibák 17](#page-28-0)

# **V**

[világháló, segítség 42](#page-53-0)

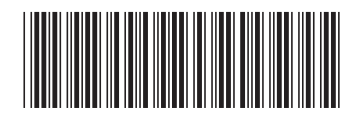

(1P) P/N: 92P1511

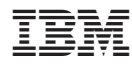

Rendelési szám: 92P1511